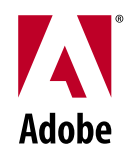

# デジタルビデオ入門

デジタルビデオの制作、ポストプロダクション、デリバリーの基本

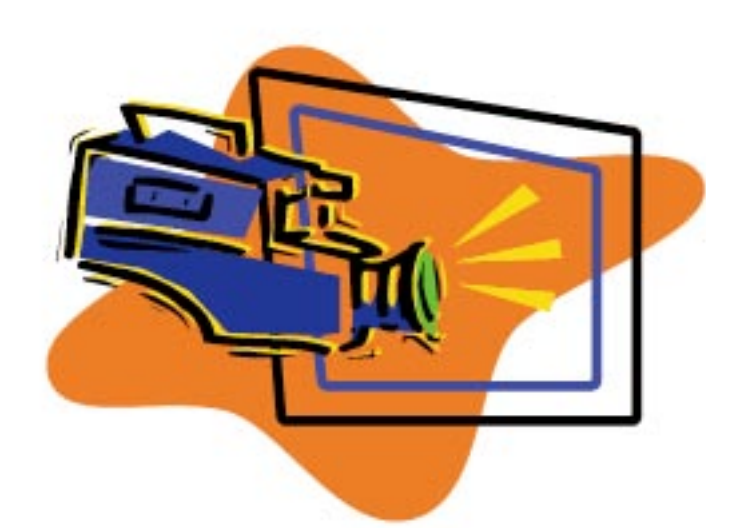

# from the Adobe Digital Video Group

# はじめに

映像にかかわる技術については、学ぶべきことがたくさんあります。プロフェッショナルビデオといってもその内 容は幅広く、カメラやストレージ、トランスミッション(伝送)といった分野がそれぞれひとつの産業として成り 立っているほどです。けれどもこうしたテクノロジーに恐れを抱く必要はありません。デジタルビデオ (DV) 技 術の進化に伴い、最低限の技術的なノウハウさえあれば、高品質の作品を制作することが可能になりました。 この入門書はビデオ制作のすべてを網羅したものではありませんが、基礎知識を得てオリジナルビデオの制作に向 けて動き出すきっかけとなることと思います。

 $.22$ 

# 目次

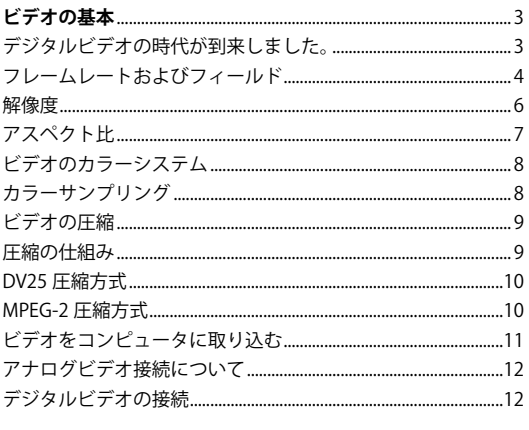

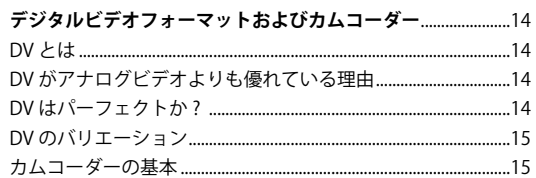

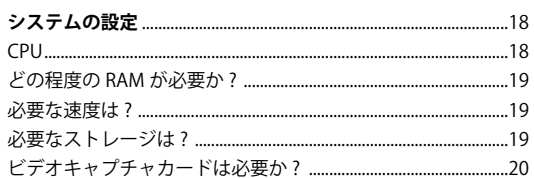

### 制作プロセス..........

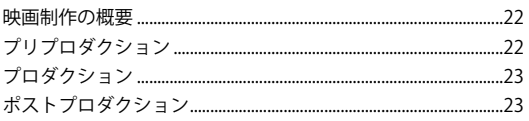

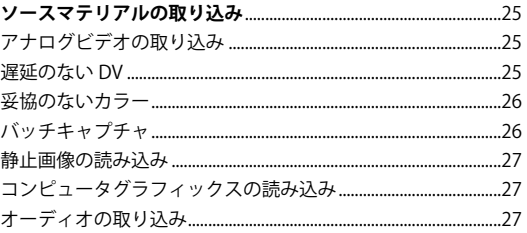

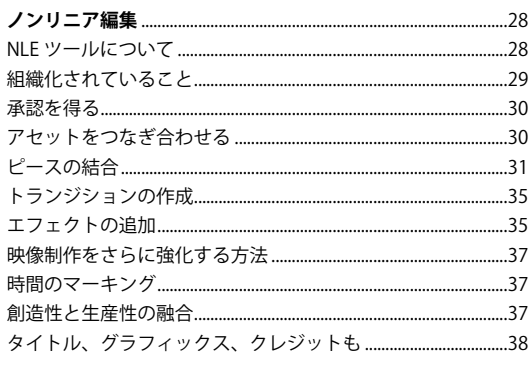

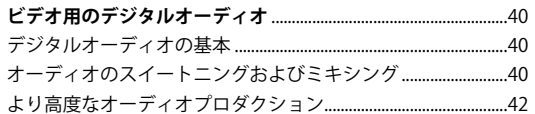

# 美しいビジュアルエフェクトおよび

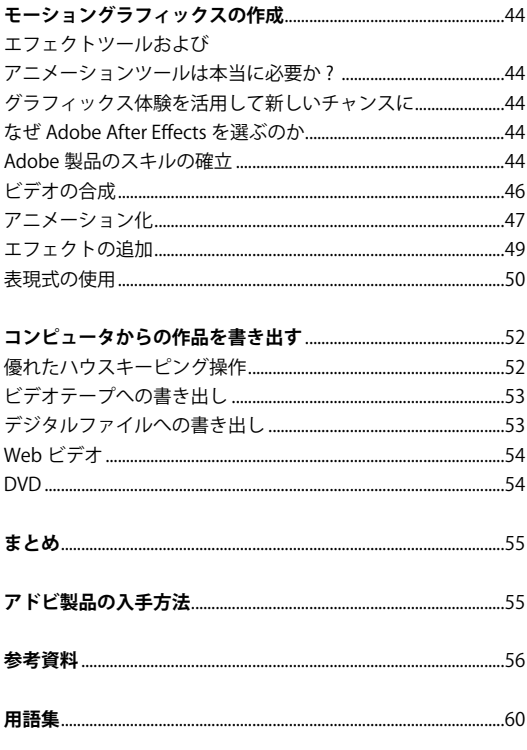

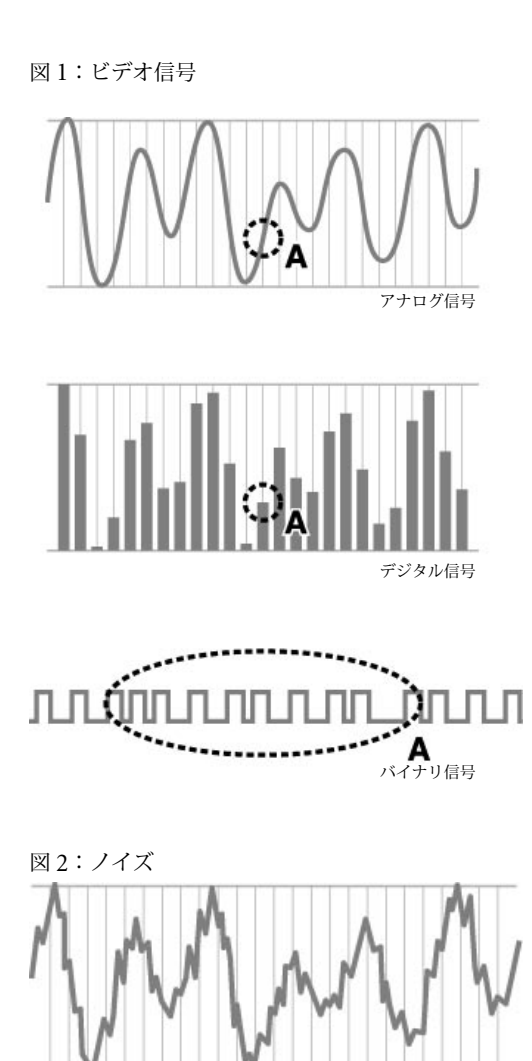

# **MAMMATINANI**

ノイズの入ったデジタル(バイナリ)信号

ノイズの入ったアナログ信号

# 2種類のDTV

- ▶ 標準精細テレビ(SDTV)は、従来のアナログ信 号 (NTSC の垂直解像度の 525 ライン) とおおよ そ同等の解像度を提供します。アスペクト比4: 3 または 16:9です。
- ▶ 高精細テレビ (HDTV) は、現行のアナログ (NTSC) テレビの水平解像度および垂直解像度の約2倍 の解像度を提供します。画面の縦横比も現行の4: 3から、横長の16:9になり、アナログTVの約 5倍のビジュアル情報を提供します。

# **ビデオの基本**

# **。デジタルビデオの時代が到来しました**

まず理解しなければならないのが、アナログビデオとデジタルビデオの違い です (図1)。

- ▶ アナログ信号は連続的に変化する波のかたちをしています。 言い換え れば、その時々の信号の値は、波の最高点と最低点の間のどこかに位 置しているわけです。
- ▶ これとは対照的にデジタル信号は、波が描く曲線の中でも特定のポイ ントでのみ伝送されます。コンピュータで使用されるデジタル信号 はバイナリという種類のもので、伝送のポイントを最小値と最大値 (最小値が0、最大値が1)の連続として記述します。0と1の連続は、 伝達する情報を記述した数値であり、受信端末で翻訳されます。

デジタル信号にはいくつかの利点があります。最も重要なもののひとつが、 アナログにはない信頼性の高さです。アナログ信号では、受信端末がオリジ 。ナルの信号と伝送の途中で入り込んだノイズとを識別する術がありません このため伝送やコピーがなされるたびに、より多くのノイズが加わり、信頼 性が落ち、品質劣化の元となります。しかしデジタル信号ではオリジナルの 情報とノイズを識別するのがはるかに容易なため、伝送やコピーを何度行っ ても信頼性が落ちる心配がありません。(図2)。

ビデオの世界は、アナログからデジタルへの移行が顕著です。この移行は、 業界のあらゆるレベルで起こっています。家庭でも職場でも、視聴者はデジ タル多用途ディスク (DVD) で配信された鮮明な映像を見ています。放送 では、規格が制定され、放送局はデジタルテレビジョン (DTV) へ向かっ ています。米国の世帯の大半は、デジタルケーブルまたはデジタル衛星信号 を受信しています。しかし、デジタルへの移行にはもう少し時間が必要で す。消費者が現在使用しているアナログ TV を突然すべて捨て去り、新しい デジタル TV を買い揃えるとは考えられません。ある程度のデジタルコンテ ンツが現在利用可能だとしても、TV番組のほとんどはアナログ放送とアナ ログ番組用に作られています。つまり、セットトップボックスによってデジ タルケーブルまたは衛星信号をアナログ NTSC 規格 (米国) に変換してから、 信号をTVに送っています。

それにもかかわらず、米国政府は、利用可能な帯域幅を有効利用するために、 2006年までにアメリカのテレビ放送を DTV に完全に変更することを求め 。ています

デジタルテレビへの移行と DVD テクノロジーの開発により、高精細 (HD) コンテンツを広く利用できるようになります。現在市販されている TV は、 すべてが HDTV 対応というわけでもなく、ワイド画面 (16:9) TV に対 応できるわけでもありません。しかし、新製品の TV のほとんどは少なく とも SDTV 対応であり、デジタル信号を直接受け取ることができます(ほ とんどがアナログ入力端子も備えている)。つまり、IEEE 1394 または DVI 経由で新しいデジタル TV に DV カムコーダー、デジタル VCR、DVD プ レーヤを接続し、ノイズのない素晴らしい画面を実現することができます。

ハイエンドの映画制作もデジタル化に押されています。現在、実行可能な HD デジタルビデオフォーマットは、ハイエンド映画および放送 TV の両方 に対して優れた品質をもたらしています。主な映画のほとんどは、デジタル 方式で生成された、あるいは画質向上が施された映画フィルムで構成されて

、デスクトップでのビデオ編集では ワープロソフトで文書を 作成するのと同じように 動画を作成することができます。 こういった動く「文書」では、 納得の行くまで編集 / 再編集が簡単に、 即座に実現できます……

います。また、映画の特徴である粒子の粗い画質を好む人に対しては、HD ビデオによって可能なきわめて鮮明な画面に対して、デジタル効果により説 得力ある粒子状態を施すことができます。実際、映画ではそのままの粒子状 態が得られるのとは対称的に、好ましい粒子の粗さに対してより多くの選択 肢を映画制作者に提供します。映画の連続階調レンジは最高レベルの高品位 ビデオよりもインクリメンタルですが、それでもデジタルによる撮影につい て多くの説得力ある賛成論があります。コストも少なからず関係します。

多くの独立系映画制作会社はかつて、プロジェクトを完了するために、残っ たフィルムをかき集める必要がありました。現在では、デジタルビデオが非 常に手頃なため、以前とは比べ物にならないほど多くのインディーズムービ ーが制作され、鑑賞されています。消費者向け電子製品では、デジタルビデ オカムコーダーの選択肢が広がり、手頃な価格で最高の品質が提供されてい 。ます

ビデオポストプロダクションは、かなり以前より、アナログテープ間編集か らデジタルノンリニア編集 (NLE)へ移行しました。ビデオ制作にノンリ ニア編集などコンピュータを導入することで、大きなメリットが得られるよ うになりました。従来のテープ単位の編集は、いわばタイプライターで手紙 を書くようなものでした。プロジェクトの最初の方に映像を挿入したいと思 ったら、また最初からやり直す必要がありました。しかしデスクトップでの ビデオ編集では、ワープロソフトで文書を作成するのと同じように動画を作 成することができます。こういった動く「文書」では、音楽やタイトル、特 殊効果などを加えるときも、納得の行くまで編集 / 再編集が簡単に、即座に 実行できます。

# **フレームレートおよびフィールド**

一連のイメージが人間の目に映し出されるとき、実に不思議な現象が起こり ます。それぞれのイメージが十分な速さで連続して表示されると、私たちは それを独立した静止画像としてではなく、スムーズなアニメーション映像 として認識するのです。これが映画やビデオの仕組みです。1秒間に表示さ れる画像の数はフレームレート(コマ数)と呼ばれています。滑らかな動 きとして認識するには毎秒10 コマ以上のフレームレートが必要です。それ 以下のスピードになると、ぎくしゃくとした動きに見えてしまいます。劇 場で見る映画は毎秒 24 コマで撮影、映写されています。テレビでご覧にな るビデオは、米国および他の国々では約 30 フレーム / 秒 (29.97 fps) であ り、NTSC ビデオが標準になっています。英国および欧州の一部、アフリ カ、アジア、中東では、PALが標準であり、フレームレートは約 25 フレー ム/秒です。

ただし、フレームレートは映画とビデオの相違点の1つにすぎません。映 画とビデオの本来の表示方式が両者をまったく異なるものにしています。映 画は従来より、各連続フレームに集束光線を発射することにより、そのフレ ームの完全な画像をスクリーンに次々の投影していきます。このような全フ レームを表示するプログレッシブ方式は、コンピュータ画面がリフレッシュ される方式、つまり画面が再度リフレッシュされるまで画面全体に同じ画像 がライトアップされるのと似ています。最新のデジタルテレビも、プログレ 。ッシブ表示が可能です

ただし、標準テレビでは、電子ビームが画面内部をスキャンし、蛍光コーテ ィングを貫きます。蛍光体は、人に見える光を放出します。光線の強度により、 放出される光の強度がコントロールされます。電子ビームがテレビの各ライ

# **P24有望な**

フレームレートの相違とビデオインターレース化によ り、映画を TV で放映する場合、あるいは NTSC ビデ オと PAL 間で変換する場合に、映画をビデオに変換 するプロセスが複雑になります。最悪のケースは、イ ンターレースビデオとして撮影された特定場面を映画 に変換することです。標準変換(つまり、1つのフォ -マットから別のフォーマットへの変換)により、ノ イズが発生し、くっきりした画像がぼけた感じになり ます。

デジタルテレビジョンの出現により、フォーマット間 を変換する優れた方法がますます求められるようにな っています。米国では、FCC が求めるデジタルテレビ により、放送局は 18 種類の SD (標準テレビ) およ び HD (高品位) フォーマットから選択することがで きます。これらのフォーマットは、垂直解像度のライ ンを示す数で指定します。"i" または "P" の文字は、表 示がインターレースなのかプログレッシブなのかを 示します。CBS および NBC は 1080i を、ABC は 720P を選択し、FOX は 480P、480i、720P を使用する予定 です。混沌とした状態が始まるように思えるかもしれ ません。これらの18個のフォーマットの1つで、あ るいは複数のフォーマットでの配信を準備しなければ ならない気の毒なプロデューサーを想像してみてくだ 。さい

さらに、適切なデジタル制作フォーマットをもつ映画 業界にとっての利点は計り知れません。映画制作プロ セスに要する時間は言うにおよばず、従来の映画およ び映画制作プロセスのコスト低減効果も多大です。デ ジタル効果を特定場面に組み込む場合、映画フィルム をデジタル化する必要があります。ですのではじめか らデジタル素材で作業を行えるのは、有意義なことな のです。

解決策は、24P、つまり高品位(垂直解像度が1080 ライン)、24 fps、プログレッシブディスプレイビ デオフォーマットでしょう。24P カメラは、主要な 映画フィルム品質のマテリアルを提供します。これ は、ジョージ・ルーカスが 24P を使用して Star Wars: Episode II をデジタルで撮影したことで証明されまし た。しかも、映画フィルムは容易に 24P ビデオに変 換できます。これは、もともとが 24P で始まってい るからです。24P により、(NTSC または PAL から HD フォーマット、映画まで)、すべてのフォーマットが 必要としていた単一デジタルマスターをロスもほとん どなく生成できます。これはデジタルの恩恵です。

「24Pは、新しい HD ワールドの「リンガ フランカ」(混合国際語)です。ポストプ ロダクションコミュニティに対し、急増 する規格の混乱状態が単純化され、コス トが低減します。なによりも、現行の( そして将来の)テレビジョンまたは劇場 用フォーマットから単一マスターを実現 できるという見通しを提供します!

-Michael Buday

24P Primer, Editors Guild Magazine<sup>1</sup>

ンをスキャンしながら、その下部に達し、再び開始点へ戻るのにある程度に 時間がかかります。テレビが始めて発明されたとき、使用できる蛍光体の持 続性(昭光できる時間)は非常に短いものでした。つまり、電子ビームが画 面の下部までスキャンするまでに、上部の蛍光体はすでに暗くなっていまし た。この制約を克服するため、初期のテレビ技術者はインターレースシステ ムを設計しました。これは、電子ビームが最初は1行おきにラインをスキ ャンし、それから上部へ戻って中間のラインをスキャンするというものでし た。交互にスキャンされるこの2つのラインは、テレビ信号のアッパー(ま たは奇数、odd) フィールドおよびロワー (偶数、even) フィールドと呼ば れています。したがって、1秒当り 30 フレーム (実際は 29.97) を表示す るテレビは、実際には60フィールド/分(正確には59.94)を表示します。 2つのインターレース画像が、各フレームを構成します。

フレーム/フィールドがなぜ重要なのでしょうか? 画面上を飛んでいるボ ールのビデオを見ているとしましょう。最初の 1/60 秒では、TV は画面の 偶数ラインすべてに色付けし、その位置に直ちにボールを表示します。この ボールは動き続けるため、次の1/60 秒で色付けされる奇数ラインにはわず かに異なる位置にボールが表示されます。コンピュータを使用してアニメー ションや動くテキストを作成し、それからスムーズな動きを実現する場合、 ソフトウェアはビデオのフレームごとに2つのインターレースフィールド に対して画像を計算しなければなりません。フレーム / フィールドの問題は、 テレビに表示される映像についてのみ関係があります。ビデオをコンピュー タまたはデジタル TV で表示する場合は関係ありません。どのような場合で も、ビデオ編集に Adobe Premiere® Pro ソフトウェアを、あるいはモーシ ョングラフィックスおよびビジュアル効果の作成に Adobe After Effects ソ フトウェアを使用する場合、フレーム/フィールドの問題は正確に処理され 。ます

テレシネという用語は、映画からビデオへの変換に使用するプロセス、機器、 ソフトウェアの組み合わせを言います。プルダウン技術は、映画の24フレ ーム / 秒レートを NTSC ビデオの 30 フレーム / 秒レート (または PAL の 25fps レート)にし、プログレッシブフレームからインターレースフィール ドへの変換を処理するためにテレシネで使用されます。プルダウンプロセス のプルダウン部分は映画の 24 フレーム / 秒レートをわずかにスローダウン するため、フレームがフィールドに割り当てられる際、結果的にビデオフォ ーマット (NTSCの60フィールド / 秒、PALの50フィールド / 秒)に対 して正しいフィールド数/秒になります。フレームをフィールドに割り当て る方式は、つまり、2-3 プルダウンおよび 3-2 プルダウン方式と呼ばれ、、1 つのフィルムフレームを2つのフィールドに交互に割り当てて、次のフィ ルムフレームを3つのフィールドに割り当てます。またこの逆を実行します。 最終的に、NTSC ビデオに必要な 60 フレーム / 秒を生成します。2-2 プル ダウンは、各フィルムフレームを2フィールドに割り当てます。PALに必 要な50フレーム/秒を生成します (2-2プルダウンの計算はうまくいきま せん。このため、PALに変換される映画は通常よりも 4% 高速で実行され ます)。

プルダウン技術はフィルムからビデオの変換にそのルーツがありますが、プ ルダウン方法論は現在では、ハイエンド映画制作やビデオへの採用が加速化 されている高精細 (HD) 24P ("P" はプログレッシブを表す) デジタルビ デオを、標準インターレース NTSC ビデオとして表示される 60i ("i" はイ ンターレースを表す)に変換する場合にも使用されます。

# **解像度**

映画およびビデオで見る画像の質は、フレームレートの影響だけを受けるわけではありません。各フレーム に含まれる情報量も要素の1つです。これを画像の解像度と言います。他のすべての要素が同じ場合、解 像度が高ければ画質が向上します。

従来のアナログビデオの解像度は、画像ごとの水平スキャンライン数で表されます。つまり、電子ビームが 画面上に描くライン数で、垂直解像度はテレビ画面において縦方向にどれ程度詳細に表示できるかを、表し ます。

垂直という言葉に惑わされないでください。カウントされるラインは、実際には水平方向です。垂直解像度 は、上部から下部までの水平スキャンラインの数をカウントします。

- ▶NTSC は、525 本の走査線に基づいています。各インターレースフィールドは 262 本のスキャンラ 。インから成ります
- ▶PAL は、625 本の走査線に基づいています。各インターレースフィールドは 312 本のスキャンライ 。ンから成ります

水平解像度はテレビ画面において横方向にどれ程度詳細に表示できるかを、表します。 水平解像度は、ビデオ録画装置のドット記録機能、およびビデオ再生装置およびモニターの表示機能に応じ て異なります。VHS フォーマットの水平解像度は約 250 本ですが、DV および DVD の水平解像度約 500 。本です

デジタル画像(コンピュータディスプレイおよびデジタルテレビなど)の解像度は、画面上の各ピクチャエ レメント(ピクセル)の数で表され、しばしば水平ピクセルの数×垂直ピクセルの数で表されます。たとえば、 640x480 または 720x480、あるいは 16x9 画面に表示される完全解像度 HD 画像は 1920x1080 になります。

米国では、FCCはデジタル TV に対して 18 種類の規格を承認しています。現在、最も採用されている規格は、 480p\* (垂直解像度 480 ライン、プログレッシブ方式一つまり、一度のリフレッシュ)、720p (垂直解像度 720 ライン、プログレッシブ方式)、1080i (1080 ライン、インターレース)の3つです。

デジタル TV の解像度に関するその他の要素として、画面の物理的サイズがあります。50 インチのプラ ズマ画面は、27 インチのダイレクトビュー画面に比べて、水平に配置されるドットの数が多くなります。 1080i 画像を HDTV ディスプレイに送ることはできますが、そのディスプレイでは受信した画像のライン を構成するすべてのドットを再現することができない場合があります。デジタル TV は、画像を再処理(ア ップコンバートまたはダウンコンバート)して、画面で実際に使用できるドット数を確認します。HDTV 用に作成された 1080i 画像 (解像度 1920x1080) は、1366x768、1280x960、1024x768、または他のピ クセルフィールドに適合するようにスケーリングされます。これにより、細かい部分は失われることになり 。ます

実際の作業ではさまざまなフレームレートや解像度を使用します。例えば VHS テープ、CD-ROM、そし て Web で配布するとなれば、3つの異なる解像度 / フレームレートで出力することになります。フレーム レートと解像度は、映像を表示するためにどれだけのデータを伝送し、保存しなければならないかを左右す るため、デジタルビデオの分野では非常に重要となります。高品質のビデオを作りたいという欲求と、スト 。レージ容量や帯域幅の制限との間でジレンマに陥ることも少なくありません

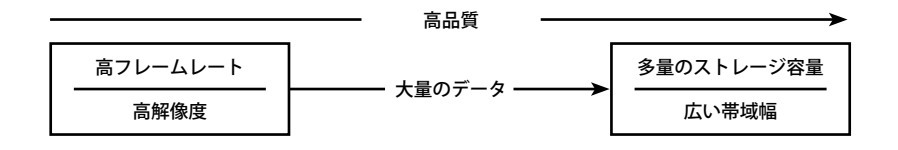

図3: アスペクト比

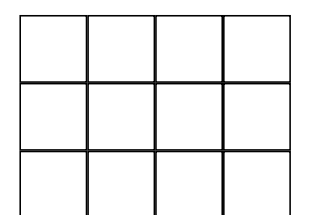

 $7/(\lambda 7) - 7$  TV = 4:3 (1.33)

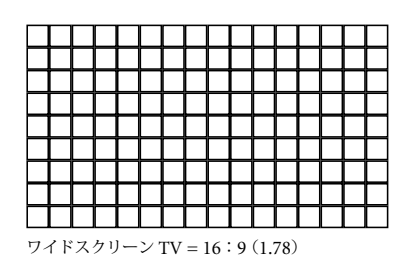

# **アスペクト比**

画像の幅と高さの比率をアスペクト比と言います。映画フィルムの基本であった 35 mm 写 真フィルムフレームの比率は4:3 (幅:高さ)でした。これは多くの場合、1.33:1、また は簡略化して1,33 のアスペクト比と表現します (高さに1,33 を掛けると幅が求められる)。

1917年から 1952年までの 60 年間、映画制作や劇場スクリーンの形の決定に、4:3の 画像領域アスペクト比がほぼ独占的に使用されていました。テレビジョンが開発された時、 既存のカメラレンズはすべて4:3フォーマットを使用していたため、新しい放送媒体に 対して同じアスペクト比が選択されました。現在、この4:3フォーマットをフルスクリ ーン TV と言います。

1950年代、映画業界は視聴者をテレビ放送に奪われるのではないかと危惧し始めました。 そこで、映画スタジオは、視聴者に対し、自宅の居間で見るよりも大きく、優れた画像で、 エキサイティングな体験を保証するために、様々な強化策を取り入れました。この強化の 1つに、ワイドスクリーンフォーマットがあります。シネマスコープ(オリジナル)、ワ ーナースコープ、テクニクスコープ、パナスコープなどの「スコープ」技術として知られ

ています。視聴者は、ワイドスクリーンを好みました。そして、技術開発が進み、ほとんどの映画フィルム に採用される規格のアスペクト比は 1.85 になりました。

長年に渡り、ワイドスクリーンフィルムがテレビで放映される場合、TVのアスペクト比に合わせて画像の 両側が除去されました。ついには、画像の幅を TV 画面に合わせるためにワイドスクリーン画像の上下に黒 。い帯を表示するレターボックス方式が主流になりました

現在では、レターボックスの映画を DVD や放送で使用することが人気となり、ワイドスクリーンフォーマ ットを指定する新しい HDTV 規格も重なり、ワイドスクリーンコンテンツに対応するように設計されたワ イドスクリーン TV が一般的になっています。ワイドスクリーン TV のアスペクト比は 16:9 (1.78) です が、これは現在の映画の標準であるアスペクト比 1.85 にも対応しています。

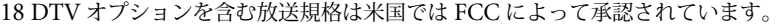

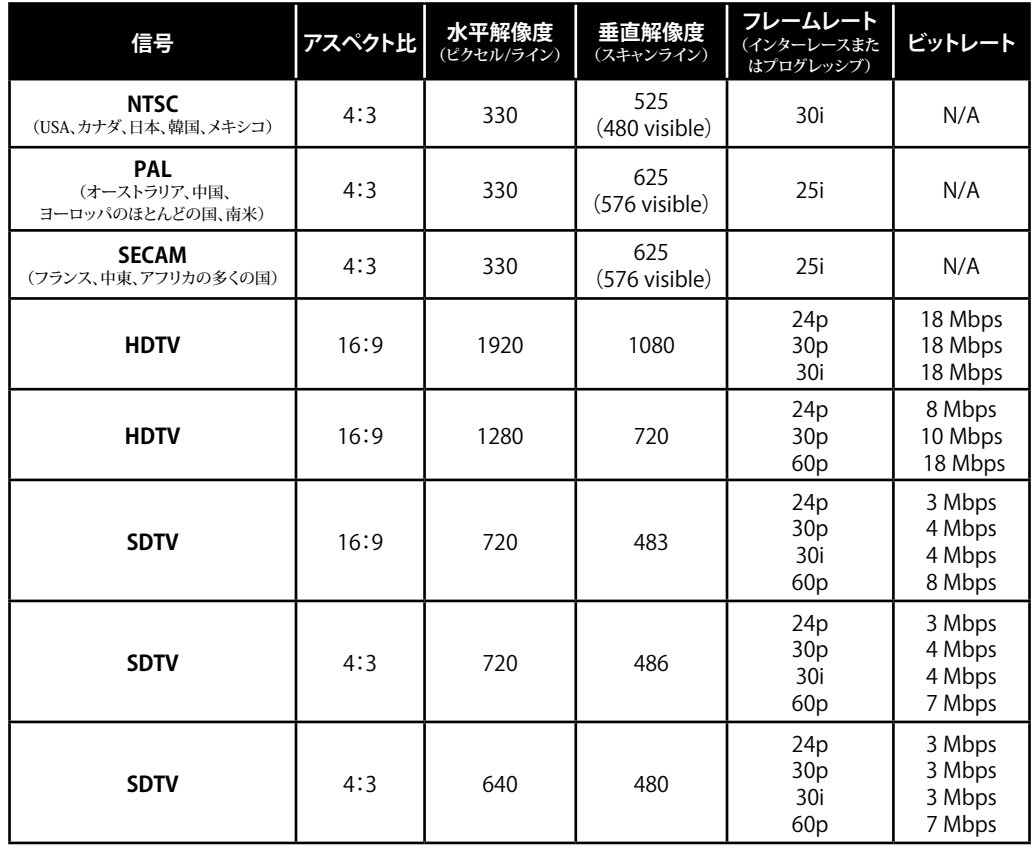

# **ビデオのカラーシステム**

RGB カラーの概念は、多くの人に知られています。RGB とは赤 (Red)、緑 (Green)、青 (Blue) という、 光の3原色を指すもので、私たちの使っているコンピュータのモニターも RGB カラーを表示しています。 私たちが目にするピクセルも、実際は寄り集まった赤、緑、青の蛍光体が発する光の産物です。蛍光体は密 接に並んでいるため、それを見る人間の目には3原色が混ぜ合わさり、1点の色として映るわけです。3つ の色の要素(赤、緑、青)は、コンピュータ画像のチャンネルと呼ばれることがよくあります。

コンピュータは赤、緑、青の各色につき8ビットの情報を保存、伝送するのが普通です。この合計24ビッ ト (つまり2の24乗の)の情報によって、百万を超えるカラーバリエーションをひとつひとつのピクセル に与えることができます。コンピュータ業界では、このタイプの色表示を24 ビットカラーといいます。ビ デオ業界でこれに相当するのは、チャンネル当たり8ビットカラーです。

8 ビット / チャンネルカラーが一般的に使用されていますが、現在の高性能機器は多くの場合、より質の高 いカラーを提供しています。8ビット数値(2の8乗)は 256の値を持っていますが、10ビット数(2の10乗) は1024レベルです。10ビット / チャンネルカラーは、8 ビットカラーの4倍のカラー解像度を提供できます。 最高品質の出力をお望みの場合、Adobe After Effects ソフトウェアでは 16 ビット / チャンネルカラーを使 用できます。映画フィルム効果や HDTV の出力を作成するなど、狭い範囲のカラーを使用する高解像度画 像を使用する場合、違いは一目瞭然です。カラー間の移行がスムーズで、むらも少なく、細部の表現も優れ 。ています

コンピュータのモニターと同様、テレビ受像機もまた上述のような赤、緑、青の蛍光体を使っていますが、 テレビの信号は RGB で送信したり、保存されたりしません。これには理由があります。

テレビが発明されたころは、すべて白と黒で処理されていました。ですが「白黒テレビ」というのは実のと ころ間違った呼び方なのです。というのも、実際に目に見えるのは白と黒の間にある灰色の陰影だからです。 つまり、それぞれの画素に対する輝度(ルミナンス)だけが情報として送られているのです。

カラーテレビが開発されたとき、テレビを既に所有していた何百万もの人々がわざわざテレビを買い換えな くてもいいように、白黒テレビでもカラー放送を(もちろんカラーではなく白黒でですが)視聴できるよ うにすることが要求されました。ですから新技術には徐々に移行していくことになり、RGB でカラー放送 するのではなく、YUV (他に Y や Y/R-Y/B-Y などと呼ばれる)方式で伝送するようにし、現在もそれが 続いているのです。YUVの「Y」は白黒時代から使われていたルミナンス信号、「UV」(あるいは「CrCb」 など)はクロマ信号(色差信号)を意味しています。2つのクロマ信号によりピクセルの色相が決まり、ル 。ミナンス信号によって明るさが決まります

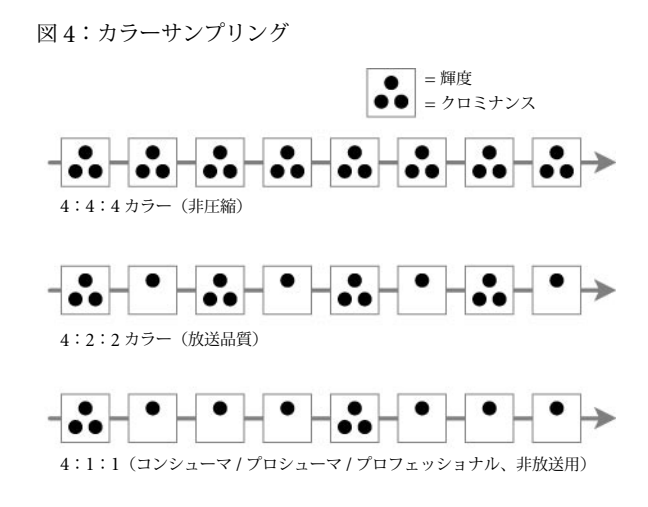

# **カラーサンプリング**

RGB 画像を使用する場合、3つのカラー成分を保存するのに、 同じビット数を使用します。しかし、YCrCb ビデオを使用する 場合は、前述した人の知覚の特異性を利用しています。つまり、 人の目は、色に対してよりも画像の輝度の変化に対する方が感 度が高いのです。この特性を生かし、放送品質のビデオは、各 YCrCb 成分に対して同じ量の情報を保存するのではなく、輝度 。情報を保存する場合の半分の量のカラー情報のみを保存します これは、4:2:2カラーとも呼ばれます。輝度の値の4つのサ ンプルそれぞれに対し、各カラー信号の2つのサンプルのみが あるという意味です (図4を参照)。

これにより、伝送中の帯域幅を節約できると同時に、ストレージ も節約することができます。

専門的には、NTSC放送仕様では、13.5 MHz で8ビットサン プル、4:2:2サンプリング比を提供することをビデオに対して 求めています。これはどういう意味でしょうか?

- ▶ 1350 万回 / 秒、8 ビット(2 の 8 乗、つまり 256 レベル)で、ルミナンス(つまり輝度 Y)成分の 読み取りを行います。
- ▶ 4:2:2 は、輝度(Y)とカラー(Cr および Cb)サンプルの比率です。これは、輝度(Y)成分の 4 つのサンプルそれぞれに対し、2 つのカラー成分 (Cr および Cb) それぞれのサンプルが 2 つ、つ まりスキャンライン当り 360 サンプルが取られます。

YCC は、4:1:1 カラーまで減らすことができます。これは、輝度 (Y) 成分の4つのサンプルそれぞれに対し、 2つのカラー成分 (Cr および Cb) それぞれのサンプルが1つ、つまりスキャンライン当り 180 サンプル が取られます。4:1:1カラーは、ほとんどのコンシューマ / プロシューマ (つまり非放送用) ニーズに対 して適性な品質を提供します。4:1:1カラーで情報量が減少しても、ほとんどの用途では問題ありません が、コンポジット画像では目に見える劣化などの問題が生じることがあります。

4:2:0カラーも使用されています。4:2:0カラーでは2種の色差信号は走査線1本おきにサンプリン グされます (4:2:2カラーと同様)、各フィールドのラインを1行おきにサンプリング、つまりハーフサ ンプリングになります。輝度信号は各スキャンラインでサンプリングされます。4:2:0カラーは、PAL 放送ビデオで指定されていて、PALが NTSC への変換に向かない理由のひとつでもあります。

# **ビデオの圧縮**

キャプチャカードを使うにしろデジタルビデオカメラを使うにしろ、ほとんどの場合デジタル化と同時に圧 縮も行われます。圧縮されていないビデオは膨大なデータ量になるため、圧縮は不可欠です。

非圧縮のビデオ 1 分間では なんと 1.5 ギガバイト (GB) 以上の容量が要ります!

SD 非圧縮のビデオは1コマあたり約1メガバイト (MB) の容量を必要とします。これは 水平画素数 (720 ピクセル) と垂直画素数 (486 ピクセル) を掛け、さらに RGB 色情報3 バイトを掛けることで算出できます。これを標準の 29.97 コマ / 秒に換算してみると、非圧 縮の動画は1秒につき 30 MB もの容量を必要とすることになります。非圧縮のビデオ1分 間ではなんと1.5 ギガバイト (GB) 以上の容量が要ります。非圧縮の動画の表示や作業には、 それだけのデータ量を十分な速さで処理できる、非常に高速で高価なディスクアレイが必要 になってしまいます。

高画質を保ちつつデータレートを抑えること、これが圧縮の目標です。どの割合で圧縮するかはビデオがど のように使われるかによって決まります。一般的な DV25 方式では約 5:1 にビデオを圧縮します。Web でアクセスするビデオは50:1、あるいはそれ以上に圧縮されているものが多いでしょう。

### **圧縮の仕組み**

ビデオ圧縮の方法は数多くあります。単純に各コマのサイズを落とすというのもひとつの方法です。320 × 240の画像であれば、640 × 480の画像の 4 分の 1 のサイズで済みます。また、フレームレートを落とす という方法もあります。15 コマ / 秒にすれば 30 コマ / 秒のビデオの半分のデータしか必要としません。た だし、フル解像度、フルフレームレートでテレビモニターに表示したい場合、このような単純な圧縮方法は 利用できませんから、別の方法が必要になります。

人間の目は、画像の色の変化よりも、明るさの変化にはるかに敏感です。ほとんどすべてのビデオ圧縮方式 は、人間のこの知覚特性を利用しています。つまり画像の色情報の大部分を破棄することでデータを縮小す るわけです。この種の圧縮は極端すぎない限り、まず気付きません。実際のところ、放送業者の使用する最 高品質の「非圧縮」ビデオでさえ、オリジナルの色情報のいくらかを破棄しているほどです。

ビデオの各コマを別々に圧縮する方式を「イントラフレーム」圧縮または「空間」圧縮と呼びます。一方、「イ ンターフレーム」圧縮または「時間」圧縮と呼ばれる方法を用いる場合もあります。インターフレーム圧縮 は、ひとつのコマは隣接するコマと非常に似通っている場合が多いという事実を利用したもので、フレーム 内の情報すべてを記録するのではなく、フレーム間の相違点のみを記録します。

ビデオの圧縮や伸張はコーデック (codec) という仕組みによって実行されます。コーデックはハードウェ

ア(例えばデジタルビデオカメラやキャプチャカード)、あるいはソフトウェアに使われています。コーデ ックには一定の圧縮率、したがって一定のデータレートしか持たないものと、コンテンツによって各フレー ムを異なる大きさに圧縮するため、データレートが時間によって変化するものがあります。また、品質を設 定し、データレートをコントロールできるものもあります。このように設定を調節できると編集の段階で便 利です。例えば低い画質に設定して大量のビデオをラフに編集し、実際に使用する部分だけを高画質設定で 再キャプチャするといった場合です。設定を変えることができるため、すべてのビデオを高画質で処理でき る大容量ドライブを必要とせず、長時間のビデオを編集することが可能になります。

# **DV25 圧縮方式**

DV25 は、ほとんどのコンシューマ / プロシューマ用カムコーダーで採用されている標準 DV フォーマッ トに使用される圧縮フォーマットです。DV25 は固定レート 5:1 で圧縮され、25 Mbps (百万ビット / 秒) のビデオデータを伝送します。オーディオおよび制御情報も含まれているため、総データレートは約360 万バイト (メガバイト-MB) / 秒になります。つまり、DV25 で圧縮された特定場面1時間分には、約 130億バイト (ギガバイト -GB) のストレージが必要になります。60分のミニ DV カセットに 13 GBの オフラインストレージが必要なのです! DV25 圧縮では、4:1:1カラーサンプリングを使用します。 オーディオは圧縮されておらず、ステレオとオーディオのペアは2組あります。オーディオは12 ビット /32 KHz のサンプリングレートか、16 ビット /44 KHz または 48 KHz でのデジタル化が可能です。通常 は最高 (16 ビット /48 KHz) の設定を使うといいでしょう。

# **MPEGのその他の形式**

MPEG-1。352x240 ピクセルフレームサイズに制限さ れます。最初の MPEG 規格として規定され、CD-ROM、 ビデオCD (VCD)、一部の Web ビデオに現在も使用 。されています

業界が完全 MPEG-4 に移行するにつれて、MPEG-3 仕 様は使われなくなりました。MP3- (MPEG-1 Audio Layer 3 を表す)は、オーディオ専用圧縮フォーマッ トであり、MPEG ビデオフォーマットと混同しないで 。ください

最新の QuickTime および Windows Media アーキテク チャで使用されている MPEG-4 は、Web および無線 ネットワークでのストリーミングビデオを促進すると 同時に、マルチメディアインタラクティビティのメカ ニズムを提供します。lower-bit-rate 方式の MPEG-4 は、HD-DVD に適用されます。

MPEG-5 および MPEG-6 という名称は使用されません。 次のリリースは MPEG-7 になる予定です。これは、圧 縮方式に進化は見られませんが、「メタデータ」の結 合に焦点を絞っています。これにより、マルチメディ アコンテンツの高度なインデックス機能および検索が 。可能になります

また、計画段階の MPEG-21 は、デジタルアセット の管理および使用に対応する完全な構造を作成する MPEG シリーズです。e-コマース機能が組み込まれ、 クリエイティブな製品を商用で共有することが可能に なります。

# **MPEG-2 圧縮方式**

MPEG とは業界内の標準規格の確立を目指すフィルムやビデオの専門家団 体である Motion Pictures Expert Group の略で、MPEG-2 とはこの団体に よる「圧縮規格バージョン 2」という意味です。MPEG-2 は、きわめて高品 質のビデオを提供できます。ハイエンドデータレート 9.8 Mbps の MPEG-2 は、8 Mbps (1 MB/ 秒と同等)を超えるデータレートを容易にサポートで きるため、DVDに最適です。さらに、MPEG-2のフォーマットは家庭用衛 星放送用パラボラアンテナで受信されるフォーマットでもあります。それで はなぜすべてが MPEG-2 にならなかったのでしょうか? MPEG-2 は、優れ た配布フォーマットとして始まりましたが、当初はビデオの直接録画および 編集には役立ちませんでした。ビデオ編集の観点からすると、使いにくかっ たのです。しかし、それから数年を経て、技術が進化し、MPEG-2 はビデ 。オの録画および編集の両方に実用的な圧縮フォーマットになったのです

MPEG-2 ビデオフォーマットには、イントラフレーム (空間) 圧縮および インターフレーム(時間)圧縮の両方を実行する高度なコーデックが含まれ 。ています

- ▶ イントラフレーム圧縮では、人の目では検出できないカラー情報を除 去することにより、各フレーム内のデータ量が減少します。
- ▶ インターフレーム圧縮では、先行するフレームおよび(場合によって は)次に続くフレームに基づいて一部のフレームを数学的予測または 補間に置きかえることでデータ量が減少します。

MPEG-2 方式の圧縮は、3種類のフレームを生成します。

▶ Iフレーム (MPEG-2のキーフレーム) は、イントラフレーム圧縮 の利用により、カラーサンプリングを通じて各フレーム内の情報量を 減らします。Iフレームは、Pフレームまたは Bフレームよりも多く の情報を保持するため、それらを記述するのに必要なデータ量の観点 。からすれば最も大きなフレームです

- ▶ Pフレームは、予測されたフレームであり、先行するフレームから計算されます。必要なデータは、 Ⅰフレームに対して必要なデータの 1/10 以下です。
- ▶ B フレーム(双方向フレーム)は、先行するフレームおよび次に続くフレームの両方から補間されま す。Bフレームは、Pフレームよりも小さい場合があります。

典型的な MPEG-2 シーケンスは以下のようになります。

# I B B P B B P B B B P P B

各フレームの圧縮方法は、コンテンツのタイプによって異なります。コンテンツがかなりスタティックな場 合、たとえば、単調で動きのない背景をバックに撮影された話者の顔などの場合、フレーム間の変化があま りないため、Iフレームはほとんど必要なく、ビデオは比較的小さなデータに圧縮できます。しかし、コン テンツがアクション中心の場合、たとえばサッカーなどの場合は、アクションまたは背景はフレーム間で素 早くまたは大きく動いたり、変化するためにより多くのフレームが必要であり、高品質を維持するためには 大量のデータが必要になります。したがって、ビデオを大幅に圧縮することはできません。

MPEG-2 は配布用には優れた圧縮方式ですが、ビデオの編集に採用されることはめったにありません。イ ントラフレームとインターフレーム圧縮を高度に組み合わせるために複雑なアルゴリズムを使用していま す。ほとんどの MPEG-2 コーデックはビデオの解凍よりも圧縮にはるかに時間がかかるため、あまり実用 的とはいえません。特定の状況を想定すると、MPEG-2 が編集にあまり選択されない理由を理解しやすい でしょう。たとえば、ビデオのフレーム番号128 を編集したいとしましょう。フレーム番号128 が Pフレ ームの場合、編集システムはフレーム 124、125、126、127 を読み取って、フレーム 128 の実際の映像を 計算する必要があります。あるいは、フレーム番号 556 を削除したい場合、I フレームはどうなるでしょう ? フレーム番号 556 を記述するデータを使用する P フレームおよび B フレームは完全に再作成することは できません。このため、ご使用のビデオ編集システムと編集計画の熱意の程度に応じて、MPEG-2 での基 本的なビデオ編集を行うこともできるでしょう。しかし、ビデオ編集をほとんど実行してから、MPEG-2 。を行う方が現実的です

MPEG-2 コーデックはすべて同じというわけではないことに留意する必要があります。MPEG-2 は特許で はなく、規格です。つまり、コーデックが MPEG-2 として認定されるために、さらにはプロセスのエンコ ード処理とデコード処理を調和させるために満たさなければならない仕様なのです。コーデックの開発者は、 MPEG 規格を基本とした様々なアプリケーションを作成しており、現在も作成し続けています。他のアプ リケーションに比べて、表現力にすぐれたものや、効率性に優れたものがあります。これは、デコードされ たビデオの品質に大きな影響を与える可能性のあるエンコード処理を考えた場合に最も顕著です。MPEG-2 が標準規格であり続ける限り、プレーヤのデコーダーチップが今のままでも、より優れたエンコード技術で 圧縮されたビデオをより高い品質を再生できます。

### **ビデオをコンピュータに取り込む**

コンピュータはデジタル (バイナリ)情報しか「理解」することができないため、コンピュータ上で作業す るビデオはデジタル形式のあってあるか、またはデジタル形式に変換される必要があります。

▶ アナログ:従来のアナログ式のビデオカメラは現実に「見聞き」できるものしか記録しません。その ため、アナログビデオカメラやその他のアナログ素材(ビデオテープなど)を使って作業し、その素 材をコンピュータに取り込むには、ビデオキャプチャ装置を使ってアナログビデオを「キャプチャ」 する必要があります。通常はコンピュータにインストールされるビデオキャプチャカードがこの役目 を果たします。アナログビデオのキャプチャカードにはさまざまな種類のものがあり、それぞれデジ タル化のできるビデオ信号の種類(コンポジットやコンポーネントなど)や、デジタル化されたビデ オの画質などが違います。キャプチャは Adobe Premiere Pro をはじめとするソフトウェアで行うこ とができます。ビデオをデジタル化することで、Adobe Premiere Pro や Adobe After Effects、ある いはその他のソフトによる加工が可能になります。編集を終えれば、配布用のビデオを作成すること ができます。デジタル方式で出力したり、VHSや Betacam-SP といったアナログ方式に戻して出力 。することも可能です

# **ケーブルおよびコネクタ**

ビデオが初めての場合、オーディオケーブルとビデオ ボール、コネクタをすべて理解することは、ケーブル 状にもつれたスパゲッティから1本ずつほどいてい くように難しい場合があります。このチャートは理解 の一助となることを目的としています。

写真のコネクタ (2つのオーディオ (XLR と RCA) お よび3つのビデオ)はすべてオスです。これとセッ 。トのメスもあります

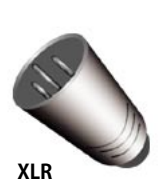

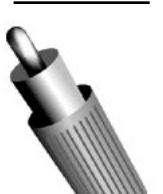

**RCA**

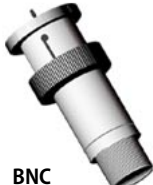

**S-Video** 

**1394 IEEE**

BNC は、アナログコンポ ジットやアナログコンポー ネント、シリアルデジタル ビデオインターフェイス (SDI) を含む、様々なビデ オソースの接続に使用しま 。す

XLR コネクタは、マイクロ フォンと他の調整オーデ 、ィオ機器の接続に使用し AES/EBU デジタルオーデ 。ィオ接続にも対応します

RCA コネクタは、ピンプ ラグとも呼ばれ、VCR やチ ューナー、CDプレーヤな どのコンシューマオーディ オビデオ機器の接続に使用

します。

S-Videoコネクタは、 S-VHS カムコーダーやビデ オディスクなどの S-Video 機器を接続します。

は 1394 IEEE、ビデオでは カムコーダーまたはVTR とコンピュータのIEEE 1394 ポートに接続するた 。めに使用します

▶ デジタル:最近では、一般向けやプロ向けの様々なデジタルビデオカ メラが廉価で入手できるようになりました。デジタルビデオカメラは、 映像信号をデジタル形式で記録することができます。このデジタル情 報を IEEE1394 や SDI などのデジタルインターフェイスを介してカ メラや VTR から直接コンピュータに取り込んで作業することができ ます。

# **アナログビデオ接続について**

音楽業界は、既にデジタル化されています。現在、ほとんどの音楽は、デ ジタル形式で原盤ディスクを作成し、編集し、分配されています(主にCD または Web を通して)。すべてのビデオがデジタル化されるのもそう遠い 将来ではないでしょう。デジタル化への変化が顕著ですが、アナログビデオ の世界を無視できるというわけではありません。多くの業務用ビデオ機材は いまだにアナログで、一般向けのカメラやテープ機器も何千万と出回ってい ます。アナログビデオの基礎を理解しておくことは大事なことでしょう。

本書の3ページで前述したノイズのため、アナログビデオでは、装置間の 接続は非常に重要です。アナログビデオ接続には3つの基本タイプがあり ます。一般に、録画フォーマットの質が高くなれば、接続タイプの質も高く 。なります

- ▶ コンポジット(VHS 方式に使用):アナログ接続の中で最も簡便なの がコンポジットケーブルによるものです。このケーブルは単一のワイ ヤーを通してビデオ信号を送ります。ルミナンス信号やクロマ信号は ひとまとめにされ、同時に送られます。2つの信号が混ぜ合わされる ため、これは最も品質の低い接続方法といえます。民生用では RCA 。端子で接続されます
- ▶ S-Video(S-VHS および Hi-8 方式に使用): コンポジットよりも質 の高い接続方法が S-Video です。S-Video ケーブルはルミナンス信 号をひとつのワイヤーに、そしてもうひとつのワイヤーにクロマ信号 をまとめて送るもので、2つのワイヤーは単一のケーブル内に収めら 。れています
- ▶ コンポーネント(Betacam-SP 方式などに使用):アナログコンポー ネントシステムは最高品質のアナログ接続方法。YUVの各信号に対 して1本のケーブルが割り振られています。

# **デジタルビデオの接続**

カムコーダーまたはデジタルビデオ録画機器からコンピュータにデジタルビ デオを保存する場合にどのインターフェイスを使用しても、簡単に「プラグ アンドプレイ」で接続できます。

▶ IEEE 1394: アップルコンピュータによって開発されたこの規格は、 商標である FireWire (アップル社)あるいは i.LINK (ソニー社) と も呼ばれています。これらの高速シリアルインターフェイスは、今の ところ最高4億ビット (400 Mbps)のデータを伝送することが可能で、 さらに高速のものもまもなく開発されるはずです。IEEE 1394 ポー トが内蔵されてないコンピュータには、カードを購入して適切なポー トを組み込む必要があります。カードは決して高いものではありませ ん。IEEE 1394 ケーブルが 1 本あれば、ビデオ、オーディオ、タイ ムコード、そしてコンピュータからカメラの操作が可能になるデバイ

スコントロールといった、あらゆる種類の情報を伝送できるようになります。IEEE 1394 はビデオ の伝送だけに使われるものではなく、ハードドライブやネットワークなど、その他の接続にも利用で 。きる汎用のデジタルインターフェイスです

▶ SDI:シリアルデジタルインターフェイス(SDI)は、デジタルビデオ用のハイエンドプロフェッシ ョナルコネクションです。これは元々は SD に使用されていましたが、現在では HD にも使用され ています。SDI は、一般にハイエンド装置でのみサポートされていますが、価格は大幅に下がって 。います

# **デジタルビデオフォーマットおよびカムコーダー**

# **とは DV**

DVは、一般的なデジタルビデオの意味で使用されます。しかし...

DV は、コンシューマおよびプロシューマのマーケットに対応する DV25 圧縮に基づくデジタルビデオフ オーマットを言う場合に使用されています。この標準 DV フォーマットに対応するテープカセットには2 つのサイズがあります。1つはオーディオカセットのサイズ、もう1つはミニDV で1/2 サイズになります。 標準 DV は、DV25 圧縮を使用して標準画質 (SD)、インターレース信号を記録します (5:1圧縮、ビッ トレート 25 Mbps)。カラーサンプリングは NTSC では 4:1:1、PAL では 4:2:0 になります。

人が標準 DV カムコーダーについて言及する場合、普通はデジタルビデオカムコーダーのことを指してい ます。デジタルビデオカムコーダーは、ミニ DV テープを使用し、DV25 圧縮を使用して標準 DV フォー マットで記録し、IEEE 1394 インターフェイス経由でコンピュータに接続するためのポートを備えていま す。DV カムコーダーは、非放送品質の題材(たとえば結婚式や会議などのイベント)を撮影するコンシュ ーマ、プロシューマ、プロフェッショナルが主に使用します。

しかし、用語という点で、デジタルビデオの世界は混乱しています。読み進んでいくうちに、DV にはバリ エーション、つまりプロフェッショナルおよび放送品質フォーマットがあることがおわかりになるでしょう。

# DV がアナログビデオよりも優れている理由

標準的な DV 方式には数多くのメリットがあります。VHS デッキや Hi-8 カメラのようなアナログ機器と 比べると分かりやすいでしょう。

- ▶ 優れた画質と音質:DV カメラは他の一般向けビデオ機器よりもはるかに優れた画質で映像を記録で きます。DV ビデオの垂直解像度は約 500 本 (VHS では約 250 本) で、より締まった魅力的な画像 を映し出します。解像度が高いだけでなく、DVではより正確に色彩を再現できます。音質もはるか に優れており、DV では 16 ビット /48 Khz サウンドで CD 以上の録音が可能です。
- ▶ 劣化しない:コンピュータとはデジタル接続のため、DV を伝送する際に品質があまり劣化しません。 DVテープのコピーのコピーのコピーであっても、オリジナルとほぼ同じクオリティが楽しめます。
- ▶ ビデオキャプチャカードが不要:DV カメラには IEEE1394 の端子が内蔵されているので、コンピ ュータに IEEE1394の端子が初めから内蔵されている場合は、改めてキャプチャカードをインスト 。ールする必要がありません
- ▶ 優れた機構:DV ビデオテープの品質もアナログ用のテープより優れています。 それだけでなく、テ ープが小さく、よりスムーズな転送の仕組みを備えているおかげで、DVカメラはアナログカメラと 比べてよりコンパクトで、しかも技術の発達に伴ってバッテリーの寿命も長くなっています。

DV は完全ではありませんが、 平均的コンシューマが利用できる ビデオフォーマットとして 品質も費用効率も最も高い 。ビデオフォーマットです

### **DV はパーフェクトか?**

DV フォーマットの画質は、人と機械的手段でテストされています。このテストは、 DV 品質を Betacam-SP と同列にします。Betacam-SP は、数十年に渡って、プロフェ ッショナルビデオ制作の主軸となっていたものです。しかし、DVは完全ではありません。

ビデオは圧縮されるため、目に見える劣化(これを圧縮アーティファクトと言う)が生 じる可能性があります。これらのアーティファクトは、色の圧縮によって起こり、黒の 背景に白の文字のように、コントラストの強い色の境界付近が最も目立ちます。 高度な合成作業を行う場合、DV 圧縮の 4:1:1 減少カラーサンプリングが問題にな 。る場合があります

さらに、圧縮により画像にノイズが加わります。DVの解凍・圧縮を繰り返し行うと、

劣化が始まります。これは、DVをロスレスで世代から世代へと伝送していくのとは異なります。技術は急 速に進歩し、現在では、非圧縮ビデオをデスクトップで編集および合成できるようにするビデオボードも 入手できます。しかし、編集用途ではほとんどの場合、あまり多くの圧縮 / 解凍サイクルを実行しないため、 DV 圧縮が原因で生じる劣化は目立ちません。

DVは完全ではありませんが、平均的コンシューマおよび多くのプロフェッショナルが利用できるビデオフ オーマットとして品質も費用効率も最も高いビデオフォーマットです。ビデオ業界全体が、低コストで高品 質の DV ソリューションによって変化しています。

# **?HDVとは**

HD は大容量記憶用でしょうか?

2003年10月、ビデオ機器の主要メーカー4社 (キ ャノン、シャープ、ソニー、JVC)が新しいコンシュ ーマ / プロシューマ用デジタルビデオフォーマットの 仕様を完成しました。このフォーマットは、標準およ びミニ -DV カセットで HD ビデオを録画および再生 します。JVC は、新しい高品位フォーマットに基づく シングル CCD カムコーダーを発売しました。価格は \$3,500 (US) 以下です。

HDV は、MPEG-2 圧縮を使用して 720p (プログレッ シブ) および 1,080i (インターレース) フォーマット を記録し、720p、データレート 19 Mbits/ 秒でフレー ムレート 25p、30p、50p、60p をサポートし、1080i、 データレート 25 Mbits/ 秒でフレームレート 50i およ び 60i をサポートします。オーディオは、16 ビット、 48 kHz、MPEG-1 Audio Layer-2 エンコーディグ、384 kbps で録音されます。

画像サイズは大きくなりますが (720p では 1280x720、 1,080i では 1440x1080)、実際の解像度は4:2:0カラ ーサンプリングを使用し、標準 DV とほぼ同等です。初 期段階の報告はは熱狂的で、MPEG アーティファクトの ないクリアで美しい画像であることを強調しています。

# **のバリエーション DV**

DVフォーマットに以下のように多数のバリエーションがあります。

- ▶ Digital8: DV25 テーマのプロシューマ向けバリエーションで、 Digital8 と呼ばれます。DV25 と同じデータレートおよびカラーサ ンプリングを提供しますが、解像度はやや低くなります。Digital8 カ ムコーダーは、デジタルビデオに移行したいが、アナログ Hi-8 ムー ビーにかなりの投資をしている顧客に対応できるように設計されてい ます。Digital8 カムコーダーはデジタル形式で記録しますが、アナロ グ Hi-8 テープを再生することもできます。
- ▶ DVCAM, DVCPRO: Sony の DVCAM お よ び Panasonic の DVCPROはDVと基本的には同じ DV25 圧縮方式を使用しますが、 それぞれプロフェッショナル向きに民生 DV の規格を拡張したもの です。DVCAM システムおよび DVCPRO システムは、ENG などの 用途を念頭に置いてプロフェッショナル向きに設計されており、それ ぞれが特定の顧客タイプに適した利点を提供します。組み込まれてい るテープおよびカセットは標準 DV またはミニ DV よりも耐久性が あり、装置は一般に頑丈で耐久性が増し、全体的な品質も向上してい ます。
- ▶ DVCPRO50 (DV50) および D-9 (Digital-S) :DV25 は 25 Mbits/ 秒 のビデオであるのに対し、DV50 は 4:2:2 カラーサンプリングを 提供し 50 Mbits/ 秒で記録します。圧縮率は DV25 よりも低くなり ます。これにより、この規格のビデオ品質は非常に高く、最も要求条 件の厳しい専門放送用に適しています。DVCPROにはは、インター レーススキャニングだけではなくプログレッシブにも対応した機器も 。あります
- ▶ DVPROHD (DV100)、D-9 HD:HD(高精細)録画に使用されます。 これらは、データレート 100 Mbits/ 秒および 4:2:2カラーサンプ 。リングを提供します
- ▶ Digital Betacam、Betacam SX、IMX、HDCAM: これらのフォーマッ トは、超ハイエンドの放送プロフェッショナルに適しています。優れ た画像品質を提供し、これらのフォーマットで作業するのに必要なハ イエンド機器もそれに対応して高価になります。HDCAMはHD録 。画に使用されます

# **カムコーダーの基本**

デジタル分野では、ビデオカメラはカムコーダーと呼ばれます。コンシュー マとプロフェッショナルの境界はやや曖昧ですが、カムコーダー技術の基本 を理解すれば、自身のニーズに最適な商品の購入を決定できるでしょう。

# **?アナモルフィックとは**

カメラおよびカムコーダーは、映画フィルムまたはビ デオを構成する画像を標準4:3アスペクト比で録画 します。 ビデオカムコーダーにアスペクト比を標準4: 3とワイドスクリーン 16:9間で切り換えるスイッチ が付いている場合、録画するときに画像の上部と下部 をマスクオフ(つまり縦横比を調整しない)する場合 があります。このような場合、使用可能なピクセルの 25% がワイドスクリーン画像の上下の黒い帯に使用 されるため、実際の画像情報の保存に使用できるピク セルが減ることになります。重要情報の記録には使用 可能ピクセルの75% のみが使用されるため、ビデオ の解像度が低くなります。

一方、アナモルフィックビデオは、できる限り多くの ビデオ情報を保存するために、使用できる全ピクセル を使用するため、画像の解像度は可能な限り高くなり ます。どのような仕組みになっているのでしょうか?

ご使用のカムコーダーが 16:9のアナモルフィック を提供する場合、あるいはアナモルフィックアダプタ を利用できる場合、画像を記録するときに、4:3ス ペースに適合するように水平方向に圧縮します。ワイ ドスクリーン TV で画像を再生する場合、画像を引き 伸ばして通常の画像に見えるようにします。ポストプ ロダクションを容易にするために、Adobe Premiere および After Effects はアナモルフィックアスペクト比 。をサポートしています

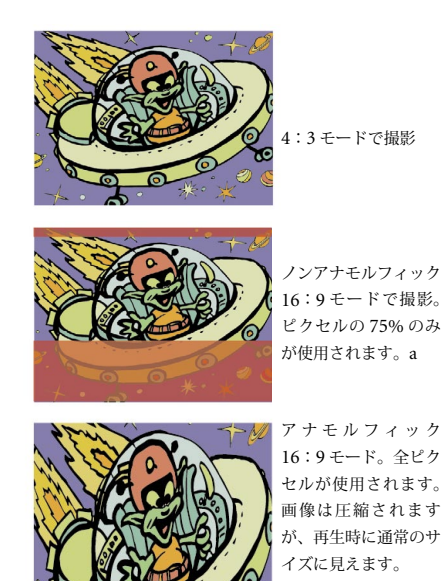

レンズが良ければ、品質も良くなります。光学という点ではカムコーダーは、 スチルカメラと似ています。レンズが良ければ(通常は高価なレンズという 意味)、ビデオはクリアでくっきりとした画質になります。ローエンドのコ ンシューマ向け DV カムコーダーは固定レンズを装備しています。このレ ンズは一般に、プロフェッショナル向けビデオカムコーダーのレンズよりも 品質が劣ります。交換レンズの柔軟性を求めるならば、プロフェッショナル 。グレードのカムコーダーに乗り換える必要があるでしょう

光学ズーム対デジタルズーム。ほとんどのカムコーダーのレンズは、固定で あっても交換であっても、ズーム機能を備えているため、カメラを実際に近 づけなくても、被写体のクローズアップ画像を撮ることができます。しかし、 購入するカムコーダーのレンズが光学ズームなのか、あるいはデジタルズー ムのみなのかを知っておいた方がいいでしょう。光学ズームでは、望遠レン ズによって焦点距離(ミリメートル)が変化します。焦点距離が長くなると、 クローズアップショットの程度も大きくなります。光学ズームでは、クリア な焦点が得られます(f値が、望んでいる視野の深度を達成するために適切 に設定されていることが前提)。

一方、デジタルズームは本当の意味でのズーム機能ではありません。画像の 小さな領域を拡大してクローズアップに見せかけるクロッピング機能に近い ものです。画像(ピクセル)が拡大されると、画質が劣化します。クリアな 画質を求める場合は、光学ズームのみを使用します。

OK 11/4 CCD = 1 CCD、スモール (1/4") チップ Good 11/3 CCD = 1 CCD、ラージ (1/3") チップ Very Good 1 2/3 CCD = 1 CCD w/、超ラージ (2/3") チップ Excellent 3 1/4 CCD = 3 CCD、スモールチップ 4:3モードで撮影 | Best 11/3 CCD = 3 CCD、ラージチップ

> CCD は 1 個か 3 個なのか? CCD は、電荷結合デバイス (charge-coupled device) を表しています。CCDは、レンズを通してデジタルカムコーダー に入ってくる光を検出し、それを電気信号に変換します。作成される画像の 質を決定する要因には、CCDチップのサイズ、アクティブピクセルエレメ ントの数、CCDの数、CCD回路に組み込まれているテクノロジーの質が あります。CCD が 1 個のカムコーダーは、単一センサーを使用して3つの 主要カラー(赤、緑、青)から光を取得します。CCDが3個のカムコーダ ーは、カラーごとに1個のセンサーを使用するため、より質の高い画像を 生成できます。1-CCD カムコーダーと 3-CCD カムコーダーでは大きな価 。格差があります

> ルクスとは? 光に対する CCD の反応性も、ビデオ品質に影響を与えます。 ルクスは、カムコーダーの光反応性の下限値と高品質を得るために推奨さ れる光の量を指定するのに使用される照明(つまり光)の単位です。必要 な光の量が多くなれば、ルクスも大きくなります。一部のカムコーダーで は、0ルクス状態(たとえば夜)で記録する赤外線(IR)機能を備えていま す。カムコーダーの SN 比についても留意しておくとよいでしょう。ノイズ の多い信号では粒子の粗い画像やぼやけた画像が録画されますが、SN 比が 。大きくなれば暗い状況でも質の高い画像を生成できます

光学式画像ゆれ補正がベスト。ハンドヘルドカムコーダーには、光学式、デ ジタル式、電子式という3種類の画像ゆれ補正機能があります。光学式手 ぶれ補正機能では、モーションディテクタとレンズのシステムを使用して、振動およびカメラの動きの影響 を減らします。電子式およびデジタル式の画像ゆれ補正は、デジタル画像を処理するもので、ビデオ品質が 低下する場合があります。サマーバケーションや子供のサッカー試合を撮影する場合は、心配はいりません。 ただし、プロ品質を求める場合は、光学式画像ゆれ補正を選ぶ必要があります。

自動設定を取り消す? ズーム、フォーカス、オーディオゲイン、ホワイトバランス、露出、シャッタース ピードなどのカメラ制御機能は、ほとんどのコンシューマカムコーダーでは自動調整されます。プロの仕上 がりを望む場合は、カムコーダーの自動モードを取り消して、手動で調整してください。

ワイドスクリーンについて。多くのカムコーダーは標準4:3 モードとワイドスクリーン 16:9 モードで切 り換えるようになっています。ワイドスクリーンが大切な場合は、アナモルフィックワイドスクリーンを選 ぶとよいでしょう(前ページのアナモルフィックに関する左のコラムをお読みください)。

小型 LCD の使用について。プロ品質のビデオを撮影したい場合は、外部ビデオモニターをサポートするビ デオ出力が必要になります。これにより、自身も、撮影クルーも、そしてクライアントも撮影した画像を確 実に見ることができます。

プログレッシブスキャンモード。プログレッシブスキャンモード付きの DV カムコーダーは、人気が高く なっています。24P (本書の5ページの24P に関するサイドコラムを参照)を撮影したい場合、プログレ ッシブスキャン機能が必要になりますが、プログレッシブスキャンカムコーダーでフル 29.97 fps の撮影も 可能かどうかを確認したいでしょう。プログレッシブスキャンビデオは、インターレースアーティファクト を排除するため、デスクトップ編集やデジタル配信 (DTV またはコンピュータ表示)に適しています。ビ デオから静止画を撮り込む場合にも最適です。

オーディオ録音について。DV 仕様は、最大4チャンネル、32 kHz、12-bit オーディオ (4 つのモノトラ ックまたは2つのステレオトラック)または2チャンネル、48 kHz、16-bit オーディオ (CD品質よりも上) に対応します。ほとんどのカムコーダーは、両方のフォーマットをサポートしています。最高のオーディオ を望む場合は、カムコーダーにオーディオレベルメーターがあり、オーディオレベル調整機能が必要になり ます。また、高品質のヘッドフォンに接続してオーディオをモニターするためのジャックも必要になります。

コンシューマカムコーダーでは、ポータブルラジオのヘッドフォンに使用するようなミニプラグマイクロ フォンコネクタを使用できます。このようなコネクタは、外部ラインノイズを遮蔽しないため、10フィー トを超える長さのケーブルは干渉を受けやすくなります。プロフェッショナル用カムコーダーは、3ピン XLR コネクタに対応する低インピーダンスのバランスドライン入力およびシールドケーブルを提供します。 あるいは、ミニプラグ XLR アダプタを入手することもできます。これは、コンシューマグレードのDVカ 。ムコーダーで使用されるプロ品質マイクロフォンに対応します

アナログインが必要ですか? 一部のデジタルカムコーダーモデルでは、既存のアナログビデオの映像を送 ると(通常は S-video コネクタを使用)、それがデジタル化され、コンピュータに送られて編集が可能にな ります。カムコーダーにアナログインオプションがあれば、コンピュータでキャプチャカードを使用して アナログデジタルキャプチャを実行する必要がなくなります。カメラを通してアナログ映像を送り、IEEE 1394 経由でコンピュータに送るだけで済みます。

# **システムの設定**

プロフェッショナルであってもホビーユースであっても、ソフトウェアとハードウェアの適正な組み合わせ を選択することは、先行きに関してトリッキーな謎解きゲームのようです。テクノロジーが容赦なく進化し ていくことを念頭に置きながら、現在のニーズを満たすだけのパワー、ストレージ、フレキシビリティを有 するシステムを購入しなければなりません。このため、使用中のシステムが時代遅れにならず、成長を予測 して投資できるだけの資金を確保した方がよいでしょう。少し前までは、システムに投資する金額が大きけ れば、それだけ高いシステムを購入できました。しかし、出来あがった作品の違いは、システムに投資した コストよりもアーティストのビジョンにおうところが大きくなってきました。現在は、デスクトップベース のパワフルなビデオ制作システムが \$5,000 以下で入手できます。考慮しなければいけない疑問点がいくつ 。かあります

どのような映像を取り込むか? DV 素材で作業をするのでしょうか? あるいはコンポーネントビデオや コンポジットビデオでキャプチャされたものを編集できるようにしたいのでしょうか?例えば業務用ビデオ や放送業界のユーザーの多くは、DV に加えて Betacam-SP デッキで作業するために、コンポーネント方式 で収録・キャプチャができる必要があります。このようなユーザーが DV 限定のシステムを持っていても あまり意味がありません。HDの使用はどうでしょうか。

通常はコン、映像にトランジションやタイトルなどのエフェクトを加える場合 **? 制作時間に余裕はあるか** ピュータを使って、最終的に必要な画像をレンダリングする必要があります。この作業は数分で終わる場合 もあれば、内容によっては何時間もかかります。ホームビデオであればそれほど大きな問題にはなりません が、クライアントから次々に注文が出たりするようなケースでは、エフェクトを瞬時にリアルタイムで作り 。出せるようなシステムを購入したほうが有益といえるでしょう

扱う映像の量はどのくらいだろうか? DV フォーマットの場合 1 時間のデジタル映像では約 13GB のディ スク容量を必要とすることを憶えておいででしょう。仮に1時間のドキュメンタリーを制作しているとす れば、少なくとも数時間分の映像素材を収められるだけのストレージが必要なはずです。最終的に使用する 長さの4、5倍の映像素材を扱うというのはよくあることです。業務用の編集をしているなら、完成作品の 20倍、50倍の素材を扱うことすらあります。もちろん、そのすべてを常に作業可能な状態にしておく必要 はありませんが、ストレージの構成にあたってはこうした状況も考慮しておくべきでしょう。

完成した作品の配布方法は? フィルム、SD または HD、VHS テープ、DVD、Web のどの方法で配布す る計画ですか?

# **CPU**

標準的な DV 方式には数多くのメリットがあります。VHS デッキや Hi-8 カメラのようなアナログ機器と 制作プロセスで求められる条件を満たすパワフルな CPU (中央処理装置) が搭載されたコンピュータを選 ぶことが重要です。ポストプロダクションでは、テレビモニターまたは他の装置に信号が送信されるときに 一定のデータレートを維持しながら、大量のデータを処理および移動します。複雑な編集、トランジション、 フィルター、コンポジット、エフェクトの実行は、システムに大きな負荷がかかります。システムによって 取り込まれたビデオは圧縮されていますが、最終形態によっては、処理が完了したら、再度圧縮して保存す 。る場合もあります

たとえば、標準 NTSCの場合、非圧縮ビデオの各フレームは 720x486 ピクセル (NTSC) で構成されます。 フレーム当り 349,920 ピクセルになります。ビデオ1秒当り 29.97 フレームであるため、約10,500,000 ピクセル / 秒になります。各ピクセルは3バイトのカラー (RGB) で構成されます。つまり、変更するビ デオ1秒につき31.500.000バイト (31.5 MB) の情報を処理する必要があります。輝度またはコントラス トの調整は単純に見えますが、このジョブを実行するには数百万回の計算を実行する必要があります。タス クを完了できるスピードは、プロセッサの処理能力および処理速度によって異なります。さらに、タスクか らタスクへ流れていく制作プロセスは、各オペレーションの実行速度でのみ進むことができるため、最終的 にはプロセッサに依存します。

結局は、出力も CPU に依存します。完成したファイルを MPEG バリエーションや Web ストリーミングフ オーマットなどの圧縮フォーマットでエクスポートする場合、CPUの処理能力が最終ファイル作成プロセ スの速度を決定します。

処理負荷をビデオカードと共有したり、ビデオカード(ビデオカードについては本セクションで後述)へ 切り換える場合でも、CPUのパフォーマンスは重要です。ほとんどの場合、ビデオ編集ソフトウェアは、 CPUを使用して、リアルタイムプレビューや書き出し用ビデオトランスコーディングなどを処理します。 多くのコンピュータメーカーは、デジタルビデオ編集に特に適したワークステーションを提供しています。 適切な CPU や他の重要な機能 (たとえば必須 I/O インターフェイスなど) を提供する、シングルプロセッ サおよびデュアルプロセッサのコンピュータが多数ありますが、これらはビデオ制作および他のポストプロ ダクションタスクに適しています。

# **どの程度の RAM が必要か?**

まず最初に、使用するソフトウェアのシステム要件をチェックします。ただし、システム要件は通常クリ ーンコンピュータを用いて規定されているため、実際には推奨要件以上が望ましくなります。256 MBの RAM でも作業できないことはありませんが、512 MB の方がはるかに快適でしょう。ほとんどのプロフェ ッショナルは、2 GBのRAMを選択しています。専門家によっては、RAM に関して言えば、「多ければ多 いほど良い」と言っています。また、一定の量を超えてRAMをさらに追加することには疑問がある、つま り投資利益が減少する場合があるとする人もいます。しかし、分散投資の考え方、つまり「ルール1:将来、 RAMを追加できようにする」がいつでも賢明な考え方でしょう。

# **必要な速度は?**

ビデオの各フレームを構成するデータは、フレームがどんなに大きくても (つまり、フレームを構成するデ ータの量)、ビデオフレームレート(NTSC では 29.97 フレーム / 秒) でプロセッサとやり取りします。HD(高 精細)では6MB/フレームであり、これはデータ転送レート 180 MB/ 秒に値します。非圧縮 SD ビデオで は、約1MB/フレーム、つまり約30MB/秒になります。DV (SD ビデオ、5:1に圧縮)の転送レートは、 およそ 3.5MB/ 秒前後です。リアルタイム編集は多くの場合、2つのビデオストリームにアクセスし、それ らを結合し(たとえばディゾルブで)、その結果を単一ストリームに混合します。つまり、必要なデータレ ートは3倍になります!3つ以上のビデオストリームを合成し、その結果をリアルタイムでプレビューまた はレンダリングする場合、レートはさらに増加します。

ビデオでは、大量のデータを迅速に移動するだけでなく、一定の安定したペースで移動させなければなりま せん。転送レートが必須速度よりも遅くなると、フレームが落ち、ビデオの質が低下します。一般に、シス テムのディスクが高速になれば、価格もそれだけ高くなるため、フレームが落ちない程度の速度のディスク を搭載したシステムを望み、自身には必要のない速度に余分な金銭を払うつもりはないでしょう。非圧縮ビ デオまたは HD で作業する場合、ビデオカードのメーカーが推奨するデータ転送レートの要件をチェック 。する必要があります

# **? 必要なストレージは**

デジタル化されたビデオはサイズが大きいという事実を避けることはできません。単一ビデオフレームが圧 縮されていない場合、そのサイズは約1 MB あるため、NTSC フレームレート 29.97 fps の場合、ビデオ1 分に 1.5 GB も必要です。1時間のプログラムでは、未処理のフッテージすべてを考慮しない場合でも、90 GB のストレージを消費します。未処理のフッテージは、実際のプロダクションの5倍の量 (450 GB) を 使用する場合も珍しくありません。ハイエンドプロダクションでは、20~50倍 (1,800~4,500 GB)に なります。現在では HD も現実的ですが、この場合は単一フレームで最大6MB を使用し、1分の HDTV で 10 GB 以上、1 時間で 600 GB が必要です!

DV (圧縮5:1) に必要なストレージを割り出すには、保存されたビデオ1分あたり約 216 MB を基に計 算することができます。あるいは、別の方向から考えた場合、ストレージ1ギガバイトに約4分45 秒のビ デオを保存できます。1時間の DV に対し、13 GB のディスクが必要になります。

クライアントに対して、標準 DV を撮影し、DVD を作成するイベントビデオグラファーを想定してみまし

ょう。2時間のDVDを作成するのに必要なストレージの量を割り出すために、以下の計算を行います。

| 完成したプロダクションに必要な量から開始する - 2 時間の DV フッテージ | 26.0 GB |
|-----------------------------------------|---------|
| 未使用のフッテージの見積量を加算する - 完成量の 2 倍以上         | 52.0 GB |
| 追加グラフィック(タイトルなど)とオーディオトラックを計算に追加する      | 2.0 GB  |
| DVD 用にエクスポートする MPEG-2 ファイルに必要なスペース      | 4.7 GB  |
| 必要な最小ストレージスペース                          | 84.7 GB |

ご使用のコンピュータに標準機器として装備されているストレージの量がビデオ制作ニーズに適正な量であ ることはまずありません。非常に短いビデオクリップを制作する場合を除けば、ストレージサブシステムを 考慮するとよいでしょう。サブシステムには3種類の一般的スケールがあります。サイドコラムで概略を 説明します。

# **ストレージサブシステム**

、数百ドルの範囲で購入できる外部ハードディスクには 約 200 GB 以上のデータを保存でるものもあります。 小型で、携帯型の便利なホットスワップ IEEE 1394 ま たは USB インターフェイス (ドライブなど)は、優 秀で手頃なソリューションになります。このソリュー ションは、物理的にデータをピックアップし、1つの ワークステーションから別のワークステーションへ移 。動することができます

RAID アレイは高速かつ耐障害性で、比較的高価です。 一般に、価格は 1000 ドル以下から数千ドルのものま であります。RAID は複数のハードディスクで構成さ れ、それらのハードディスク (ワークステーションオ ペレーティングシステムに対し)はシングルユニット として動作するように見えます。RAID (Redundant Array of Independent Disks) は、複数のディスクを 連携するために10 通り以上の方法を指定するテクノ ロジーであり、各方法は各種のストレージ要件に合わ せて最適化されています。RAID の全ディスクは同時 に読み書きができるため、RAID は単一のハードドラ イブよりも高速で情報のアクセスおよび配信が可能で す。ほとんどの RAID 構成はまた、クラッシュ時に失 われたデータを再構築するためのパリティ情報を保存 します。RAID は、IEEE 1394、SCSI、またはファイバ チャンネルインターフェイス経由でワークステーショ 。ンに接続できます

Storage Area Network (SAN) は、テラバイト単位の 容量を提供し、それに対応して高価です。集中型ス トレージサブネットワークであり、複数のユーザー が同時にアクセスできます。SAN は、JBOD (Just a Bunch of Disks) であるか、複数の RAID で構成され ます。データには、リアルタイムで、さらには超高速 でアクセスします。IEEE 1394 ベースの SAN を利用で きますが、多くの場合はファイバチャンネルインター フェイスまたは SCSI 経由でアクセスします。承認さ れているユーザーは、SAN のデジタルコンテンツに アクセスできるため、大きなメディアファイルの複数 コピーは必要なくなります。これにより、より大きな プロダクションファシリティおよびワークグループに 対応する効率性の高いソリューションになります。ソ フトウェアインターフェイスに応じて、SANの管理 をリモートで実行し、ワークフローをオンザフライで 再構築しなければならないワークグループのうちモバ イルワークグループに対して優れた柔軟性を提供しま す。デジタルビデオコンテンツへの要求が増大し続け るのに伴い、SAN は小規模プロダクション環境にあ 。っても一般的になりつつあります

ビデオ制作アプリケーションのディスクストレージを専門にする企業は多く の場合、自社のシステムを保存可能なビデオの量に基づいてレーティングし ています。このようなシステムにアクセスする場合、保存できる量のレーテ ィングが非圧縮ビデオに基づいているのか、あるいは圧縮ビデオに基づいて いるのかを必ずチェックしてください。15時間の DV ビデオ (圧縮 5:1) を基にレーティングされているストレージシステムは、非圧縮 (1:1) ビ デオを3時間しか保存できません。

必要なストレージの量を計算する際、完成したプログラムに必要な量よりも 多くカウントしてください。また、オーディオストレージを無視しないでく ださい。ビデオと同程度のスペースを使用するわけではありませんが、見落 。とさないようにする必要があります

# **ビデオキャプチャカードは必要か?**

IEEE 1394 ポートは現在はほとんどのコンピュータに搭載され、DV デバ イスのサポートも編集ソフトウェアに組み込まれています。また、カムコー ダーではアナログインとパススルー機能も利用できます。大量のアナログビ デオを取り込むつもりがない場合、一体なぜビデオキャプチャカードが必要 なのでしょうか。

プロフェッショナルエディタの場合は、アナログフッテージを取り込むため にアナログビデオカードが必要になるでしょう。キャプチャカードが最も重 要な収集フォーマットで作業するのに必要な機能を提供していることを確認 します。

しかし、現在のビデオカードでは、キャプチャ機能はプロフェッショナルに も愛好家にも1つの理由にすぎません。ビデオキャプチャカードを求める 理由は他にもあります。

- ▶ 一部のカードには、編集ソフトウェアのキャプチャ機能を強化できる ソフトウェアツールが付属しており、取り込み時間を短縮し、カムコ 。ーダーおよびテープの消耗が減少します
- ▶ CPU が 3 GHz 未満の場合、Adobe Premiere Pro ソフトウェアの特 徴であるリアルタイム編集体験をフルに利用することはできませんが、 リアルタイムレンダリングに必要な速度とパワーを追加するリアルタ イムビデオカードにより生産性を向上させることができます。
- ▶ ビデオカードソリューションによっては、3D エフェクトやリアルタ イム HD などの編集ソフトウェアまたはエフェクトソフトウェアの

機能を強化することができます。

▶ ビデオカードはさらに、完成プロダクションの配布について生産性を向上させ、エクスポートする必 要のある各種フォーマットへのトランスコーディングプロセスを高速化します。

6つの基本機能がビデオキャプチャカードを定義します。

1. サポートするアナログビデオ入力 / 出力のタイプ 2. サポートするデジタルビデオ入力 / 出力のタイプ 3. サポートするビデオ圧縮のタイプ 4. サポートする特殊処理のタイプ 5. 付属する、あるいはサポートするソフトウェアのタイプ 6. サポートするオーディオのタイプ

どのビデオキャプチャカードを選択するかは、ビデオのタイプ、作業するビデオの数、ワークフローがどの 程度、短時間の作業を要求されるものなのかによって異なります。その他の要素として、コストおよび機能 。もあります

# **制作プロセス**

# **映画制作の概要**

何か映像化したい企画があるとしましょう。「宮島家と福井家の結婚式」でもいいし、「地元銀行のローン窓 口研修ビデオ」、「タマの大冒険:私の猫の物語」、「シンセサイザーの組み立て方」でもかまいません。Web 向けの短いクリップ、業務用や研修用のビデオ、その他テレビコマーシャル、劇場公開映画、個人的な楽し みなど作成の目的は色々でしょうが、制作プロセスはほとんど一緒です。ここでは主な手順を解説します。

下の図で示しているように、いくつかの段階が重複することもあります。最終的にはプロジェクトや自分の 作業スタイルに合わせて制作プロセスを調整していくことになります。作業のやり方はその人の好みにより ます。例えばアセンブルの前に撮影、素材作り、クリップ集めをすべて終わらせたいという人もいれば、プ ロダクションとポストプロダクションを交互に繰り返したい、あるいはプロダクションチームとポストプロ ダクションチームの両方が並行して作業しているという場合もあるでしょう。デジタルビデオを使えば、ム ービー制作の各タスクの順序を入れ替えたり反復したりと、非常に柔軟な流れで作業できます。

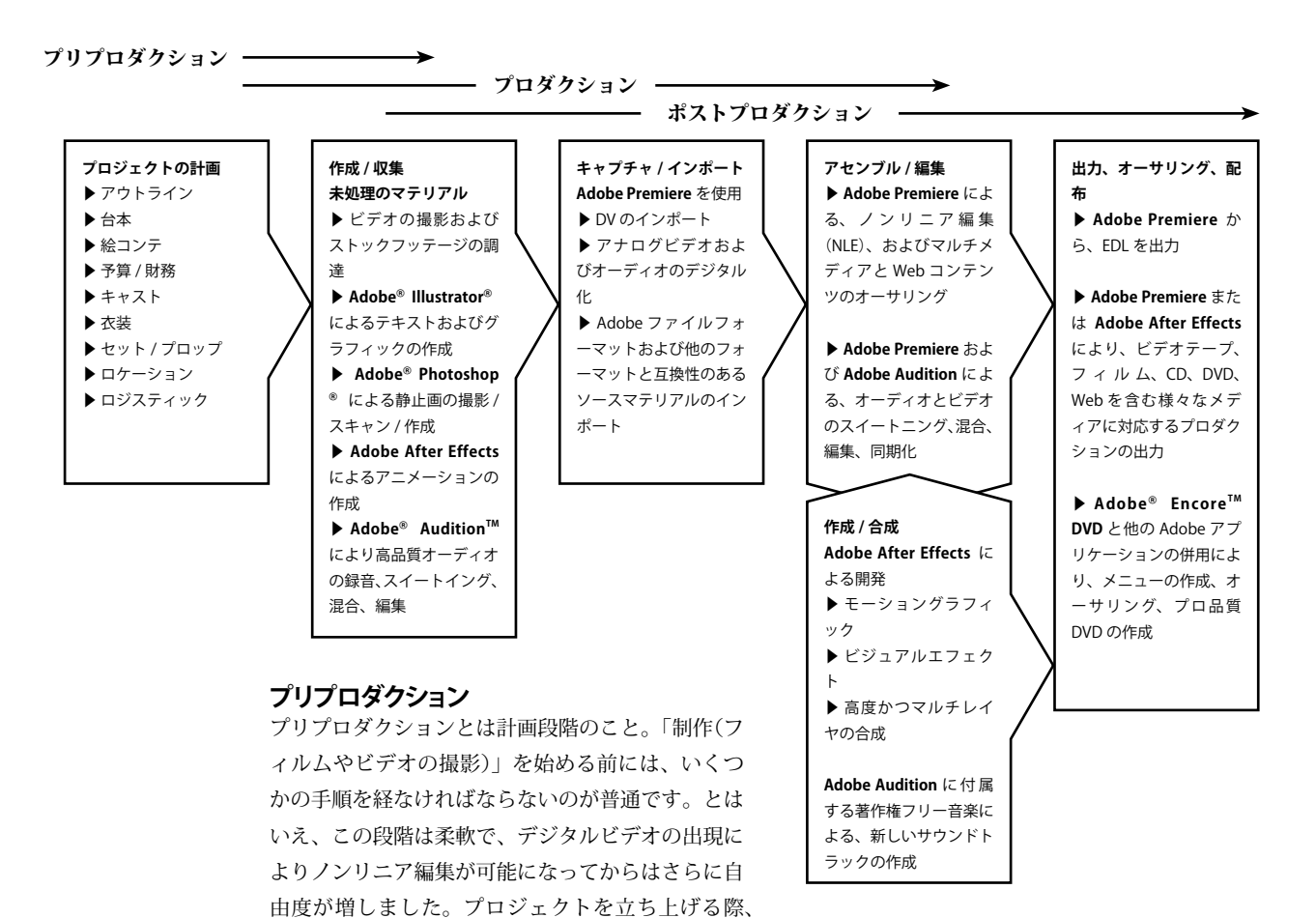

必要な映像の一部、あるいは全部を既に撮り終えていることがあるかもしれません。既存の映像やスチール 写真、チャート、グラフ、イラストやアニメーションなどを別の用途のために「焼き直す」ことも、あるい は白紙の状態から始めることもあるでしょう。いずれにせよ「プリプロダクション」には、コンセプトから 具体的な制作へと移行するすべての準備が整っていることを確認するあらゆる作業が含まれます。

- **▶ 概要:考えているプロジェクトがいかに「シンプル(もちろん他と比較してということです)」もの** であれ、まずは概要を決めるべきです。これによって計画が立てやすくなります。スタッフやクライ アントと意見を交換して、すべての人が「同じ方向を見ている」ようにしましょう。概要を決めるこ とで、作業を進行するためにどのような素材を作り、集め、あるいは入手しなければならないのかを 特定できます。またプロジェクトの予算を立てる際にも役に立ちます。
- **台本:概要を決めるだけでも十分に作業を進められるかもしれませんが、きちんとした台本があると** ▶

便利です。台本には、台詞、ナレーション、ロケ地やセットに関する覚書、動作、照明、カメラアン グルやカメラワーク、編集、そして視覚効果や音響効果などが記載されています。

- **▶ 絵コンテ:台本より絵コンテを作成する場合もあります。絵コンテとは、漫画のように主な動作を素** 描したもので、動きや音響、カメラアングルやカメラワークといった情報も付け加えます。時として 絵コンテはアニマティックスを作成するために Adobe Premiere や After Effects のようなツールを 使って動画化されます。これをプレビジュアリゼーションと呼びますが、これを使って撮影シーンに 対するイメージを膨らませ、それを他のスタッフと共有したり、クライアントにコンセプトを「売り 込む」ことも可能になります。
- **▶ 予算編成:個人的なプロジェクトにしろプロとしての仕事にしろ、できるだけ早い時期に概要にそっ** て予算を割り当てていく作業をしておくべきです。プロであれば、資金を調達するのに見積りが必要 でしょう。役者やその他の専門家(特殊効果、グラフィックデザイナー、ミュージシャン、ナレータ ー、アニマルトレーナー等々)、作業スタッフ、そしてあなた自身のギャラだけでなく、ロケーション、 衣装、小道具、機材のレンタル、食事などのコスト。その他 DV カセットや昼食など、考えられる ものはすべて予算に計上していきましょう。
- **▶ 配役、ロケーション、小道具、衣装、機材レンタル、食事その他:**何から何までまったく同じプロジ ェクトというのは存在しません。自分のプロジェクトにあった計画を立て、細部まできっちりと決め ましょう。こまごまとした条件を考えるヒントを簡単にまとめると次のようになります。
	- ・配役には十分に時間をかけ、相性のいい人たちをそろえましょう。例えば非常に背の高い人と非常 に背の低い人の会話のシーンなどは、うまくカメラに収まらないかもしれません。
	- ・「一般人」を撮る場合は服装についても指示する必要があります。例えば白いシャツは照明を反射 してあまりきれいに写りませんし、ストライプや細かい模様の入った服なども厄介です。また「一 般人」の出演者にはヘアメークに特に留意するよう伝えておきましょう。プロのヘアメークの手を 借りるという方法もあります。
	- ・ロケーション許可の必要な場所ではその手続きをとりましょう。
	- ・衣装、セット、小道具などが撮影に間に合うように手配しましょう。
	- ・ロケに出かける前に必要なレンタル機材をそろえ、使い方や動作状況などを確認しておきましょう。

# **プロダクション**

「用意!アクション!フィルムスタート!」フィルムやビデオテープ、DVに生の動きや音を収録すること、 すなわち映像素材の撮影や作成のことをプロダクションといいます。照明、「ブロッキング(役者や被写体 の位置や動きの設定)」および撮影(カメラワークやそのシーンのアングルなど)がプロダクション段階の 中心的作業になります。プロダクションに関しては書籍や Web サイト、専門的な講習など、さまざまな学 習機会があります。

# **ポストプロダクション**

プロダクション作業により、多量のクリップ(異なる時期に異なる場所で撮影されたシーンの数々)ができ 上がります。実際に「物語」を作り上げるためには、クリップを集め、編集して、場合によっては視覚効果 やグラフィックス、タイトル、サウンドトラックなどを加えていかなければなりません。これらの作業をポ ストプロダクションといいます。ここでアドビ製品を使って映像を作成します。アドビのポストプロダクシ ョン用ソフトウェアは次の4つで、業界で最もよく使われています。

- ▶— Adobe Premiere Pro— プロフェッショナルビデオ制作のリアルタイム編集ツール
- ▶— Adobe After Effects— モーショングラフィックおよびビジュアルエフェクトに必須のツール
- ▶ Adobe Audition™— プロフェッショナル用デジタルオーディオに必須のツール
- ▶ Adobe Encore™ DVD— プロフェッショナル DVD プロダクションの創造的オーサリングツール

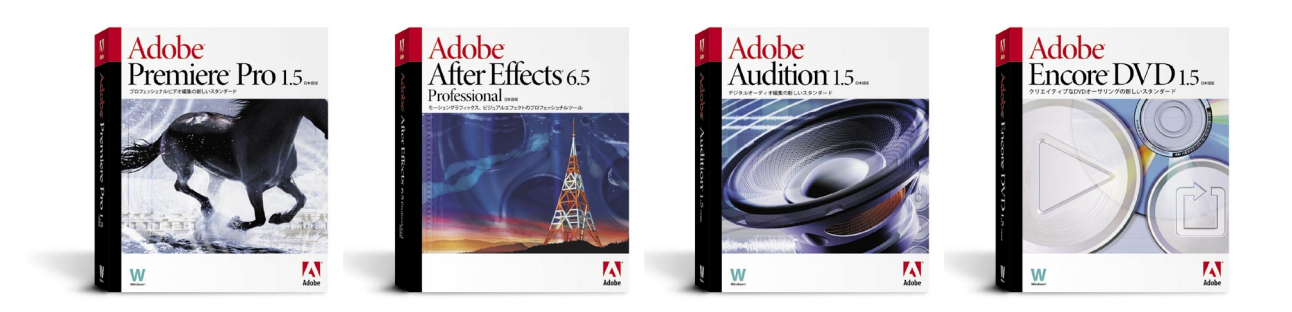

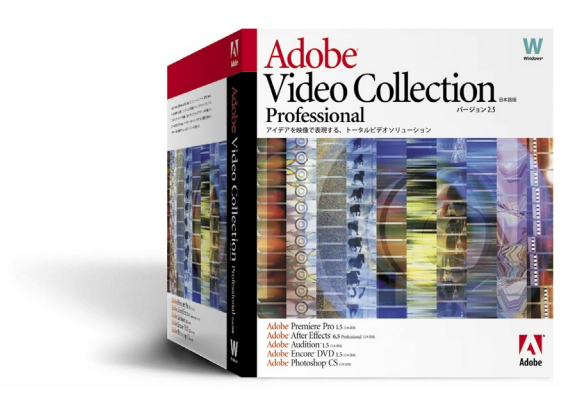

Adobe は、フィルム、ビデオ、DVD、Web に対応するプロ品質の作品を 制作するのに必要な最先端ソフトウェアを提供します。この総合的なビデオ 制作ツールセットは、完全に統合され、ワークフローが合理化されています。 このため、より多くの時間が生まれ、生産性を最大限にすることができます。 Adobe 製品は、馴染みのあるインターフェイスを使用しているため、すぐ に素早く操作できるようになります。また、自身のワークフローのニーズに 。合わせてカスタマイズできます

Adobe では、ビデオグラファー向けに開発した手頃な製品群が揃っており、 必要なソフトウェアすべてが入手しやすくなっています。Adobe Premiere Pro、Adobe After Effects、Adobe Audition、Adobe Encore DVD で構成 される Adobe Digital Video Collection は、パワフルで完全なプロフェッ ショナルツールです。このツールは、デジタルビデオからのムービーおよび モーショングラフィックに対応して、比類のないインテグレーションと正確 。なコントロールを提供します

Adobe は、Adobe Photoshop® および Adobe Illustrator® という2つのパワフルなソフトウェアアプリ ケーションでも有名です。これらのソフトウェアは、世界中のグラフィックアート専門家の標準となって おり、ポストプロダクションプロセスで素材を作成および強化するのに非常に有用です。さらに、ビデオ プロダクションを Web サイトに組み込む計画がある場合、Adobe では総合的かつ統合されたソリューシ ョンに必要なソフトウェアを提供できます。Web サイトの開発および管理には Adobe GoLive® をお選 。びください

次のセクションでは、ポストプロダクション技術に関する多くの有用な情報が記述されています。Adobe ソフトウェア製品はデジタルビデオポストプロダクションの業界標準に準拠しているため(そして、多く の場合、業界標準の作成も行っている)、当社の製品を使用しながらポストプロダクション技術を説明し ています。このため、どのソフトウェアを選択しても、本書で示されているマテリアルはポストプロダク ションプロセスに関わる作業を習得するのに役立ちます。

# **ソースマテリアルの取り込み**

システムの構成が完了し、ビデオの撮影または収集を行いました。そして、ポストプロダクションに取りか かりたいと考えています。しかし、まず最初に、未処理の素材すべてをコンピュータに取り込む必要があり 。ます

「準備完了」をあなたのモットーとしましょう。扱う必要のあるファイルフォーマットも、各種プロジェク トのメディア条件もわからないでしょう。そこで、Adobe Premiere Pro は、主要なビデオフォーマットお よびオーディオフォーマットすべてをネイティブでインポートおよびエクスポートし、Windows XP オペ レーティングシステムがサポートするほとんどのコーデックをサポートします。

Adobe Premiere Pro は、最も柔軟性に富むサポートを提供し、以下の主要なフォーマットすべてをインポ 。使用することができます、ートし

- ▶ MPEG-1、MPEG-2、DV、AVI、Windows Media 9 Series、QuickTime、Open DML のビデオ ファイル
- ▶ WAV、MP3、AIFF、オーディオ専用の AVI および QuickTime のオーディオファイル
- ▶ AI、AI シーケンス、PSD、PSD シーケンス、JPEG、TGA、TGA シーケンス、TIFF、TIFF シーケンス、 PCX、BMP、BMP シーケンスの静止画およびシーケンスファイル

# **アナログビデオの取り込み**

デジタル化が進んでいるとはいえ、アナログフッテージを取り込む必要がなくなるわけではありません。 このため、対応する必要のある広範なビデオフォーマット(たとえば、コンポジット、コンポーネント、 S-video、SDI、HD など)の取り込みを処理できるように設計された、フォーマットを問わないソフトウ ェア (Adobe Premiere Pro など) を選択することがベストです。デジタル変換可能なコンバータなどを使 用してアナログビデオをデジタル化し、Adobe Premiere Pro を使用すれば、アナログビデオプレーヤやカ メラをコンピュータに接続することができます。ビデオデジタル化ハードウェアは、一部のコンピュータに 組み込まれていますが、通常は互換性のあるハードウェアキャプチャカードをインストールすることによっ てシステムに追加しなければなりません。また、アナログインとパススルー機能を装備したデジタルカムコ ードをお持ちの場合は、アナログビデオをデジタルカムコーダー(ここでデジタル化される)経由でコンピ ュータに送ります。アナログビデオを DV プロジェクトに追加する場合は、アナログビデオをあたかも DV のようにデジタル化することで、互換性の問題を回避できます。

Adobe 認定のサードパーティ製キャプチャカードのリストは、www.adobe.co.jp/products/premiere/ 6cards.html をご覧ください。

### 遅延のない DV

DVを撮影した場合、あるいは未処理の素材がDVテープに記録されている場合、Adobe Premiere Pro を使用すれば、クリップの取り込みが「プラグアンドプレイ」並みに簡単にできます。最近多くのPCは IEEE 1394 インターフェイスが内蔵されているため、全タイプの DV デバイスに対してフレーム精度の制 御が可能になります。NLE アプリケーションから DV デバイスをコントロールし、効率的にフッテージを レビューし、インポイントとアウトポイントを設定し、EDLを使用して自動化バッチキャプチャを実行で きます。Adobe Premiere Pro では、ワークフローを合理化および最適化するために、様々な設定をカスタ 。マイズできます

▶ デバイス制御カスタマイズ:DV デバイス(デッキまたはカムコーダー)メーカーとモデルを指定す れば、Adobe Premiere Pro の内蔵デバイスコントロールが最適化され信頼性と効率性が最大限にな り、ビデオ取り込みプロセスが正確に実行されます。シーン検出コントロールにより、シーンが自動 的に検出され、未処理のDV フッテージを別個のシーンベースのクリップに分割します。これによ り、処理速度が向上し、より作業し易くなります。また、テープをスキャンすることで、オフライン 編集用に低解像度のシーンベースのクリップを作成できます。それからラフカットを組み合わせた後 で、必要なクリップをフル解像度で一括キャプチャします。デフォルトでは、Adobe Premiere Pro は新しい Adobe DV Codec を使用して、DV クリップをネイティブ YUV カラースペースに取り込み、 そのカラー品質を保持します。

ハードウェアが Adobe Premiere Pro の内蔵 DV サポートと互換性があるかどうかを確認する場合は、 www.adobe.co.jp/products/premiere/dvhdwrdb.html で DV デバイス互換性データベースを参照してく 。ださい

▶ DV プリセット:Adobe Premiere Pro は、一連のプロジェクト設定を(プリセットと呼ばれる)フ アイルに保存します。この設定には、圧縮形式、フレームサイズ、ピクセルアスペクト比、フレーム レート、色深度、オーディオ、フィールドオーダーの設定が含まれます。プロジェクトを開始する際、 プリセットを選択するのか、個々の設定を選択してカスタマイズするのかを指定するように促されま 。す

Adobe Premiere Pro の [キャプチャ] ウィンドウの [Project] ウィンドウでターゲットビンを指定し、 それから、クリップをそのビンに直接取り込みます。また、取り込み実行中は、ハードディスクの空 容量、デッキアクティビティ、他のデータに気を配ってください。

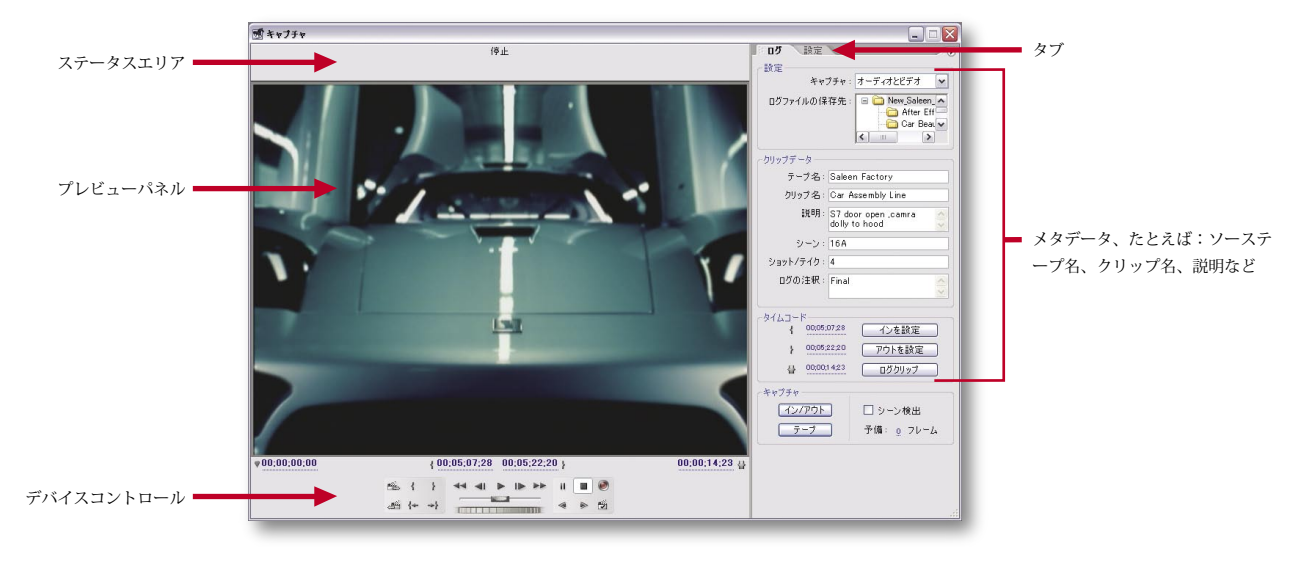

# **妥協のないカラー**

Adobe Premiere Pro は、YUV カラーのネイティブサポートを提供しているため、元のビデオマテリアル のネイティブカラースペースを保持できます。このサポートにより、最終ビデオプロダクションでカラーに ついてより高い質が保証されます。これは、ロスが発生する RGB カラーへの変換がソースフッテージに行 われないためです。また、アプリケーションはプロセッサに負荷のかかるカラー変換を実行しないため、全 体的なパフォーマンスが向上します。ネイティブ YUV プロセシングにより、より質の高い結果をより高速 。で得ることができます

# **バッチキャプチャ**

デバイスコントロールに適正なセットアップを行い、ビデオテープにタイムコード付きで記録した場合、複 数のクリップを同じテープから自動的に無人で取り込めるように、Adobe Premiere Pro をセットアップす ることができます。これをバッチキャプチャと言います。アナログまたは DV カムコーダーまたはデッキ からクリップをバッチキャプチャすることができます。まず最初に、「バッチキャプチャ」ウィンドウを使 用して、取り込みたいセグメントのログをとるか、あるいはリストを作成します。リスト(バッチリストま たはタイムコードログと呼ぶ)を作成するには、目で見ながらクリップのログをとるか、デバイスコントロ ールを使用するか、あるいは In および Out ポイントを手作業で入力します。バッチリストが用意できたら、 ボタンをクリックするだけでリスト内の全クリップを取り込めます。バッチキャプチャは、プロフェッショ ナルプロダクション環境では非常に有用であり、オリジナルのテープソースから作成し直すために作成済み のプロジェクトに戻る必要がある場合は特に役立ちます。

# **キャプチャのヒント**

- ▶ ビデオのキャプチャ用に別個のハードディスク (所有するハードディスクで最も高速のもの)を 使用します。Adobe Premiere Scratch Disks の環 境設定により、録音先となるディスクを選択でき ます。回転速度が速いほど、フレーム落ちもなく 高速のスループットを維持できます。7200-rpm IEEE 1394 ドライブでもジョブを実行できます プロフェッショナルプロダクション環境では、が 10,000 または 15,000 rpm Ultra 320 (U320) SCSI ハードドライブの方が適しています。最高のパ フォーマンスを得るには、U320 コントローラが RAID 用に構成された複数のドライブをサポート 。できるだけの帯域幅を提供します
- ▶ 空スペースを大きな連続ブロックで使用できるよ うに、キャプチャを開始する前にキャプチャディ スクをデフラグします。断片化されたハードディ スクではキャプチャフレームレートが減少します。
- ▶ CPU が処理に集中できるように、システムに対 するデマンドをできる限り減らします。他のプ ログラムが実行中の場合(たとえば、仮想メモ リ、ネットワーク接続、不要なドライバ、エクス テンションなど)、処理時間の要求によりキャプ チャが中断されることがあります。処理負荷を軽 減するために、不可欠なウィンドウおよびパレッ トのみを開いておきます。Adobe Premiere では、 TAB キーによって、開いている全パレットのクロ 。ーズとオープンを切り換えることができます
- ▶ オーディオはご使用のコンピュータで処理できる 最高の音質設定でキャプチャします。これらの設 定が最終的なエクスポートまたは再生に指定する 設定を上回っている場合でも、これは当てはまり ます。これにより、ヘッドルーム(つまりエクス トラデータ)が提供されます。オーディオゲイン (音量)の調整やオーディオ効果(イコライジン グやダイナミックレンジ圧縮 / 拡張など)の適用 を行う場合、このヘッドルームにより音質が維持 されます。通常は、キャプチャ実行時にゲインレ ベルが正しいかどうかを確認します。これは、デ ジタル化実行時に設定したオーディオクリップの ゲインが低すぎた場合、ゲインが大きくなるとノ イズがひどくなったり、ひずみが生じるためです。

# **静止画像の読み込み**

静止画像(写真およびイラスト)も留意する必要のある機能です。ムービー モンタージュを作成するために写真をインポートしたり、アニメーションに 組み込むためにイラストを取得したい場合があるでしょう。業界標準の画像 編集ソフトウェア (Adobe Photoshop など) や代表的なベクトルドローイ ングソフトウェア (Adobe Illustrator など)と統合されているため、この 種の作業は容易に実行できます。

# **コンピュータグラフィックスの読み込み**

ソースマテリアルにデジタルアニメーションやコンピュータグラフィック ス、デジタル化されたクリップ、デジタルサウンドが含まれている場合、 様々なタイプのビデオ、オーディオ、画像のフォーマットを読み込みまた は書き出しできます。Adobe Digital Video ソフトウェアでは入力フォー マットおよび出力フォーマットを広範囲にサポートしています。自身が必 要とするフォーマットが Adobe Premiere Pro または After Effects でサ ポートされていない場合は、サードパーティ製プラグインで提供されてい 。る可能性があります

Adobe Premiere Pro のプラグインのリストについては www.adobe.co.ip/ products/plugins/premiere/main.html を、Adobe After Effects のプラグ インのリストについては www.adobe.co.jp/products/plugins/aftereffects/ main.html をご覧ください。

# **オーディオの取り込み**

ご使用のソフトウェアで主要なオーディオフォーマットすべてがサポートさ れていることを確認してください。ビデオファイルのトラックから、あるい はハードディスクや他のデジタルメディア (CDやDATテープ)から個別 のデジタルオーディオクリップを読み込みできる必要があります。

Adobe Premiere Pro および Adobe Audition はどちらも、オーディオ取り 込みを強力にサポートしています。たとえば、どちらのアプリケーション も、高品質の 24 ビット、96 KHz オーディオファイルを読み込み、書き出し、 さらに ASIO 適合オーディオカードまたはデバイスをサポートしています。

Adobe Audition では、20 種類の入力オーディオファイルフォーマット をサポートし、さらに考えられるすべての標準入力デバイスおよびカード からの録音もサポートしています。[Device Properties] および [Device Order]の各ダイアログボックスでは、好みの入力および出力オーディオハ ードウェアで使用する必要のあるコントロールすべてが提供されます。最大 32 種類のソースを一度に録音し、各トラックまたはバスごとに異なる出力 デバイスをセッションで指定します。Adobe Audition により、他のソース オーディオファイルからの場合と同様の簡単さでCDリッピング(つまり、 CD からオーディオを抽出)を実行できます。

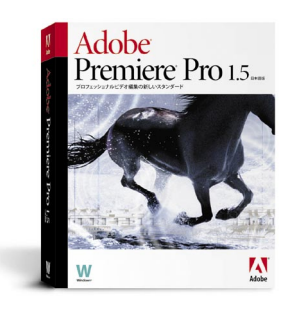

# **ノンリニア編集**

すべての要素を統合する段階になりました。ポストプロダクションは、容易な作業ではありません。ノンリ ニア編集 (NLE) により、ワープロ並みの容易さと柔軟性で作品を編集、組み立てることができます。素 材がコンピュータに保存されれば、数回のマウスクリックで、これらのマテリアルを何度も編集、変更、調 整、再構成することができます。このセクションでは、ノンリニア編集に関わる基本概念を説明し、さらに プロフェッショナルビデオプロダクション向けのリアルタイム編集ソリューションである Adobe Premiere Pro について概説します。

# **ツールについて NLE**

Adobe Premiere Pro のインターフェイスを知ることにより、高価なハイエンドシステムで技能を習得し たであろう熟練したプロが使い慣れている多くのツールおよび手法を理解することができます。Adobe Premiere Pro ソフトウェアは、これから学習して使い始めるビデオファンにも簡単です。Adobe Premiere Proは柔軟性に富み、多数のカスタマイズオプションが用意されているため、ビギナーにもエキスパートに も適しています。

Adobe Premiere Pro のメイン作業領域には3つの名前付きウィンドウから構成されています。

- ▶ [プロジェクト]ウィンドウ。アセットの管理を行う
- ▶ [モニタ] ウィンドウ。編集中のビデオが表示される
- [タイムライン] ウィンドウ。時間軸に沿ってクリップをアレンジする ▶

Adobe Premiere Pro のメイン作業領域

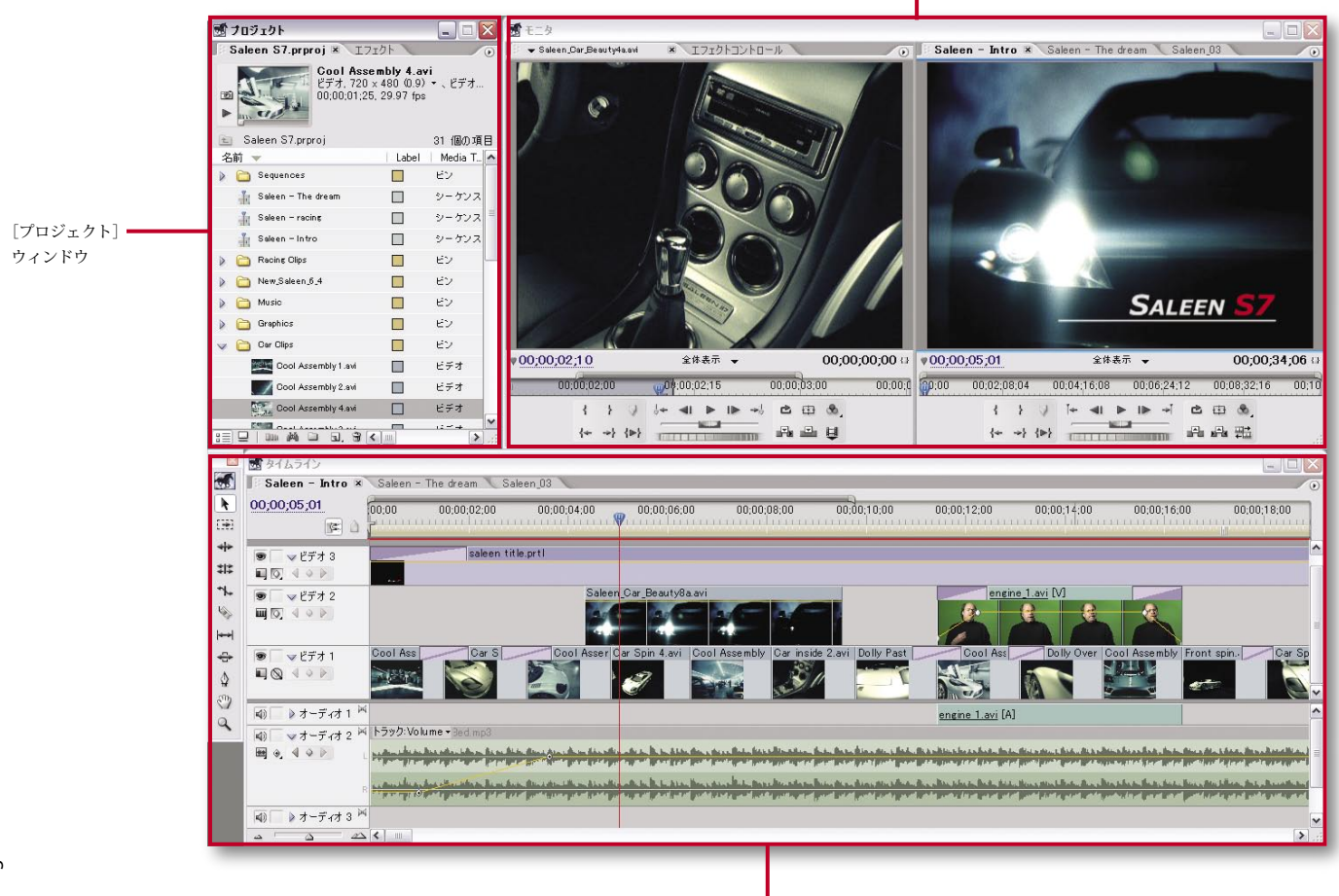

# **オンライン編集およびオフライン編集**

オンライン編集:ノンリニア編集におけるオンライン 編集は、すべての編集(ラフカットを含む)を高品質 クリップで行う方法です。これは最終完成パッケージ の作成に使用されます。オンライン編集はかつて、放 送用ビデオの品質およびデータ処理要件を満たすハイ エンドワークステーションでのみ行われていました。 、オンラインシステムを購入する余裕のない編集者は プロダクション施設でレンタルしなければなりません でした。プロ用コンピュータおよび手頃なワークステ ーションがパワフルになるにつれて、オンライン編集 を取り入れる高品質プロダクションの範囲が広がって 。います

アナログソースマテリアルを使用するオンライン編集 では、複数のクリップを最高品質レベルで一度に取り 込めば、コンピュータと周辺機器での処理が可能です。

標準 DV ソースマテリアルでは、すべての編集がオン ラインで行われる事もあります。これは、DV圧縮に より、標準 DV を管理できるためです。

オフライン編集では、低品質クリッ プを使用してビデオのラフカットを編集し、それから 。高品質クリップを使用して最終カットを作成します オフライン編集は、手頃な価格のシステムでラフカッ トを作成することによって金銭を節約しようと、開発 されたものです。オフライン編集は、VCR で見ながら クリップのタイムポイントを記述するのと同様に単純 ですが、パーソナルコンピュータと対応ソフトウェア (Adobe Premiere Pro など)を使用して行われるよう になってきています。

アナログソースマテリアルを使用する場合、オフライ ン編集技術は有用です。ご使用のコンピュータで最終 カット品質で編集できる場合でも有用です。低品質設 定のビデオクリップとバッチキャプチャを使用するこ とで、より小さなファイルを使ってより高速に編集で きます。ほとんどの場合、各クリップの正確な開始 フレームと終了フレームを認識できるだけの品質が 必要です。最終カットを作成できたら、ビデオを最 終品質設定で再度デジタイズします。これも、Adobe Premiere Pro でロギング技術およびバッチキャプチャ 技術が有用であることを示す一例です。

パワフルで手頃な価格のオフラインエディタを探し ているプロの編集者は、Adobe Premiere Pro ソフト ウェアにより迅速にオフライン編集を行い、アドバ ンスドオーサリングフォーマット (AAF) ファイルを 書き出しできることを高く評価しています。AAFフ ァイルを、Adobe Premiere Pro から書き出しし、他 の編集システムで使用することができます (AAF フ アイルの詳細については、28ページのサイドコラム を参照)。

Adobe Premiere Pro では、ビデオのキャプチャ、タイトル作成、効果の適 用およびコントロール、オーディオのミキシングといったタスクに専用のウ ィンドウが用意されています。さらに、トランジションや効果、その他の機 能を処理するための機能豊富なポップアップパレットが、必要なときに表示 されます。ただし、画面を広くしておくために非表示にすることもできます。

Adobe Premiere Pro では、ウィンドウおよびパレットの設定は完全にカス タマイズできるため、自身のニーズや作業スタイルに合わせて作業領域を最 適化することができます。どのプロジェクトにも作業領域を使用できるよう に、ウィンドウのレイアウトを作成し、名前をつけて保存することができま す。また、Adobe Premiere Pro を終了するとき、ウィンドウおよびパレッ 。トの位置が作業中のプロジェクトと一緒に保存されます

# **組織化されていること**

短い作品には、少しのクリップしか含まれていない場合があります。長い作 品には数百、数千のアセットが必要な場合があります。素材の再利用がより 行われる現在では、ビデオフォトグラファにとって、アセットがきちんと組 織化されていることが従来よりも重要になってきています。クリップのプレ ビュー、選択した静止フレーム(ポスターフレーム)によるクリップの確認、 重要情報のクリップへの注釈付け、すべてのビデオアセットおよびオーディ オアセットに関する詳細情報への容易なアクセスを可能にする、優れたアセ ット管理システムが、ソフトウェアに含まれていることを確認してください。

プレビュー領域とビン領域が表示された Adobe Premiere Pro の [プロジェクト] ウィンドウ

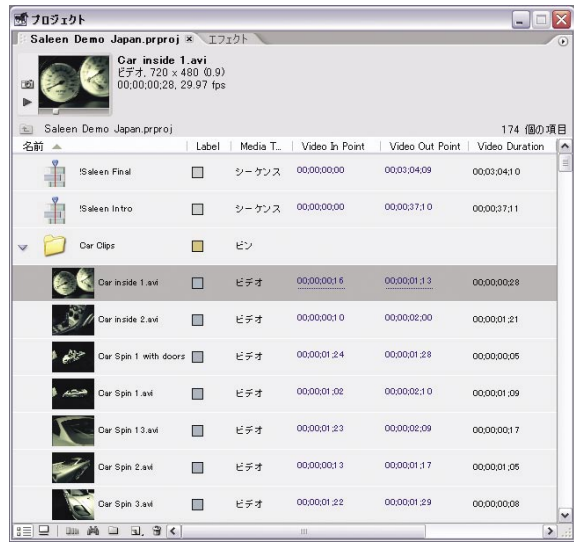

Adobe Premiere Pro の [プロジェクト] ウィンドウでは、ビデオ、オーデ ィオ、スチール、タイトルを含むビデオプロジェクトの全アセットを管理し ます。アセットをビンという名前のフォルダに整理します。これには、任意 の名前 (Scene 12、Voiceovers、Chase Scene など) を付けることができます。 「プロジェクト]ウィンドウには、データベース機能があるため、メタデー タを使用して、メディアセットのソートや検索、あるいは情報のカスタムフ ィールドの追加が可能です。「プロジェクト]ウィンドウは、実行中のタス クに応じて、様々な方法で表示することができます。

▶上に示すように、[プロジェクト]ウィンドウにはプレビュー領域と ビン領域を表示できるため、プロジェクトの関連ファイルの概要を簡 単に見ることができます。

# **恩恵を享受**

世界的にデジタル化が進むにつれ、以前はファイルキ ャビネットや書棚に保存されたり、日緑に載っていた 事実、写真、フッテージが自分のコンピュータの中に あります。なんという幸運なのでしょう! デジタルメ ディアアセットは、検索やアクセスが可能で、(イン トラネットまたはインターネット経由で)ワークグル - プ間や世界中で容易に交換することができるし、ま たそのはずです。業界全体は、メディアアセット管理 (MAM) (デジタルアセット管理 (DAM) とも呼ばれる) に焦点を絞り始めています。

メディアアセット管理ソリューション開発の大きな課 題は、エッセンス(つまり、様々なフォーマットで作 成および保存された実際の画像、アニメーション、ビ デオ、オーディオクリップ)とそれに関連するメタデ ータ(エッセンスを記述および指定する補助データ。 たとえば、ソースロケーション、タイムコード、トラ ンジション、記述キーワードなど)が異なるコンピュ ーティングプラットフォーム間で、さらには各種マル チメディアとポストプロダクションアプリケーション 間で交換可能にする方法でした。ビデオに関連する多 数の業界に対応しやすい、オープン規格が必要でした。

OMF (OMFI と 同 等 )、Open Media Framework Interchange フォーマットにより答えが見えてきまし た。これは、Avid が発表したメディアおよびメタデ ータ交換ソリューションです。当初、OMF はあまり 採用されていませんでしたが、業界がより広く採用さ れている AAF 規格に移行するにつれて、OMF 交換を サポートするアプリケーションおよびユーティリティ 。が増えてきました

AAF (Advanced Authoring Format) は、選りすぐら れたオープン規格として登場しました。"super EDL" ソリューションと呼ばれることもある AAF は、本来、 エッセンス自体またはエッセンスへのリンク(ポイン タ)のみを、関連メタデータと共に実行できるラッパ ーテクノロジーです。AAF ファイルには実際のエッ センスが含まれていますが、このフォーマットの大き な特徴は合成メタデータの交換です。つまり、これは、 エッセンス自体の交換ではなく、コンポジションでエ ッセンスを処理する方法を記述する情報を含んで交換 が可能なのです。

AAF に加え、現在では、関連規格である MXF (Material eXchange Format) も普及してきています。MXF は、 AAF (オブジェクトサブセットの場合もある)と同様、 エッセンス(実際の画像、ビデオおよびオーディオク リップなど)とその関連メタデータをプラットフォー ム間およびアプリケーション間で交換するためのオー プン規格です。MXF は、AAF よりも、単純なメタデ ータアプリケーション用に設計されました。AAF は 実際のエッセンスまたはエッセンスへのリンクのみを 実行するのに対し、MXF は常にエッセンスとメタデ -タを実行します。MXF の主な目的は、エッセンス 自体と関連メタデータの交換を合理化することにあり ます。MXF ファイルは、AAF のソースとして使用で きます。実際のエッセンスの交換により重点を置いて いる MXF は、AAF よりも、ビデオおよびオーディオ アセットのリアルタイムストリーミングに対応して最 適化されており、放送ニュース編集などの用途に最適 。なソリューションです

- <u>・プレビューエリア:サムネイルの下の[再生</u>]ボタンをクリックす ると、[プロジェクト] ウィンドウ内のビデオクリップをプレビュ ーできます。プレビュー領域には、クリップに関する基本情報(フ レーム/秒、平均データレートなど)が含まれています。クリップ を表すために使用されるポスターフレームは、デフォルト(1番目 のフレーム)から、自身が選択するフレームに変更できます。
- **・ビンエリア:ビンエリアには、プロジェクト内のファイルが階層形** 式で示されます。「検索」ボタンを使用すれば、必要なファイルを 素早く見つけることができます。コマンドボタンにより、選択した クリップおよびビンを素早く削除し、新しいアイテムを追加するこ 。とができます

リスト表示とサムネイル表示は組み合わせることができます。これに

- ▶ より、サムネイルとファイル詳細情報を一緒に表示するように選択 できます。「リスト」ビューのフィールドには、メディア開始 / 終了、 ビデオとオーディオのインおよびアウトポイント、オフラインプロパ ティ、シーン、ショット/テイク、クライアント、コンプレッサなど のカラムがあります。カラムは、再配置、追加、削除、名前変更、非 表示、表示を行えます。さらに、テキスト入力フィールドまたはチェ ックボックスを提供する、ユーザー定義カラムをいくつでも作成でき ます。たとえば、使用許可というカラムを作成し、ビデオショットま たはオーディオが使用許可を受けた時点で各クリップにマークを付け 。るようにできます
- [アイコン] ビューには、メディアが規則正しいグリッド内に表示さ ▶ れます。グリッド内のアイコンは、隣接していないアイコン同士でも、 選択および再配置できます。

# **承認を得る**

Adobe Premiere Pro を使えば、ストーリーボードやラフカットを数分で組 み立てることができます。[プロジェクト] ウィンドウの [アイコン] ビュ ーを使用すれば、迅速にスチール(写真やコンセプトスケッチなど)をスト ーリーボード形式のスライドショーに組み立てたり、あるいはクリップがあ る場合はラフカットに組み立てることができます。ポスターフレームアイコ ンをドラッグ&ドロップするだけで、ユーザー自身、同僚、クライアント が満足するまで、編集する事が可能です。次に、「シーケンスへオート編集] コマンドを使用して、配列された素材をタイムラインに送ります。素材は、 ユーザーが指定したデフォルトトランジションによって自動的に組み立てら れます。コンセプトを共有するのに役立つミュージックやナレーターの声を 追加して、円滑なプレゼンテーションを実現します。

Adobe After Effects は、優れたビジュアライゼーションツールであり、コ ンセプトを共有したり、納得させるのに役立ちます。After Effects の詳細に ついては、本書の次のセクションを参照してください。

# **アセットの準備**

アセットはいつもパーフェクトというわけではありません。作品制作の組立 てを開始する際、事前に特に色に関して、欠点や一貫性のなさを可能な限り 取り除いておくことが大切です。

Adobe Premiere Pro のカラー補正コントロールにより、正確にコントロールできます。

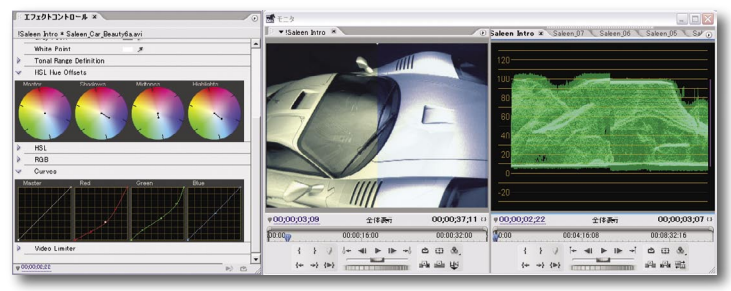

内蔵の波形モニターやベクトルスコープなどを使用して、クリップが放送規格の色に適合している 。かどうかを確認してください

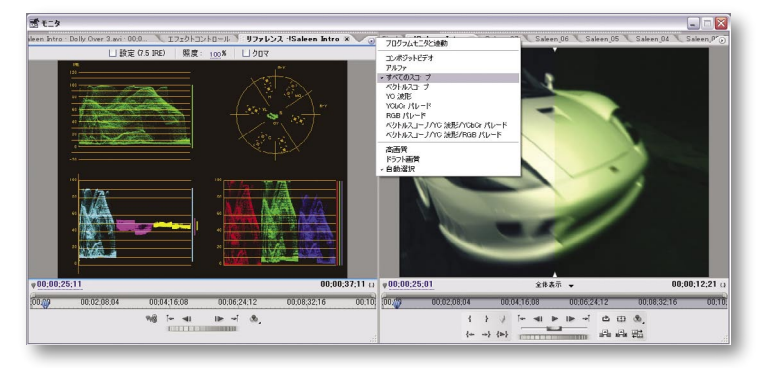

色は映像に大きな影響を与えます。画面の色がみ ずみずしく鮮やかであったり、あるいは抑えた色 調であった場合、感情の意味合いが変わります。 色はカット間で整合性をとることが重要です。色 が急に変わると画像のゆらぎが生じ、視聴者はす ぐにそれに気付きます。編集者は一般に、シーン の全ショットを一致させるため、画像が特定の状 、態に見えるように主要エレメントを調整するため さらには、露出やカラーバランス、またはライト ニングやカメラ、環境によって発生する他の不調 和エラーを修正するために、色補正を行います。

制作する作品が放送用の場合は、色は放送規格に 適合していなければなりません。ビデオが規格の 制限を超える場合、色同士がにじみ、白と黒はぼ やけ、画像信号がゆがむこともあります。

Adobe Premiere Pro は、ベクトルスコープ、波 形モニター、YCbCr Parade モニター、RGB Parade モニターを内蔵しているため、クロミナ ンス(色相と彩度)および輝度(完全な黒から白 までの階調)を高い精度で読み出します。これ らのツールにより、クリップが共通カラースペク トルを共有しているかどうかを確認し、カラー調 。整が放送制限に適合していることを確認できます Adobe Premiere Pro の 3 ポイントカラー補正に より、プロジェクトの各クリップの概観を正確に コントロールできます。カラーコレクタエフェク トにより、ハイライト、中間トーン、影の色相、 彩度、輝度に対して3ポイント調整を適用でき ます。カラーマッチエフェクトにより、クリップ 全体のカラーを、選択した一色に置換できます。

# **アセットをつなぎ合わせる**

作品を完成させるための充分な数のアセットの取り込み、調整、補正、作成が完了しました。Adobe Premiere Pro のような機能豊富で費用効果の高い NLE ソフトウェアにより、正確なトリミングツールと3 ポイント、4ポイント、5ポイント、6ポイント、7ポイント編集を使用して、ハイエンド専有システムと 同様に作業することができます。また、Adobe Premiere Pro では、このセクションで説明するスリップお よびスライド、リップルおよびロール編集 が容易になり、さらに業界標準キーボードショートカットを使 。用できます

作品制作のために、メイン作業領域の3つのウィンドウを行ったり来たりすることになります。3つのウィ ンドウとは、「プロジェクト]ウィンドウ (既に学習済み)、「タイムライン]ウィンドウ、「モニタ]ウィン ドウです。

「タイムライン]ウィンドウは、各クリップの配置を、時間、デュレーション、プログラム内の他のクリッ プとの関係をグラフィカルに表示します。クリップをプロジェクトに取り込んだり読み込んだりすると、[タ イムライン」ウィンドウを使用して、クリップをシーケンシャルに編成できます。クリップのデュレーション、 速度、ロケーションの変更、トランジションの追加、クリップのスーパーインポーズ、エフェクト、不透明度、 モーションの適用を実行できます。Adobe Premiere Pro タイムラインは使い易く、分かり易く、しかも管 理が容易です。オーディオ、ビデオ、グラフィックのクリップの移動、トリミング、調整をマウスのシング

ルクリックまたはキーボードからのコマンドで実行できます。最大99 のビデオと99 のオーディオトラッ クを使用して作品を作成でき、各トラックには説明的な ID を付与することができます。トラックは、非表 示にすることで画面を見やすくしたり、ロックして偶発的な変更を防ぐことができます。Adobe Premiere Pro の各トラックは縮小することができるため、トラックをクリックするだけで、より多くの情報を画面に 表示できます。これにより、画面のスペースを節約できますが、重要な機能はすぐに使用できます。トラッ クを縮小しなければ、特定のビデオクリップ間のトランジションを正確に調整できます。プレビューインジ ケータ領域(黄色の作業領域バーの真下)がカラーで強調表示されます。緑は、セグメントに対してプレビ ューファイルがディスクにあることを示します。赤は、セグメントに対してプレビューファイルを作成する 必要があることを示します。カラー表示がない場合は、リアルタイムで再生できるカットのみのセグメント 。が示されます

Adobe Premiere Pro では、ほとんど無制限の数のタイムラインを構築し、他のタイムライン内に任意数の タイムラインをネストすることができ、柔軟性に富んでいます。複数のタイムラインを作成およびネストで きることで、様々な編集タスクが合理化されます。たとえば、複雑なビデオプロジェクトをパートに分割し、 各パートを別個のタイムラインで組立てます。それから、全タイムラインを1つのメインタイムライン内 にネストすることでそれらのパートを結合します。さらに、1つのタイムラインをセットアップし、それを 複数回にわたって複製して、クライアントまたはディレクターに対して異なるカットまたはビジュアルエフ ェクトを試します。オリジナルを料は影響を受けません。オリジナルと複数のバリエーションを素早く比較 できるため、編集決定およびクライアント承認が大幅にスピードアップします。さらに、別個のライムライ ンを使用して、効果の適用方法を管理できます。たとえば、異なる効果を複数のタイムラインに適用し、そ れらのタイムラインをネスト化して、カラー補正などの効果をすべてのタイムラインに適用できます。

Adobe Premiere Pro の [タイムライン] ウィンドウ

複数のタイムライン

 $V \ncong \npreceq$   $k \nightharpoonup v$   $\Delta$  1  $\Omega$ ネスト化タイムライン

各タイムラインのタブは、「モニ タ] ウィンドウの [プログラム] ドュー領域に表示されます。この タブをクリックすると、「タイム ライン】ウィンドウの前方に関連 タブが表示されます。この反対も 。実行されます

 $\frac{1}{2}$  +  $\frac{1}{2}$ 

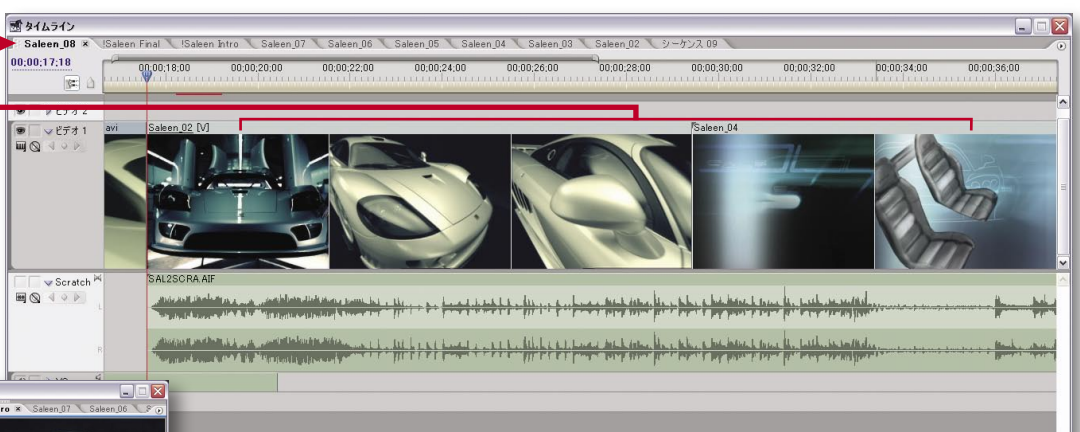

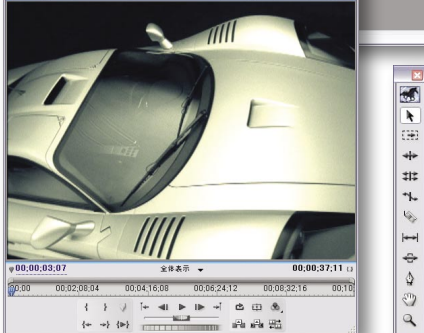

[プログラム] ビューの「モニタ] ウィンドウ

フローティングツールパレットには、タイムラインからアクセスできます。

[モニタ] ウィンドウを使用して、様々なメディア(個々のクリップ、静止画、 オーディオ、カラーマット、タイトルなど)を表示できます。このウィンド ウのサイズを変更すると、各ビューに表示されるビデオ画像のサイズが大幅 に変更されます。画面のエレメントを配置する場合、セーフゾーンガイドに 切り換えることができます。拡大設定により画像の細部を確認できます。ま た、画面外ペーストボード領域を見る必要がある場合はズームアウトします。 さらに、ディスプレイ品質を手作業で再設定することもできます。これによ り、レンダリング時間を短縮できます。

クリップの再生、一時停止、スクラブを実行する場合は、[モニタ] ウィン ドウのコントロールを使用します。ビデオ、オーディオ、プログラム In お よび Out ポイントの設定にはツールを使用します。クリップとシーケンス マーカー間で設定および移動して、挿入およびオーバレイ編集を実行し、フ レーム間や編集ポイントを移動します。「モニタ〕ウィンドウでのクリップ

の編集では、ターゲットとなるタイムラインがダイナミックに更新されます。

「モニタ]ウィンドウは、2つの基本フォーマットで表示できます。

- ▶ デュアルビュー:28 ページで示すように、デフォルトのデュアルビューでは、ソースビューに、最 新のアクティブなクリップがそのクリップ名のタブに表示されます。このタブには、セッションでア クティブになったクリップのドロップダウンリストも表示されるため、クリップ間で素早く切り換え ることができます。作成中のプログラムを表示できるプログラムビューでは、タイムラインごとに別 。個のタブが表示されます
- ▶ プログラムビュー:このページに示すように、作成中のプログラムのみが表示されます。

Adobe Premiere Pro には主に3つのウィンドウがありますが、それ以外にも多数のウィンドウとパレット があり、それぞれ情報および機能を提供します。たとえば、

- ▶ [トリミング]ウィンドウでは、リップル、ローリング、スリップ、スライド編集に対して[モニタ] ウィンドウよりも正確なコントロールを提供します。「トリム]ウィンドウではライブアップデート を見ることができ、クリップの調整中に進行中の編集が表示されます。
- ▶ [エフェクト]ウィンドウのビンを使用して、ビデオとオーディオ効果およびトランジションを組織 化しておくことができます。[エフェクトコントロール] ウィンドウを使用して、効果とトランジシ 。ョンをクリップに適用します
- ▶ [オーディオミキサー]では、オーディオを聞いたり、ビデオトラックを見ながら設定を調整をできます。
- ▶ [Adobe Title Designer]では、テンプレートを使用したり、あるいは最初から、プロダクションで 使用するための洗練されたタイトルをデザインできます。
- ▶ [情報]パレットおよび[ヒストリー]パレットは、他の Adobe アプリケーションを使用したことの ある人ならば、よくご存知のはずです。「情報」パレットには、選択したアイテムに関する重要情報 が表示されます。「ヒストリー]パレットでは、作業の「取り消し」の使用可能なレベル内でユーザ 。ーをナビゲートします

ほとんどのウィンドウおよびパレットには、ボタンをクリックすると表示されるメニューが含まれています。 どのウィンドウにも、コンテキストメニューがあり、メニューの内容は現在のタスクまたはモードによって 異なります。一部のウィンドウには、クリックすると見ることができるタブがあります。タブをドラッグす ると、別のウィンドウが分かれて表示され、これはまた再結合できます。これにより、作業スタイルに合わ 。せて作業領域をカスタマイズすることができます

# **便利な編集テクニック**

- ▶ クリップスピードの変更:クリップスピードは、記録 されたレートに対する、アクションまたはオーディオ の再生レートです。スピードが加速されると、すべて の動きが速くなります。スピードが遅くなると、アク ションやオーディオはスローモーションで再生されま す。クリップのスピードが変化すると、そのソース フレームレートが変化します。スピードが速くなる と、一部のフレームが省略されます。スピードが遅く なると、フレームが繰り返されます。スピードを負の 値(-100など)に変更すると、クリップは逆に再生 されます。クリップのスピードは、Adobe Premiere Proの「プロジェクト]ウィンドウで数値で変更する か、あるいは「タイムライン」ウィンドウのタイトル バーで[クリップ]から[スピード・デュレーション] を選択します。スピードを変更するには、[タイムラ イン]ウィンドウで、レートストレッチツールを使用 してクリップの両端をドラッグします。スリーポイン ト編集でも、クリップのスピードを変更できます。
- ▶ クリップデュレーションの変更:クリップのデュレー ションは、In ポイントから Out ポイントまで再生す るのに要する時間です。クリップの初期デュレーショ ンは、クリップがキャプチャまたはインポートされた 時と同じです。ソースの In ポイントと Out ポイント を変更した場合、クリップのデュレーションは変化し ます。Adobe Premiere Pro では、In ポイントとOut ポイントの編集は、[プロジェクト] ウィンドウまた は「モニタ]ウィンドウで行うか、あるいは「タイム ライン]ウィンドウで直接編集します。[プロジェクト] ウィンドウまたは [タイムライン] ウィンドウのタイ トルバーで[クリップ]から[スピード・デュレーシ ョン]を選択して、デュレーションを数値で変更する ことができます。タイムラインで選択ツールを使用し てクリップの両端をドラッグすることにより、デュレ 。ーションを視覚的に変更できます
- ▶ クリップのデュレーションを伸ばすアクション(リッ プル編集またはローリング編集が含まれる)を実行す る場合、現在の In ポイントの前または現在の Out ポ イントの後に、余分なフレーム(ハンドル)が必要に なってきます。このため、可能な場合は必要な部分よ り余裕を持ってをキャプチャしておくとよいでしょう。
- ▶ リップル編集:リップル編集によりクリップのデュレ ーションが変化し、それに伴いプログラム全体のデュ レーションも変化します。リップル編集ツールを使用 してタイムラインで開始と終了をドラッグすることに より、クリップを短縮したり、長くすると、隣り合う クリップは影響を受けませんが、プログラムのデュレ ーションは短縮されたり、長くなります。
- ▶ ローリング編集:ローリング編集により、選択したク リップと隣り合うクリップのデュレーションが変化し ますが、プログラム全体のデュレーションは変化しま せん。ローリング編集ツールを使用してタイムライン で開始と終了をドラッグすることにより、クリップを 短縮したり、長くすると、隣り合うクリップもこれに 合わせて長くなったり短縮されますが、プログラム全 体のデュレーションは変化しません。

35ページの「より便利な編集テクニック」を参照してく 。ださい

リップル編集

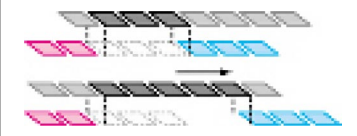

リップル編集のこの例では、クリップ の Out ポイントをタイムライン上で 右側に2フレーム移動します。これ により、クリップのデュレーションが 2フレーム分長くなります。隣り合う クリップは、リップル編集によって変 化することはありません。このため、 プログラム全体のデュレーションが8 フレームから10 フレームに長くなり ます。

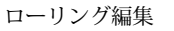

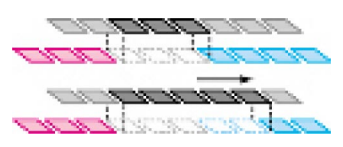

ローリング編集のこの例では、クリッ プの Out ポイントがタイムライン上 で右側へ2フレーム移動します。こ れにより、クリップのデュレーション が2フレーム分長くなります。ロー リング編集により、隣り合うクリップ の開始が2フレーム分短くなるため、 プログラム全体のデュレーションが保 持されます。

### スリップ編集

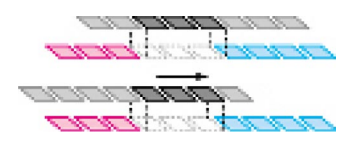

スリップ編集により、クリップの In ポイントおよび Out ポイントが移動 しますが、クリップのデュレーション は変化せず、隣り合うクリップにも影 響せず、プログラム全体のデュレーシ 。ョンも変化しません

### スライド編集

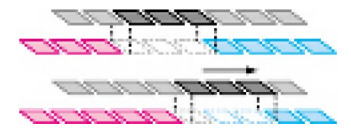

スライド編集により、クリップの In ポイントおよび Out ポイントが移動 します。このとき、デュレーションは 変化しません。隣り合うクリップの Out ポイントおよび In ポイントが移 動するため、プログラム全体のデュレ 。ーションは保持されます

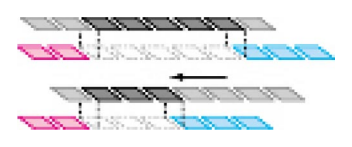

このリップル編集では、クリップの Out ポイントをタイムライン上で左 側へ2フレーム移動します。これに より、クリップのデュレーションが2 フレーム分短くなります。隣り合うク リップはリップル編集によって変化す ることはないため、プログラム全体の デュレーションが10 フレームから8 。フレームに短くなります

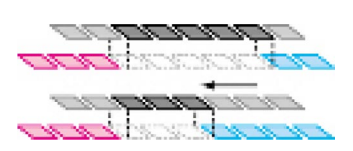

このローリング編集では、クリップの Out ポイントがタイムライン上で左 側へ2フレーム移動します。これに より、クリップのデュレーションが2 フレーム分短くなります。ローリング 編集により、次に続くクリップの開始 が2フレーム分長くなるため、プロ グラム全体のデュレーションが保持さ 。れます

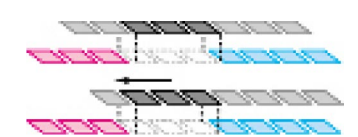

クリップの In ポイントおよび Out ポ イントはタイムラインの右側または左 側へスリップできます。隣り合うクリ ップもプログラム全体の長さも影響さ 。れません

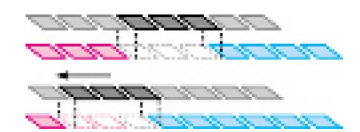

クリップの In ポイントおよび Out ポ イントはタイムラインの右側または左 側へスライドできます。隣り合うクリ ップの Out ポイントおよび In ポイン トは対応してスライドされるため、プ ログラム全体の長さは保持されます。

# **より便利な編集テクニック**

- ▶ スリップ編集:スリップ編集では、クリップの In ボイン トおよび Out ポイントをシフトできますが、クリップの デュレーションを変更せず、隣り合うクリップに影響を与 えず、プログラム全体のデュレーションも変更しません。 タイムラインでこのスリップ編集ツールを使用して、クリ ップを左または右へドラッグすれば、In ポイントとOut ポイントはそれに伴ってシフトします。つまり、スリップ 編集により、ソースクリップの一部分が変化しますが、選 択したクリップのデュレーションは変化しません。スリッ プ編集は、一連のクリップを素早くスラップし、次に元に 戻って後で微調整する予定だが、ペーシングポイントおよ び編集ポイントをタイムライン後方で混乱するのを望まな 。い場合に非常に有用です
- ▶ スライド編集:スライド編集では、先行するクリップの Out ポイントと次に続くクリップの In ポイントを変更し て、クリップおよびプログラム全体のデュレーションを維 持します。スライド編集ツールを使用する場合、クリップ 全体をタイムラインで前または後ろへスライドさせると、 隣り合うクリップはそれに伴って同じ数のフレーム分だけ 長くなったり、短くなります。したがって、プログラムの デュレーションは同じままです。スライド編集は3つの クリップに影響を及ぼします。3つのクリップとは、スラ イドされるクリップ(デュレーションは変化しない)、ス ライドされるクリップの前後のクリップ2つ(デュレー ションはどちらも変化する)です。プログラム全体のデュ 。レーションは変化しません
- ▶ 3ポイント編集:ビデオプログラムでフッテージをリフト して置換する場合、4つのポイントを指定しなければなり ません。これらの4つは、ソースクリップの In ポイント とOut ポイント (取り除くセグメント) およびプログラ ムの In ポイントと Out ポイント (セグメントの挿入場所) です。Adobe Premiere Pro の 3 ポイント編集では、これ らの4つの In ポイントと Out ポイントのうちの3つを指 定するだけです。正しい編集ができるように4つのポイ ントが自動的に計算されます。さらに、ユーザーが望め ば、ギャップを埋めるためにクリップのスピードの調整 も自動的に行われます。[モニタ] ウィンドウのコントロ ールおよびキーボードのショートカットにより、Adobe Premiere Pro では 3 ポイント編集を迅速かつ容易に実行 。できます
- ▶ 4 ボイント編集:4 ボイント編集は、ソースおよびプログ ラムの両方の開始フレームおよび終了フレームが重要な場 合に有用です。4ポイント編集では、4つのポイントすべ てをマーク付けします。マークしたクリップ同士のデュレ ーションが異なる場合、AdobePremiere Pro は不一致を警 告し、それを解決するための代替値を提供します。
- ▶ 6ボイント編集:通常はスプリット編集と呼ばれる6ボイ ント編集では、クリップのビデオおよびオーディオが開始 する時間または終了する時間が異なります。スプリット編 集の1つのバージョンである L-cut では、オーディオ Out ポイントはビデオ Out ポイントよりも後になるため、オ ーディオは次のクリップの開始後も再生し続けます。たと えば、コンサートのオーディオは、自然のシーンの次のシ ョットに延長することができます。別の種類のスプリッ ト編集である J-cut (オーディオリードとも呼ばれる)は、 対応するビデオが現れる前にクリップのオーディオの再生 を開始したい場合に使用します。たとえば、関連するシー ンを見ながらスピーカーの声を聞き始め、次に人が話して 。いるショットへ移行したい場合などです

# **トランジションの作成**

トランジションは、プロジェクトに雰囲気を出したり、独創的要素 を追加するときに便利です。トランジションには、ディゾルブ、ワ イプ、ズーム、ページピールなど、多数の例があります。Adobe Premiere Pro には、トランジションの完全ライブラリがあり、 QuickTime トランジションなど他のトランジションを追加できま す。トランジションは、[エフェクト]ウィンドウの [ビデオトラ ンジション】にあります。このビンの中では、トランジションはタ イプ別にネスト構造のビンに組織化されています。好みのトランジ ションを自身で名前を指定したビンに入れたり、あまり使用しない トランジションを隠すなどして、これらのグループをカスタマイズ 。することができます

トランジションを追加するには、[エフェクト]ウィンドウの [ビ デオトランジション からタイムライントの2つのクリップが接 するポイントヘアイコンをドラッグします。あるいは、デフォルト トランジションを指定し、トランジション追加のプロセスを自動化 することができます。トランジションの設定を適用、削除、調整す るには、「エフェクトコントロール]ウィンドウを使用できます。

すべてのトランジションには、デュレーション、配置、方向などの パラメータがあります。デュレーションは、トランジションの影響 を受けるフレームの数を言います。トランジションは、最初のクリ ップの終わりのフレーム (テールマテリアル)、および2番目のク リップの始めからのフレーム(ヘッドマテリアル)を使用します。 配置は、2つのクリップの間のカットに対するトランジションの相 対位置を言います。オプションとして、「クリップA とBの中央]、 「クリップBの先頭を基準]、「クリップBの先頭を基準]がありま す。方向は、トランジションが2つのクリップでどのように動作 するのかを言います。通常、方向は、最初のクリップから次のクリ ップ(タイムラインの左から右へ)になりますが、トランジション のタイプによっては、方向を変更する場合もあります。

# **エフェクトの追加**

ビデオおよびオーディオのエフェクト (フィルターとも呼ばれる) には、様々な目的を満たします。これらを使用して、ビデオまたは オーディオの欠陥を修正することができます。たとえば、ビデオク リップのカラーバランスを修正したり、ダイアログの背景ノイズを 除去したりできます。また、エフェクトにより、未処理のビデオま たはオーディオにはない画質を作成できます。たとえば、焦点をぼ かしたり、残照を追加したり、サウンドトラックに反響やエコーを 追加するなどが可能です。複数のエフェクトを1つのクリップに 適用できますが、その結果はエフェクトをレンダリングした順序に 。よって異なる場合があります

Adobe Premiere Pro は、多数のエフェクトを備え、その多くは Adobe After Effects と共有できます。プラグインによりこの他の エフェクトも使用できます。Adobe Premiere Pro には、複数の Adobe After Effects プラグインが付属し、ビデオ作業で使用でき ます。さらに、この他にもサードパーティベンダー製の多数のプラ グインを使用したり、他の互換性のあるアプリケーションから入手 することもできます。ビデオエフェクトは、「エフェクト」ウィン

# Inポイント/Outポイントおよび **トリミングの編集の相違点**

映像作品の編集は、撮影または収集したマテリアルの最 高のセグメントのみを使用することを意味します。最初 のプロセスは映像のキャプチャです。使用したり、ハー ドドライブに保存したいと思う部分を選択して取り込み ます。おそらく実際に使用するよりも多くのクリップを キャプチャしますが、それらのクリップすべてを使用す 。ることはないでしょう

クリップを作品に挿入しても、そのクリップ自体は作品 。を構成するファイルの一部になるわけではありません 実際には、作品を構成するプログラムはハードドライブ に保存されたソースクリップを参照しているだけなので す。クリップは、プロジェクトを配布メディア(ビデオ テープや Web にポストするファイルなど)に書き出し た場合にのみ、最終プログラムの一部になります。キャ プチャしたソースクリップの一部を使用しないことが確 実でない限り、プロジェクトが完了するまでそれらをハ 。ードドライブから削除しないことが最善です

In ポイント (プログラムに登場する最初のフレーム) をマークすることにより、クリップが登場する開始点を 定義します。Out ポイント (登場する最後のフレーム) をマークすることで、終了点を定義します。まず最初に、 クリップをキャプチャする際に、In ポイントと Out ポ イントを選択します。後でより正確な編集をできるよう にするために、また、多くの場合、トランジションのた めにオーバーラップフッテージを含めるために、ほとん どのクリップは最初と最後で余分のフレームと共にキャ プチャされます。In の前と Out の後にあるこれらの余 。分なフレームをハンドルと言います

通常、クリップを作品へ移す前に、クリップの最初と最 後を微調整します。数値的精度を求める場合、Adobe Premiere Pro の [モニタ] ウィンドウで In ポイントと Out ポイントを設定するとよいでしょう。視覚的精度を 求める場合、あるいはマウスを使用したい場合は、タ イムラインで直接的に編集することができます。キャ プチャしたクリップのごく一部のみをプログラムで使 用する場合、ハードドライブ内のクリップ全体はその まま使用できるため、編集プロセスのどの時点でも調 整を行えます。

トリミングという用語は、In ポイントおよび Out ポイ ントの設定の意味で使用される場合があります。Adobe Premiere Pro では、[トリミング] ウィンドウを使用す る際、[モニタ] ウィンドウで In ポイントと Out ポイン トを設定するのとは異なり、一度に2つのクリップに 影響を及ぼします。

トリミングという用語は、プロジェクトが完了し、ファ イルを整理したい場合にクリップからフレームを削除す ることを言う場合もあります。Adobe Premiere Pro の この機能は非破壊的、つまりオリジナルのクリップには 。影響を与えない方法で行われます

プロジェクトマネージャと呼ばれるこの機能を使用する 場合、Adobe Premiere Pro は、ユーザーの気持ちが変 わった場合に備えて、最初にプロジェクトのコピーを作 成します。実際に使用するクリップの部分(指定したハ ンドルを含む)のみがコピーされます。使用されないク リップはコピーされません。ユーザーが選択すれば、デ ィスクスペースを節約するために、最初にキャプチャし 。たクリップを削除できます

ドウのビデオエフェクト ビンにあります。オーディオエフェクトはオー ディオエフェクト ビンにあります。トランジションと同様、エフェクト はタイプ別にグループ分けされ、ネスト化されたビンに入っています。エ フェクトを再編成し、好みに応じてビンをカスタマイズできます。あまり 使用しないエフェクトやビンを非表示にすることもできます。

エフェクトを適用するには、[タイムライン]ウィンドウでエフェクトを クリップへドラッグするか、あるいはクリップがタイムラインで選択され ている場合は、エフェクトを「エフェクトコントロール」パレットへドラ ッグすることができます。このパレットでは、パラメータを変更できます。 また、複数のエフェクトが適用されている場合、それらのエフェクトをレ ンダリングする順序を調整できます。エフェクトはいつでも、適用、使用 停止、削除することができます。

デフォルトでは、エフェクトが追加されると、キーフレームがクリップの 最初と最後で設定されます。これにより、エフェクトはクリップ全体に適 用されます。エフェクトに調整可能なコントロールがある場合、タイムラ インでキーフレームを調整してエフェクトの開始ポイントと終了ポイント を変更したり、あるいは「エフェクトコントロール」ウィンドウを使用し てキーフレームを追加し、アニメーションエフェクトを作成することがで きます。

Adobe Premiere Pro のエフェクトコントロールは、Adobe After Effects のコントロールと同様に動作します。この設定により、エフェクトのすべ ての局面を正確にコントロールできます。これにより、エフェクトパラメ ータごとにキーフレームを設定し、クリップへの影響を時間と共に変化さ せることができます。タイムラインでエフェクトをクリップに適用する場 合、「エフェクトコントロール」ウィンドウにそのエフェクトに関係する すべてのパラメータが表示されます。たとえば、タイムラインでクリップ に放射ブラーを適用したとしましょう。放射ブラーエフェクトが「エフェ クトコントロール ウィンドウにリストされるため、ここで、ブラーの量 やブラーの X/Y ポジションといったパラメータに対して別個のキーフレ ームを選択し、設定することができます。一定のエフェクトを適用するの ではなく、鮮明なクリップから開始し、そのクリップを時間と共に徐々に ぼかしていくことができます。あるいはこの逆に、完全にぼかしたクリッ プから開始し、時間と共に徐々に鮮明にしていくこともできます。次に、 リアルタイム機能(本書で前述)により、作成中のエフェクト効果をプレ ビューして確認、評価できます。これらのキーフレームは、Adobe After Effectsへ移した場合でも、保持されます。

各エフェクトパラメータのキーフレームをエフェクトコントロールウィンドウで設定します。

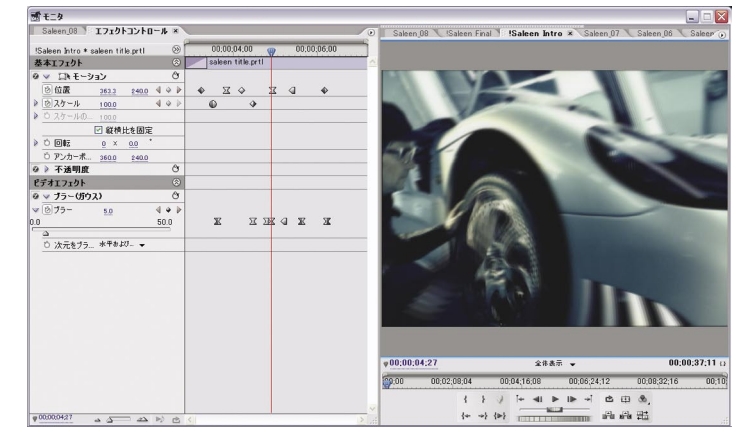

# **リアルタイムレンダリングとは**

プレビューでは、再生用にシーケンスのフレームをレ ンダリング (つまり計算) します。ビデオとオーディ オがそれぞれひとつのトラックを使用したシーケンス はすばやくレンダリングされますが、、レイヤー構造 を持ったビデオ、オーディオおよび複雑なエフェクト が含まれるシーケンスの場合にはより長い処理時間が 必要になります。

**以前は** 

レンダリング:デスクトップソフトウェアは、レンダ リング実行中、ユーザーは待つ必要がありました (現 在でもこういう状況はありますが)。デスクトップで のエフェクトのレンダリングには、数分または数時間 もかかる場合がありました。これにより、プロダクシ ョンは遅々として進みませんでした。結果を即座に確 認したい場合、つまり、リアルタイムで編集、再生し たい場合、使用しているソフトウェアと互換性のある リアルタイムビデオカードを購入し、システムに組み 込まなければなりませんでした。

バックグラウンドレンダリング:バックグラウンドレ ンダリングでは未だに、作業内容をレビューできるま でに待つ必要があります。修正がレンダリングされて いる間は他の作業に移ることができますが、次に実行 したいことが作業結果に依存する場合はどうにもなり ません。実際、バックグラウンドレンダリングは、夕 食の調理中に他のことをできますが、調理が済むまで 料理を味わえないということに似ています。

... 現在は

リアルタイムソフトウェア:リアルタイムソフトウェ ア (Adobe Premiere Pro) は、すぐれたオプションを 提供します。ユーザーの創造性をより強くサポート しながら、生産性が向上します。Adobe Premiere Pro のリアルタイムプレビュー機能は、シーケンスのフレ ームをすぐにその場でレンダリングするため、ほとん どの場合、[プログラム] ビューまたは [タイムライン] ウィンドウから再生させるだけでプレビューが可能で す。Adobe Premiere Pro でシーケンスのをフルフレ ームレートで再生できない場合、品質とフレームレー トを落として再生可能な一部を再生するか、あるいは フルフレームレートで再生できるプレビューファイル がレンダリングされるのを待ちます。プレビュー用に フルフレームレートでレンダリングされたシーケンス は、書き出し用に再レンダリングする必要はありませ ん。Adobe Premiere Pro のリアルタイムプレビュー は、すべての Adobe Premiere Pro エフェクト、トラ ンジション、不透明度、モーション設定、タイトルを 。サポートします

# その他

リアルタイムハードウェア:リアルタイムハードウェ アは、レンダリングのプロセッサ使用作業を CPU か らビデオカードの特殊プロセッサへ移します。ほとん どのリアルタイムカードは、一般的なタイプのエフェ クト (トランジションやタイトルなど)のほとんどを 処理できます。高価なカードでは、さらに広範なエフ ェクトと他のテクニックを処理できます。リアルタイ ムでビデオを 3D にすることさえ可能です。

# **映像制作をさらに強化する方法**

Adobe Premiere Pro では、ユーザはモーションエフェクト、ピクチャーイ ンピクチャーエフェクト、キーイングエフェクトを作成できます。フライン グビデオの滑らかなキーフレームアニメーションを作成し、回転、スケー ル、ゆがみといったパラメータを制御できます。Adobe Premiere Pro では クロマ、ルミナンス、アルファキーイングもサポートされています。Adobe Photoshop 画像をマットとして使用し、次にクリップに不透明度を調節し てクリップに重ねて、合成シーケンスを作成できます。しかし、合成および アニメーションを高度にコントロールするために(そして、このパラグラ フで説明したテクニックについてもう少し学習するために)、Adobe After Effects ソフトウェアの高度な機能を説明している本書のセクションを先に 読みたくなるでしょう。

# **時間のマーキング**

マーカーは、時間の重要ポイントを示し、これにより、他のユーザー間で、 クリップの配置および整列が可能になります。マーカーの使用は、Inポジ ションおよび Out ポジションを使用する場合とほとんど同じですが、マー カーは参照用であり、ビデオプログラムに影響しないという点が異なります。 Adobe Premiere Pro では、各シーケンスおよび各クリップに最大 100 個の 番号付きマーカー (0~99) を含めることができ、さらに番号の付かない マーカーはいくつでも含めることができます。

一般に、クリップにマーカーを追加して、個々のクリップ内の重要ポイント を識別します。タイムラインでシーケンスにマーカーを追加して、複数のク リップに影響する重要な時間ポイントを識別します。たとえば、異なるクリ ップでビデオとオーディオを同期化する必要がある場合などです。タイムラ インマーカーには以下を含めることができます。

- ▶ コメント。[モニタ]ウィンドウの[プログラ厶]ビューに表示されます。
- ▶ チャプターリンク。QuickTime ムービーまたは DVD で指定ポイン 。トへのジャンプを実行します
- ▶ Web リンク。インターネットまたはイントラネットに接続されてい るコンピュータでビデオを再生しているとき、ブラウザで Web ペー ジへのジャンプを実行します。

オートマチックにミュージッククリップを作成。「プロジェクト]ウィンド ウまたは「ストーリーボード]ウィンドウで一連のクリップを編成します。 オーディオトラックの音楽を聴きながら、リズムのポイントとなる場所に番 号なしのマーカーを次々にタイムライン上で加えていきます。「シーケンス へオート編集」ボタンをクリックすると、クリップはミュージックに合わせ て編成され、マークしたビートでカットインおよびカットアウトします。

# **創造性と生産性の融合**

デスクトップでのビデオ編集で時間がかかる局面の1つとして、作品がレ ンダリングされるのを待たなければ、エフェクト、トランジション、その他 に選択した編集機能の出来あがりを確認できないという点があります。コン ピュータが高速になったため、ビデオ編集システムにリアルタイムプレビ ューが採用されていますが、通常はその効果が制限されています。Adobe Premiere Pro では、画期的なリアルタイム編集機能によりビデオ編集を新 しいレベルに進化させます。ユーザーはこれにより、レンダリングされるシ 。ーケンスを待たずにビデオの出来あがりを正確に確認できます

クライアントに対して編集中変更を行うにしても、最終的な作品の書き出しを準備するにしても、未だかつ てないスピードで結果を得ることができます。Adobe Premiere Pro は、フル解像度のフレーム(タイトル、 トランジション、エフェクト、モーションパス、2チャンネルのカラー補正を含む)を、追加のハードウェ アサポートなしでリアルタイムで再生します。行った編集決定のレビューが高速かつ効率的であるため、よ り自由に試行してみることができます。たとえば、作成するエフェクトに対して異なる設定を試し、各コン ビネーションを再生して結果をチェックし、出来の良い方を決定することができます。また、外部 NTSC または PAL ビデオモニターでリアルタイムで同時に再生して見ることができます。これは、進行中の作業 が最終表示装置でどのように見えるのかをチェックする必要がある場合に、大きな時間の節約になります。 生産性を向上させ、編集決定プロセスを向上させる能力は、Adobe Premiere Pro が提供するリアルタイム 編集機能のおかげで、飛躍的に向上します。

注意: リアルタイム編集は、Pentium 4 システム、3 GHz 以上を使用するように設計されています。再生フレームレートおよび品質は、 パワーの低いシステムではそれなりに低下します。

# **クレジットも、グラフィックス、タイトル**

テキストおよびグラフィックスは、情報をビデオプログラムで伝送する際に重要な役割を果たします。さら に、成し遂げた作業に誇りを持っている場合、自身の懸命の努力とプロダクション制作に助力した人々の努 力を知らせるクレジットを挿入したくなるでしょう。タイトルには、ライン、シェイプ、画像、アニメーシ ョン、ビデオ、テキストが含まれます。タイトルは、独立したファイルであり、プロジェクトとは別個にな っています。他のクリップと同様、タイムラインに追加するまでビデオプログラムの一部にはならないため、 複数のプロジェクトでタイトルアセットを使用することができます。タイトルは、グラフィックスソフトウ ェアアプリケーション (Adobe Illustrator や Photoshop)、モーショングラフィックスソフトウェア (Adobe After Effects)、または Adobe Premiere Pro に組み込まれている Adobe Title Designer を使用して作成で 。きます

Adobe Premiere Pro に組み込まれている Adobe Title Designer では、プロフェッショナルデザイナーが 作成したカスタマイズ可能テンプレートおよびスタイルを使用して複雑なタイトルをデザインすることがで きます。あるいは、ユーザ自身がカスタマイズして作成できます。これは他のタイトルドキュメントで保存 し、使用できます。シェイプを作成し、自由に操作するには、使い慣れたスプラインベースの描画ツールを 使用してください。

タイトルの作成時、タイトルの背後に表示される静止背景を読み込んだり、ビデオフッテージのフレーム を描画領域に表示します。これにより、ビデオ再生時にタイトルがよく見えるようになります。ロゴや他 のカスタムグラフィックスは追加が容易で、整列機能および分布機能(Adobe Illustrator の機能と似てい る)を使用することでデザインプロセスが容易になります。ベクトルタイプのフォント、たとえば Type 1 (Postscript)、OpenType、および TrueType をご使用のシステムに組み込みます。Adobe Title Designer では、Adobe 製品のタイプに対するコントロールが可能であり、フォントサイズ、アスペクト、リーディング、 カーニング、トラッキング、ベースラインシフト、斜線、スモールキャピタルサイズなどの属性を容易に調 整できます。さらに、ストローク、塗潰し、勾配、光沢、テクスチャ、影、発光などを、オブジェクトとタ イプの両方に適用し、好みの外観を忠実に作成できます。

プロジェクトによっては静止画のタイトル、グラフィックス、ロゴで十分ですが、多くのプロジェクトでは フッテージの前部で画面上を動くタイトルが必要です。垂直方向(上部または下部)に動くタイトルをロー ルと呼び、水平方向に動くタイトルをクロールと呼びます。Adobe Title Designer には、スムーズで巧み なロールおよびクロールの作成を容易にする選択肢および設定が用意されています。

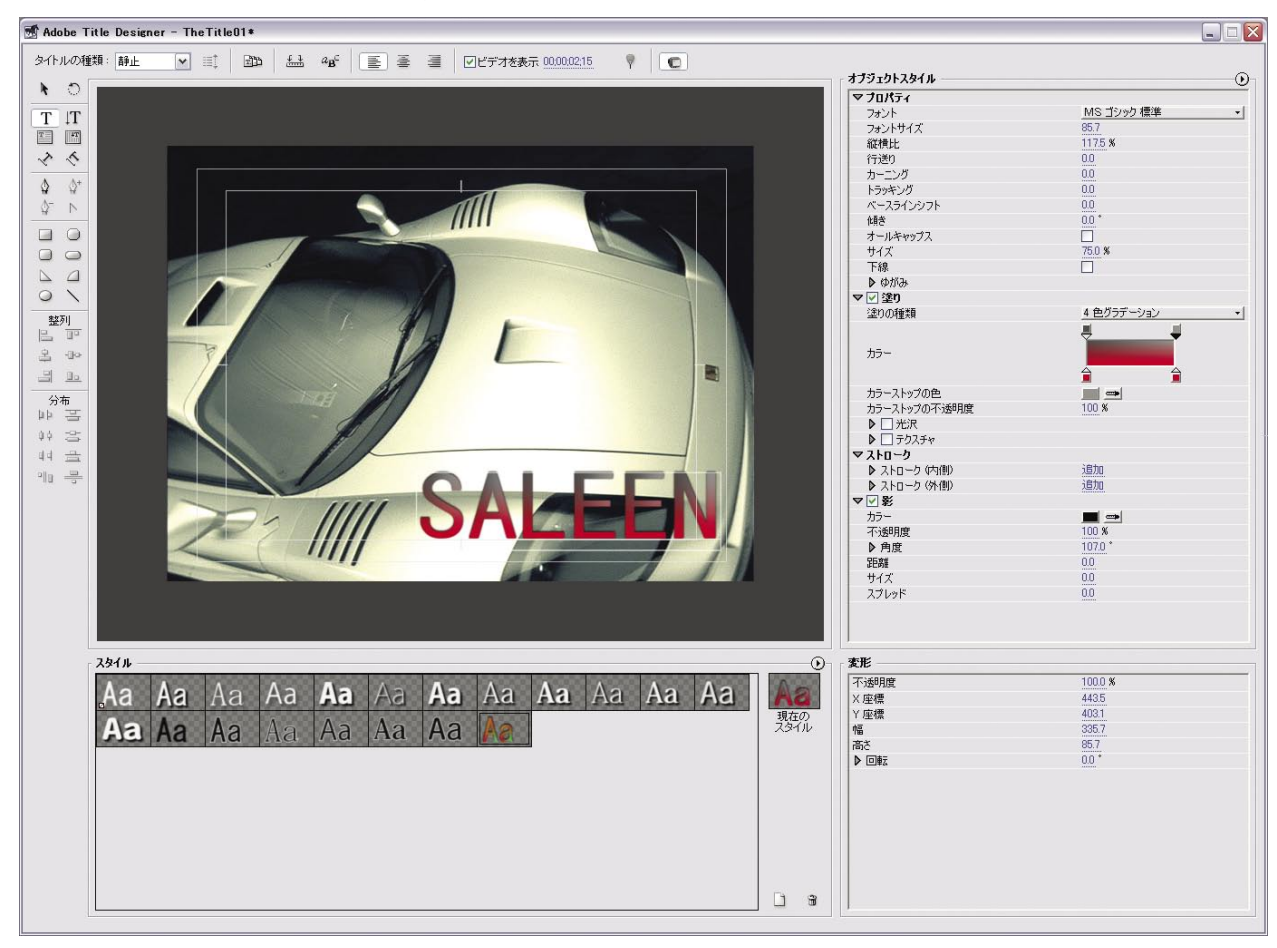

Adobe Premiere Pro の Adobe Title Designer

# **ビデオ用のデジタルオーディオ**

オーディオもまた、ストーリーを語るときにイメージをかきたてる上で重要な役割を果たす場合があります。 適正なボイスオーバー、ミュージック、音響効果はビデオプログラムに情報とインパクトを与えます。

# **デジタルオーディオの基本**

人の耳は音を作り出す音圧の変化を認識するので、音が聞こえます。アナログオーディオは、電気信号の変 化を作り出したり、読み取ることで、音の変化を再生します。デジタルオーディオは、音圧または信号レベ ルを指定された間隔で再生し、その情報をコンピュータコードとして記録できる数に変換することで音を再 生します。デジタル化されたオーディオの質とオーディオファイルのサイズは、サンプルレート(サンプル 数/秒)とビット深度(ビット数/サンプル)によって異なります。サンプルレートとビット深度が高くな ると、質の高い音が再生されますが、それに伴ってファイルサイズも大きくなります。このため、デジタル 化ステレオオーディオは、モノオーディオに比べて、2倍のディスクスペースが必要です。

プロジェクトのタイムベースおよびフレームレートに対する相対的オーディオサンプルレートに留意する必 要があります。よく見られる誤りとして、44.1 kHz のオーディオで 30 fps のムービーを作成し、29.97 fps (NTSC ビデオ) でムービーを再生するということがあります。この場合、ビデオがわずかにスローダウン しますが、オーディオ(ハードウェアによって異なる)は正しいレートで再生されるためビデオよりも先行 するように聞こえます。30と29.97 の差により、1フレーム/1000 フレームのレート、または1フレー ム/ 33.3 秒 (2 フレーム/分以下)で同期化のずれが生じます。オーディオとビデオのドリフトをこのレ ートで分割する場合、タイムベースに一致しないプロジェクトフレームレートをチェックしてください。

# **オーディオのスイートニングおよびミキシング**

オーディオのスイートニングとは、オーディオエフェクトのアプリケーション(フィルターと同等)により、 欠陥を最小にし、音質を調整することです。ミキシングとは、オーディオトラックを結合することです。た とえば、台詞のクリップを環境背景音およびミュージックサウンドトラックと結合します。

Adobe Premiere Pro では、以下のタスクを組み合わせて実行できます。

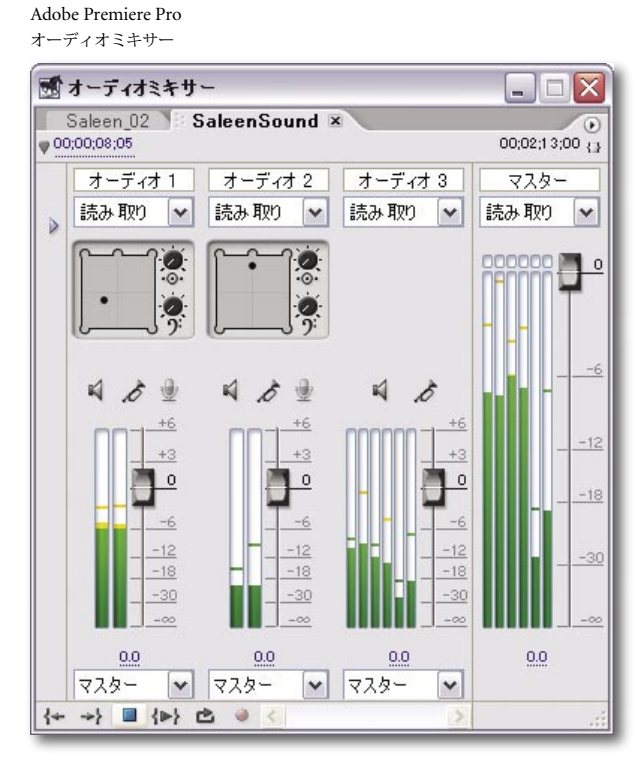

- **フェーディング (オーディオクリップのオーディオゲイン(音** 量) を時間と共に増加または減少させる): ビデオプログラム を見ながら、正確なタイミングでオーディオゲインを調整でき ます。Adobe Premiere Pro の「タイムライン]ウィンドウを 使用して、あるいはオーディオミキサーのボリュームフェーダ ーを使用して、オーディオトラックごとにボリュームレベルの 。調整および記録を行います ▶
- ▶ ステレオクリップのパニング/バランシング:オーディオクリ ップのパニングにより、サウンドはシングル (モノ) チャンネ ルから左または右のステレオチャンネルヘシフトします。たと えば、ビデオフレームで人の動きを一致させるために、台詞の クリップをパニングする場合があります。バランシングは、ス テレオクリップの2つのチャンネル間でサウンドのバランス を調整することです。パンおよびバランスの調整は、「タイム ライン门ウィンドウで行うか、あるいはオーディオミキサー の「パン (左/右バランス)] コントロールを使用してステレ オチャンネルでオーディオを正確に配置することができます。
- **サウンドのスイートニングおよびオーディオエフェクトの追** ▶加: Adobe Premiere Pro は、オーディオスイートニング (サ ウンド処理と同等)用の様々な内蔵コントロールを提供します。 たとえば、コンプレッサ/エクスパンダーエフェクトは、ダ

イナミックレンジを微調整します。ノッチ/ハムエフェクトは、ノイズハムを除去します。リバーブ エフェクトは実際の室内をアコースティックにシミュレートし、パラメトリックイコライザエフェク トは特定の周波数レンジを微調整します。ビデオエフェクトと同様、複数のエフェクトを単一オーデ イオクリップに追加し、オーディオエフェクトをキーフレーム化して時間と共に変化させることがで きます。Adobe Premiere Pro には様々なオーディオエフェクトが含まれていますが、業界標準 VST オーティオプラグインの内蔵サポートにより、好みのオーディオプラグインを Adobe Premiere Pro 。で使用できます

Adobe Premiere Pro では、サラウンドサウンドや他の多重オーディオ体験を生成するためにマルチチャン ネルオーディオを作成し、使用することができます。サブフレーム、オーディオサンプルレベルでのオーデ ィオクリップ編集がサポートされているため、最高 1/96,000 秒の精度でオーディオクリップを調整し、正 確なしカットを生成したり、時々発生することのあるポップやクラックルなどの小さなノイズなどの問題 。を排除することができます

オーディオが含まれるビデオクリップをインポートまたはキャプチャする場合、オーディオトラックはデフ オルトではビデオトラックにリンクされるため、それらは共に移動します。ビデオおよびオーディオクリッ プのリンクを解除し、再リンクすれば、様々な編集タスクを実行できます。オーディオのみのクリップの基 本編集手順は、In ポイントと Out ポイント、スピード、デュレーションの設定など、ビデオクリップの編 集手順と同じです。オーディオクリップにリンクされているビデオクリップを編集する場合、タイムライン で Video 1トラックの下にあるそれ自体のトラックにオーディオが現れても、編集はビデオとオーディオ の両方に適用されます。オーディオクリップは複数の方法で処理できます。具体的には、選択したクリップ のメニューを選択したり、ボリュームおよびパン/バランスレベルをタイムラインで直接調整します。この 調整は、「オーディオミキサー〕ウィンドウを使用するか、オーディオエフェクトを適用します。

Adobe Premiere Pro オーディオミキサーは、多くの便利な機能をサポートします。オーディオミキサーに より、タイムラインに対してオーディオを直接キャプチャします。たとえば、再生中に、ライブでボイスオ ーバーをタイムラインに録音します。あるいは、画面を見ながら、編集シーケンスに関するノートを記録し ます。Adobe Premiere Pro は、ビデオの再生中にボイスオーバーライブを自動的に録音し、指定されたト ラックで新しいクリップを挿入します。

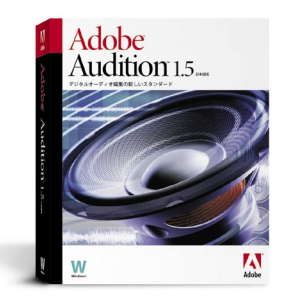

# **より高度なオーディオプロダクション**

オーディオプロダクション用ソフトウェアを調べたことがある方は、使用できるソリューションがあまり に基本的であったり、あるいは実行するのにロケット科学者が必要ではないかと思ったでしょう。現在は、 Adobe Premiere Pro および After Effects に対応する Adobe Audition があります。放送サウンドエンジニ アやプロミュージシャンの要求を満たすほど総合的で多機能な Adobe Audition は、高品質なオーディオ、 柔軟性に富むワークフロー、比類のない使い易さを実現するツールによってご使用のコンピュータをプロの マルチトラックレコーディングスタジオに変えます。必要な機能すべてを得るためには複数の製品を購入し なければならない他のプロ用サウンドソリューションとは異なり、Adobe Audition はマルチトラッキング、 編集、ルーピング、エフェクト (45 以上もの DSP エフェクト) すべてを費用効率の高い 1 つのパッケー 。ジで提供します

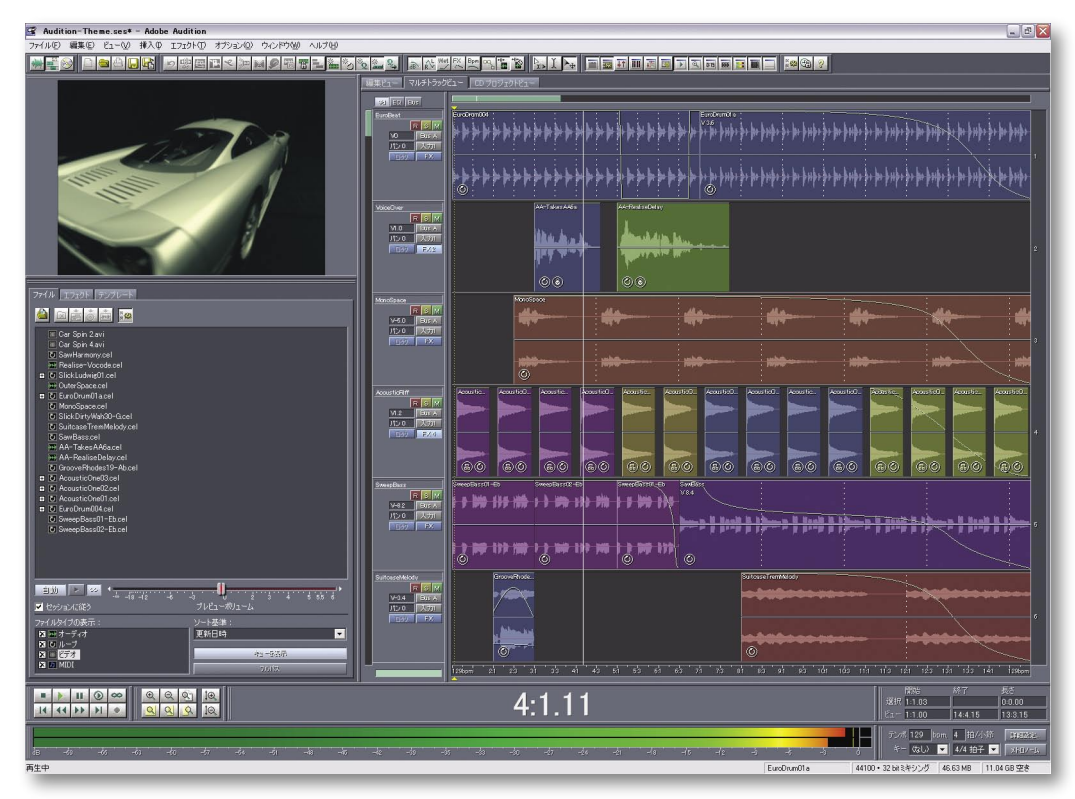

Adobe Audition のインター フェイスにより、ビデオを見 ながら、プロ用のマルチトラ ックレコーディングスタジオ 環境でオーディオを作成およ 。びミキシングできます

Adobe Audition の統合された波形編集ビューにより、アプリケーションを離れずに、デジタルオ 。ーディオテストを実行できます

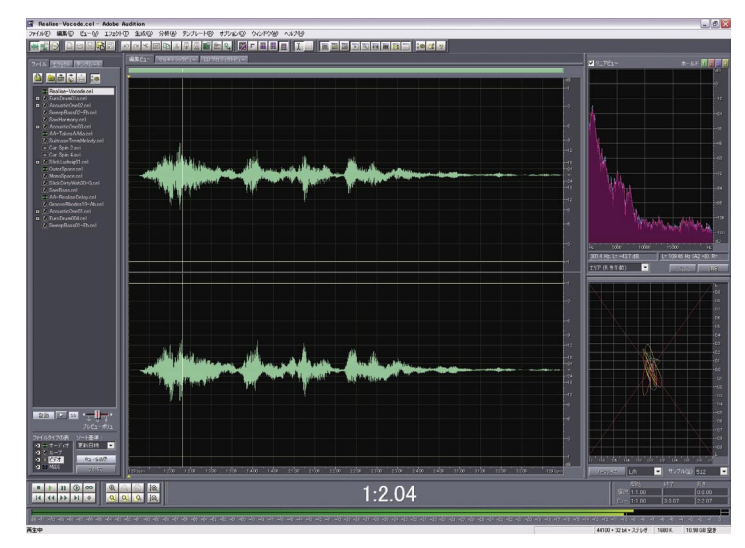

Adobe Audition は、WAV、AIFF、MP3、mp3PRO、WMA、WMAPro を含む業界標準のオー ディオファイルフォーマットを広範囲にサポートします。

Adobe Audition の精度ツールにより、最大 10 MHz のサンプルレートを使用して、リッチでニュアンス のあるオーディオを32 ビット解像度で作成できま す。正確なサンプルレート変換により、高品質の結果 が保証され、ビデオ対応 44.1 kHz ~ 48 kHz、また は DVD 対応 96 kHz のアップサンプル CD マテリア ルに適しています。プロダクションオーディオを、特 定のプロダクションの課題を処理するようにデザイン されている機能と共に使用できるようにします。つま り、Adobe Audition は、高度なオーディオ修復機能 と、パワフルなマスタリングおよび分析ツールを提供 し、すべて32 ビットの解像度で実行します。

ビデオサウンドトラックをバックミュージック、ミュ ージックベッド、フォーリー効果、ダイアログの置換 および同期機能で強化します。ビデオの再生画面を見 ながら AVI ファイルを読み込み、オーディオトラッ クのスイートニングを行い、AVIファイルを新しい

オーディオコンポーネントで再保存します。Adobe Audition の編集ツールでは、サンプルレベルの編集コ ントロールとゼロ交差を自動検出するオプションにより、カットを好みの精度にすることができます。短い クロスフェードを追加すれば、クリーンでポップのないカットが常に可能になります。また、オートメーシ ョンエンベロープにより、エフェクトを適用したり、パンおよびボリュームを調整する場合などにスムーズ なトランジションが可能になります。高品質のストレッチをサポートしているため、ピッチをシフトさせず にテンポを変更したり、テンポを変化させずにピッチをシフトさせることができます。

ファイルフォーマット変換や複数ファイルのラウドネスのマッチングといった再現性のあるタスクを自動化 するバッチ処理ツールにより、時間を節約できます。マルチチャンネルエンコーダを使用すれば、ミックス をサラウンドサウンド効果に容易に変換することができます。デフォルトセッションを作成して、類似する 。構成を共有するプロジェクトのテンプレートとして使用します

新しいサウンドトラックを素早く作成する必要がある場合、Adobe Audition には広範な音楽形式の高品質 の著作権フリーループ素材が多数含まれ、優れたルーピングコントロールによりそれらを結合して新しい音 楽にすることが容易です。しかも、ループは自動的にグローバルセッションのテンポとキーをマッチさせる ため、作成する音楽は本物に聞こえます。

Adobe Audition では、Adobe After Effects および Adobe Premiere Pro の両方で用意されている「オリジ ナルを編集]コマンドをサポートしています。これらのプログラムで作業する場合、プロジェクトでオーデ ィオファイルを選択し、次に [オリジナルを編集] コマンドを使用して、Adobe Audition で作成した単一 ファイルまたはセッション全体を開きます。この統合機能により、Adobeは完全で柔軟性に富み、かつ時 間を節約するソリューションを提供し、映画およびビデオプロジェクトのオーディオコンポーネントおよび 。ビデオコンポーネントの両方を強化します

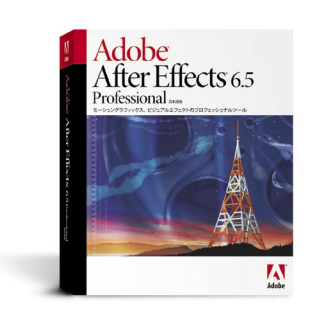

# **美しいビジュアルエフェクトおよびモーショングラフィックスの作成**

# エフェクトツールおよびアニメーションツールは本当に必要か?

ムービー作成学習曲線が急速に上昇するにつれて、より高度なエレメントを作品に挿入したいと考えるでし ょう。Adobe Premiere Pro は広範なトランジションおよびエフェクト、タイトル作成、モーショングラフ ィックス、不透明度調整、合成のためのパワフルな機能を提供していますが、より特殊化されたツールキ ットを望む場合があるでしょう。Adobe After Effects により、動くイメージや非常に精密に制御された2D および 3D アニメーションを含むタスクを実行できます。

# **グラフィックス体験を活用して新しいチャンスに**

あなたがグラフィックデザイナーならば、アニメーション化された Web バナーからビジネスプレゼンテ ーションに至るすべてにおいて、モーションを自身の作品に取り入れる方法をご存知でしょう。Adobe Illustrator および Photoshop の使用経験により、モーショングラフィックの世界への移行が容易にな り、創造性およびビジネスの可能性が広がります。Adobe After Effects により、Adobe Illustrator およ び Photoshop からレイヤー化したメディアを直接的にアニメーション化できます。さらに、Adobe After Effects のレイヤー化および合成の方法論は、Adobe ソフトウェアアプリケーションの類似する機能を基本 としています。Adobe After Effects をツールキットに追加することにより、多くのグラフィックデザイナ ーは、Webからミュージックビデオやフィルムタイトルの世界に至るまで、自身の什事の幅を広げています。

# **なぜ Adobe After Effects を選ぶのか**

Adobe After Effects は、モーショングラフィックスおよびビジュアルエフェクトの重要ツールです。After Effects アーティストの作品は、世界中の放送、ケーブル、衛星放送の番組で見ることができます。Adobe After Effects を使用して作成された主要なモーションピクチャのリストは広範囲に渡り、Monsters Inc.、 Gladiator, Tomb Raider, Hannibal, Spy Kids 3D, Hulk, Bruce Almighty, The Italian Job, Cold Mountain、Hollow Man などのエフェクトを多用する映画フィルムが含まれます。

Adobe After Effects は、映画フィルム、ビデオ、マルチメディア、Web に対して素晴らしいモーショング ラフィックスおよびビジュアルエフェクトを作成するのに必要なスピード、精度、創造性のコントロールを 提供します。プロフェッショナル用合成ツール、キーフレームベースのアニメーションシステム、選りぬ

# **自分にとって適正な エディションの選択**

Adobe After Effects 6.0 に は、 Standard と Professional という2 つのエディションが用意されていま す。

要求条件の厳しいほとんどのプロ ダクション環境を対象として設 計されている Adobe After Effects Professional は、Standard エディシ ョンのコア 2D および 3D 合成、ア ニメーション、エフェクトツールに 加えて、高度なモーショントラッ キングと安定化コントロール、追 加キーイングおよびワーピングツ ール、30を超える追加エフェクト、 パーティクルシステム、Render Automation およびネットワークレ ンダリング、16ビット/チャンネ ルカラー、追加オーディオエフェ クトを備えています。Adobe After Effects Standard を購入してコアツ ールを使用し、その後、必要に応じ エディションにアッ Professional て 。プグレードすることができます

きのビジュアルエフェクトにより、After Effects は、ダイナミックなオープナー、バンパー、 タイトル、ゲーム、Web アニメーションなどを作成するパワフルなプロダクションツール のセットを提供します。これは他に類をみないものです。After Effects ではまた、サードパ 。ーティ製ソフトウェアおよびトレーニングサポート製品の全カテゴリも提供しています

本書では、この機能豊富なアプリケーションの優れた機能すべてを説明することはできませ ん。Adobe After Effects 6.0 Standard または Professional エディションソフトウェアの詳 細をお知りになりたい場合は、www.adobe.co.jp にアクセスしてください。

モーショングラフィックスおよびビジュアルエフェクトの技術が初めての方は、次の数ペー ジに記述されている内容の一部はやや複雑かもしれません。しかし、Adobe After Effects により、習得しやすくなります。コンテキストに応じたメニューにより、必要なところです ぐにコマンドを使用できます。また、ツールヒントにより新しいユーザーはツールまたはオ 。プションの機能を理解することができます

# **製品のスキルの確立 Adobe**

Adobe Photoshop、Illustrator、Premiere を使用したことがある場合は、Adobe After Effects で採用されている優れた Adobe ユーザーインターフェイスに気がつくで しょう。使い慣れたタブ使用のウィンドウおよびパレット、類似したツール、共通のキ ーボードショートカットにより、より効率的に作業し、プログラム間を容易に移動でき ます。ペンツール、整列パレット、ルーラーおよびガイド、編集ツール、フリー変換モ ードなど、After Effects の生産性を向上させる機能は、他の Adobe 製品と同様に動作 します。さらに、After Effects および Premiere Pro は、よく似たタイムベースインタ

ーフェイスを使用します。After Effects を他の Adobe アプリケーションと統合することで、様々なメ 。リットが得られます

Adobe After Effects でよく使用されるウィンドウ

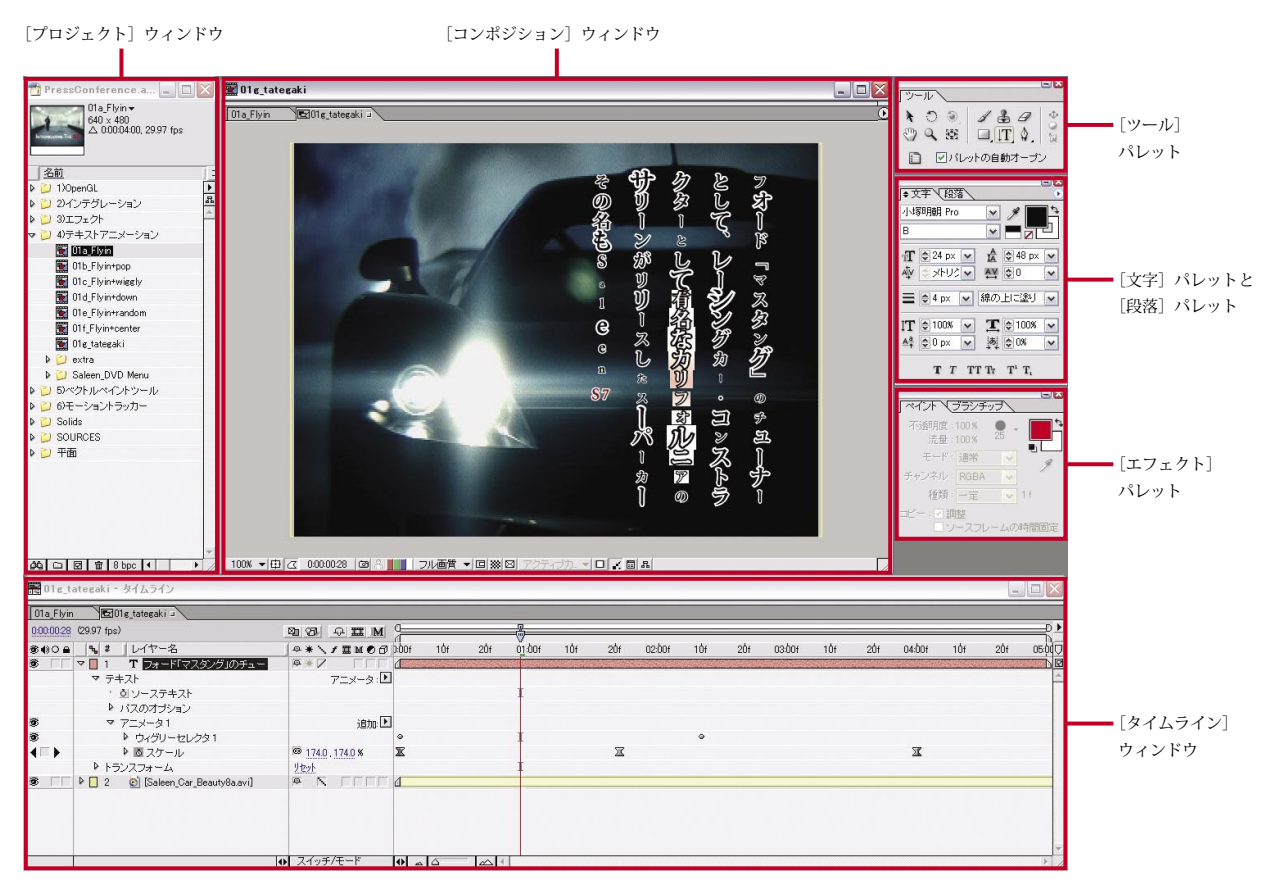

統合ベクトルペイントエンジン は、Adobe Photoshop 形式のブ ラシ機能およびパワフルなクロー ニング機能を提供します。

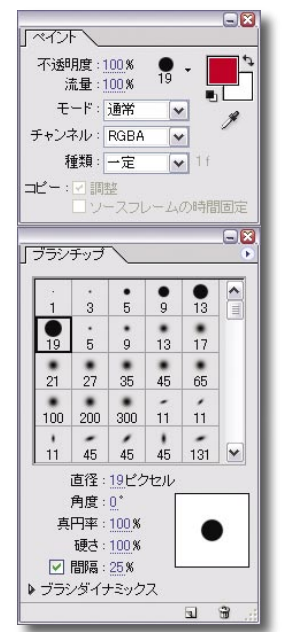

- ▶ Adobe Photoshop: レイヤー化した Photoshop イメージをアニメーションに容易に変換します。 Photoshop ファイルを、コンポジションとして1つずつまたは一括で読み込みします。After Effects は、レイヤー、共通レイヤーエフェクト、隣接レイヤー、アルファチャンネル、転送モード、 ベクトルマスク、ガイドなどを保持したまま読み込みます。次に、ビジュアルエフェクトを適用 して、各レイヤーのカラー補正、スタイル設定、操作を実行し、さらにこれらのレイヤーを時間 と共にアニメーション化することができます。Photoshop パスをマスクまたはモーションポイ ントとして使用します。また、Photoshop ファイルを読み込んでも、テキストは完全に編集可 能なままであり、フォーマット化も保持されます。
- Adobe Illustrator: 丹念に作成されたタイポグラフィや際立ったグラフィックスをビデオ作品に 追加します。レイヤー化した Illustrator ファイルをコンポジションとして1つずつまたは一括 で読み込みします。After Effects で読み込み時にレイヤーを保持するのか、あるいはマージする のかを選択します。次に、Illustrator レイヤーを、細部をそのままに任意の解像度にサイズ変更し、 それらを完全にコントロールしてアニメーション化します。Illustrator でパスをコピーし、それ らを After Effects ファイルにマスクまたはモーションポイントとしてペーストします。不透明 度を保持し、モードを転送します。2D および 3D の両方で、Illustrator レイヤーを継続的にラ 。スタライズします ▶
- Adobe Premiere Pro: Premiere Pro プロジェクトをコンポジションとしてインポートしま す。各ビデオ、オーディオ、静止画クリップがそれ自体のレイヤーに表示され、「タイムライ ン] ウィンドウで正確なタイムベース順序で整列されます。プロジェクトを After Effects で開 くと、Adobe Premiere Pro のネスト化シーケンスがネスト化合成として示されます。Adobe Premiere Pro の不透明度、クロスディゾルブ、モーションキーフレームが After Effects でキー ▶

# **強力なプロジェクト およびメディア管理**

Adobe After Effects は 数十種類 数百種類のメディアソースファイル を整理するという難題を、以下の方 。法で解決します

- ▶ パワフルな管理ツール:メディ アタイプ、名前、ファイルサイ ズ、他の属性に基づいて「プロ ジェクト]ウィンドウを整理し ます。大きなプロジェクトを整 理する場合、フォルダ階層およ びカラーコーディングを使用し ます。
- ▶ ドラッグ&ドロップによるスタ ッキング:「プロジェクト]ウ ィンドウでフッテージを選択し た順序を使用して、複数のアイ テムを [タイムライン] ウィン ドウにドラッグしたときのレイ ヤーのスタック順序を決定しま す。フッテージは、レイヤース タッキング順で任意の位置へド ラッグできます。また、タイム ラインの任意の位置へドラッグ 。できます
- ▶ 容易なファイル検索:[プロジ ェクト]ウィンドウのボタン および [ファイル] メニューの コマンドとして使用できる[検 索] コマンドにより、ファイル がネストされている深度に関係 なく、[プロジェクト] ウィン ドウにリストされているソース ファイルを見つけることができ ます。ディスク上のファイルは、 「ファインダーで表示] コマン 。ドで容易に検索できます
- ▶ 自動ソースファイル消去:[プ ロジェクトの整理] コマンドに より、使用されていないソース 。ファイルと合成を消去できます

フレームとして示されます。Adobe Premiere Pro のクロッピングは、After Effects でマスクとして示されます。次に、これらのクリップを操作して、After Effects で 典型的な高度なエフェクトおよびアニメーションを作成できます。Adobe Premiere Proに付属している After Effects フィルターを使用する場合、これらのエフェクト と関連するキーフレームも読み込まれます。また、Premiere Pro で [オリジナル を編集]コマンドを使用してオリジナルのプロジェクトを開けるように、出力する After Effects ムービーにリンクを埋め込むことができます。

- ▶ Adobe Audition: Adobe Audition からオーディオを読み込みおよび書き出しします。 Adobe After Effects の「オリジナルを編集 ... コマンドを使用して、単一のオーデ ィオファイルを開くか、Adobe Audition で作成したセッションを開きます。After Effects はプロジェクトの変更を認識し、自動的にアップデートします。
- ▶ Adobe Encore DVD: Adobe After Effects を使用して、Adobe Encore DVD で作成 する DVD 用モーションメニューを作成します。他の Adobe アプリケーションと同 様、Adobe Encore DVD で「オリジナルを編集 ... コマンドを使用して、Adobe After Effects でソースファイルを開き、調整します。
- ▶ Adobe GoLive: After Effects でマーカーを作成する際、URL リンクを追加し、レ ンダリングしたムービーに埋め込むことができます。これらのムービーを Adobe GoLive などのアプリケーションで作成した Web ページに組み込む場合、再生中に 埋め込まれた URL が認識され、指定された URL へのジャンプが起動されます。

# **ビデオの合成**

スーパーインポーズとも呼ばれる合成は、複数の画像を結合し、リッチな画像を生成するプ ロセスです。合成は、静止画または動画を使って作成できます。合成、すなわちスーパーイ ンポーズは、重ね合わさったクリップをそれぞれ再生していくことです。

ビデオおよびフィルム作成におけるマットおよびキーイングという用語は、特定の合成テク ニックを指します。

- **▶ キーイングでは、異なるタイプの不透明度のキーを使用して、指定されたカラーまた** は輝度にマッチする画像のピクセルを検出し、これらのピクセルを透明または半透明 にします。たとえば、ブルースクリーンを背景に立っている天気予報解説者のクリッ プを使用する場合、ブルースクリーンキーを使用してブルーをキーアウトし、それを 。天気予報図に置換します
- **▶ マットは、マスクまたはマットを使用して、画像の指定領域に透明または半透明を適** 用します。他の画像の上に重ね合わせた画像の一部にキーイングまたはマットを使用 して透明を適用することで、下の画像の部分が見えます。

様々なタイプのメディア素材の結合は、Adobe After Effects の最もよく知られた機能の1つです。After Effects は、転送モードを広範にサポートし (Adobe Photoshop と同様)、パワフルなマスキング機能(レ イヤー当り最大128個のアニメーション化可能ベジェマスク)を持ち、各種のキーイング技法を備えてい るため、動いているメディアをレイヤー化するのに最適なプログラムです。

ストリームライン編集:ビデオクリップを合成するには、まず最初にクリップを編集し、それらをアセンブ ルしてタイムラインに送ります。キーまたはマットが適用されるこれらのクリップが、Video 1 トラックフ ッテージの上のスーパーインポーズトラックに配置されます。Adobe After Effects には、時間のかかる手 動タスクを単純なツールやコマンドで完成できるオペレーションに変えることで、合成を構築および改良す 。るプロセスを合理化するツールおよびコマンドが用意されています

パワフルなマスキング: After Effects では、各レイヤーで作成、編集、アニメーション化できるマスクの数 は無制限です。透明部分を作成したり、新しいオブジェクトをアニメーションに追加するために、ストロー クラインなどのパスを描きます。変わったシェイプを作成する場合は、加算、減算、交差などのオペレーシ ョンを使用してパスを結合します。マスクを回転およびスケーリングし、時間と共にマスクが表示・非表示 されるように、不透明を適用します。マスクが変化しないように、マスクをロックすることもできます。広 範なマスキング機能により、強力なコントロールが可能です。

- ▶ [コンポジション]ウィンドウでのマスクの編集:Adobe Illustrator および Photoshop からマスク をコピーし合成にペーストすることができます。あるいは、After Effects の [コンポジション] ウィ ンドウで直接描くことでマスクをその場で作成できます。これにより、時間を節約でき、他のレイヤ ーとの相対的なマスクの調整を正確かつ容易に行えます。また、[レイヤー]ウィンドウでマスクを 作成し続けることもできます。
- ▶ マスクカラーの割当て:マスクにカラーを割り当てると、識別しやすくなります。
- **▶ マスク拡張プロパティ:マスクエッジをマスクシェイプからインセットまたはアウトセットすること** で、マスクの内部フェザーまたは外部フェザーを作成および調整できます。
- **▶ マスクへのモーションブラーの適用:モーションブラーをマスクへ適用し、よりリアルなマスクアニ** 。メーションを作成します

2D および 3D 合成: 2D または 3D で作業したり、レイヤーごとを基本としてミックスおよびマッチング することができます。3D Layer スイッチを使用して、レイヤーを2D と3D の間でいつでも切り換えるこ とができます。どちらのタイプのレイヤーも水平または垂直に移動できますが、3Dレイヤーは、ライト、影、 カメラなどの機能を加えながら、多数のプロパティ (z- ポジション、xyz- ロテーション、オリエンテーシ ョンなど) を 3D スペースでアニメーション化できます。

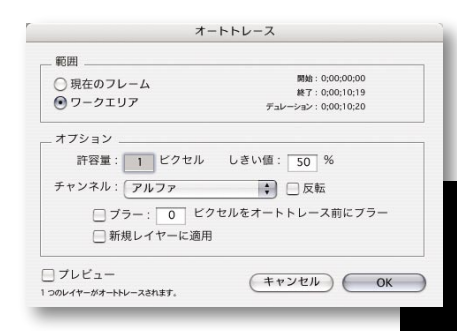

Adobe After Effects の自動トレース機能を使用して、アルファチャンネルをベクトルベースマ スクに素早く変換することができます。このパワフルな機能により、オブジェクトのエッジやパ スとして作成したキーが使い易くなります。たとえば、グリーンスクリーンショットからアルフ アチャンネルを使用して、アニメーション化ベクトルシェイプを作成したり、パスのテキストの 基礎として使用することができます。

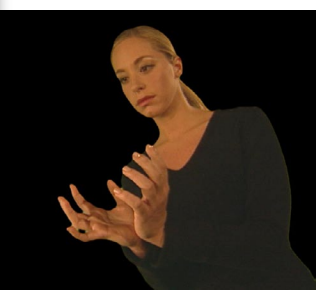

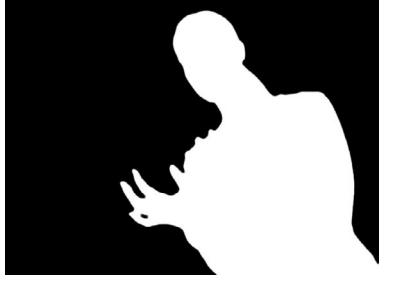

オリジナルフッテージ (左) とアルファチャンネル (右) のフレーム

## ェクトを、[オートトレー ス]コマンドで作成したマ スクに適用しました。アル ファチャンネルは各フレー 、ムでトレースされるため マスクはスムーズにアニメ 。ーション化されます

グロウエフェクトと線エフ

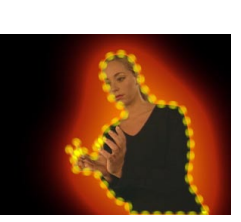

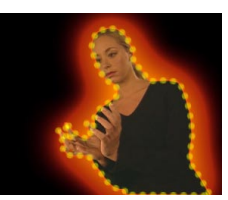

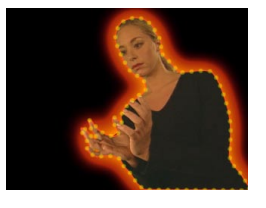

# **アニメーション化**

Adobe After Effects は、パワフルなモーションコントロールを提供します。し かし、物を動かすことはアニメーションの一側面であり、After Effects はアニメ 。ーション機能を拡張する広範な機能およびツールを提供します

タイムライン実装:アニメーションは、時間と共に変化するエレメントという概 念を基本としています。制御曲線を選択的に表示し、リニアキーフレーム情報を 「タイムライン]ウィンドウに直接表示することで、複数のエレメントのタイミ ングを微調整できます。[Time Layout] ウィンドウにより、すべてのオブジェ 。クトパラメータの表示および編集を柔軟に行えます

キーフレームコントロール:キーフレームはオブジェクトを動かすための中核であり、After Effects はキー フレームタイプ、生成、配置、キーフレーム機能の他のすべての局面を精密にコントロールします。キーフ レームデータの完全カーブベース編集により、モーションおよびアニメーションデータを正確にねじり、モ 。ーションおよびエフェクトのすべての局面の必要条件に時間経過と共に適合させることができます

モーションスケッチおよびスムーザー:モーションスケッチを使用して、スケッチを鉛筆で紙に描くのと同 じ容易さでアニメーションパスを描くことができます。ツールを選択し、アニメーションパスを画面に描く だけですみます。描画速度を調整して、パスの速度を変化させます。After Effects では、自動的にキーフレ ームが作成されます。次に、スムーザーツールを使用して、パスの形を滑らかにし、アニメーションが望み 通りに動くまで微調整します。

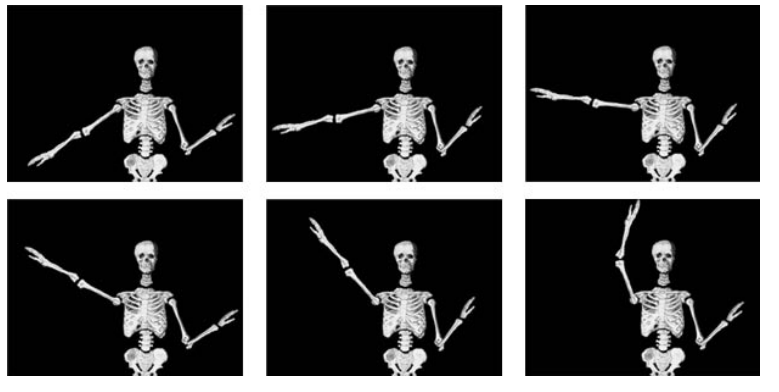

ここでは、ダンスする骸骨を即座に作成できるように、親子関係が異なるレイヤー間で定義しました。親 パート (上腕)が動くと、子(前腕と手)も動きます。

親子化:親子化を使用して、2Dまたは3Dスペ ースでレイヤーを階層形式でアニメーション化し ます。レイヤー間で親子関係を定義することで、 子レイヤーは親に適用されたすべての変換を引き 継ぎます。たとえば、親レイヤーのスケールおよ び配置がアニメーション化されると、子レイヤー は同じように動作します。親子関係はフッテージ に制限されることはなく、3D合成でのライトと カメラのレイヤー間でも定義できます。たとえば、 カメラを合成の主要フッテージエレメントに対し て子として定義すると、カメラはそのエレメント の動きを自動的に追跡します。あるいは、ライト がカメラを親としてもつようにすれば、カメラが 。ポイントするエレメントは常に照らされます

テキスト/キャラクタ生成: Adobe 標準のテキストツールを使用して「コンポジション]ウィンドウに直 接テキストを入力および編集します。さらに、お馴染みの Adobe-standard[文字]パレットおよび[段落] パレットを使用して、あるいはキーボードのショートカットを使用してテキストを初期化します。Adobe Photoshop または Illustrator でテキストを使用したことがない場合、After Effects 6.0 のテキストツール を使用するとよいでしょう。テキストの外観は、カーニング、トラッキング、ベースラインシフト、他の対 話型オプションを使用することで微調整できます。これらのオプションにより、即座に修正がウィンドウに フィードバックされます。さらに、Photoshop ファイルのテキストは、これらのファイルを After Effects で使用するとき、完全な編集が可能です。

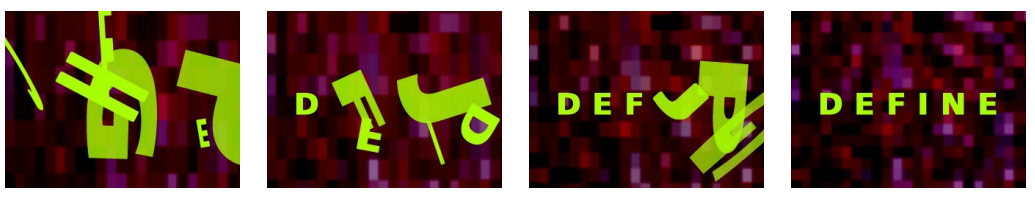

この 2D テキストアニメー ションを作成するには 単 ーテキストレイヤーと2 フレームのみが必要でし た。単一テキストセレクタ に対してスケール、不透明、 回転、キャラクタオフセッ トの各プロパティをアニメ ーション化したため、プロ パティを変更するとクリア で認識可能な文字に変化し ます。

テキストのアニメーション:テキストのアニメーションは、かつて手間のかかるプロセスでした。各文字を 別個のレイヤーに配置し、それぞれをアニメーション化する必要がありました。Adobe After Effects 6.0 で は、単一テキストレイヤー内のキャラクタ、ワード、ラインをアニメーション化し、同じ範囲でスムースに 動くプロパティをアニメーション化し、テキストレイヤー全体を1単位としてアニメーション化します。さ らに、アニメーション化されたテキストはデザインプロセス全体を通して編集可能であるため、後でコピー を変更するのも容易です。アニメーション化するテキストレイヤーのパートを選択するには、特定のキャラ クタに適用するセレクタを定義するか、文字列全体の比率範囲を定義します。たとえば、セレクタはテキス トの始点から終点へ移動することでアニメーション化できるため、レイヤーのテキストでプロパティの変化 (たとえば、カラーやスケールの変化など)をリップルするアニメーションを容易に作成できます。ユーザ 一が作成する各セレクタにより、標準プロパティ(テキストの配置および不透明)からテキスト固有オプシ ョン(ベースラインシフトやトラッキングなど)まで、複数のプロパティをアニメーション化できます。テ

# 3Dの作業

Adobe After Effects では、精巧な 3D モーショングラ フィックおよびビジュアルエフェクトを予想外の容易 。さで作成できます

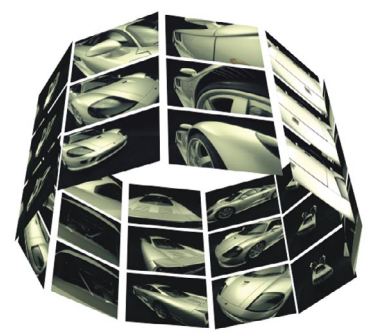

- ▶ 異なる視点から 3D 合成を表示:After Effects は、 設定済みの6種類の視点 (前、後、上、下、左、右)、 アクティブカメラ、3つのユーザー定義カスタム ビューからの合成の表示を制御します。キーボー ドショートカットにより、異なるビュー間で容易 。に切り換えることができます
- ▶ カメラおよびレンズの定義:複数のカメラを作成 して、ユーザーが想像する結果を生成します。た とえば、ワイドアングル 15 mm プリセットを使 用してカメラを定義し、次に、200 mm レンズに よって作成した第2カメラに切り換えて、別の 視点からのクローズアップを取得します。標準プ リセットレンズのほかに、カスタムカメラプリセ ットを作成し、保存できます。
- ▶ 3D 空間でレイヤーを照らすライトの定義:必要 な数だけライトを作成し、それから各ライトのプ ロパティを調整およびアニメーション化し、ライ トのイルミネーションとカラー、影を制御します。 たとえば、スポットライトは、定義したポイント でライトのコーンをポイントすることで、ドラマ 。チックなライト効果が生まれます
- ▶ レイヤーが光源とやり取りする方法を制御:ライ トがレイヤーの表面にどのような影響を与える のか、レイヤーがライトとどのように相互作用す るのかを指定します。アンビエント、拡散、鏡面、 光沢の各値を定義し、アニメーション化します。
- ▶ 3D レイヤープロパティのアニメーション化:3D レイヤー、ライト、またはカメラを使用する場合、 多数のプロパティ(ポジション、回転、方向な ど)をアニメーション化して、様々なエフェクト を作成できます。3D レイヤーをカメラの方向へ 向けたり、ライトとカメラをパスに沿って、ある いはユーザーが定義した注目ポイント (point of interest)へ向かってアニメーション化すること 。ができます

キストでランダムウィグルをアニメーション化することができ、さらにテ キストに適用される他のアニメーション化プロパティにウィグルを適用す ることもできます。たとえば、ランダムスケール変化がテキスト全体でリ ップルするアニメーションを作成することもできます。また、同時に、こ の範囲内での各文字の回転をウィグルすることもできます。

# **エフェクトの追加**

Adobe After Effects は、ほとんどの実用的なカラー補正ツールやオーデ ィオスイートニイングツールからきわめて高度なディストーション機能や タイムリマッピング機能まで、無限のビジュアルおよびオーディオエフェ クトを作成するためのパワフルで高精度のツールを提供します。Adobe After Effects には、100 を超えるエフェクトプラグインが付属し、多数の サードパーティ製プラグインによってエフェクトツールキットを拡張する ことができます。無限のエフェクトを各レイヤーに適用し、各コントロー ルをアニメーション化します。使用頻度の高いエフェクト(キーフレーム を含む)をお気入りとして保存すれば、それを即座に適用し、同僚と共有 。することができます

ビジュアルエクサイトメント:広範なエフェクトを使用して、レイヤー を形式化、拡張、操作することができます。After Effects に付属するエフ ェクトまたはユーザーがツールキットに追加するエフェクトごとに、その エフェクトを適用する方法が無数に用意されています。Adobe Premiere Proのエフェクト機能は、Adobe After Effects の優れたツールセットを 基本としており、「エフェクト」パレットでエフェクトを編成するのとほ とんど同様に動作します。エフェクトのプロパティは [エフェクトコント ロール]ウィンドウで操作します。

Adobe After Effects の「エフェクトコントロール]ウィンドウ

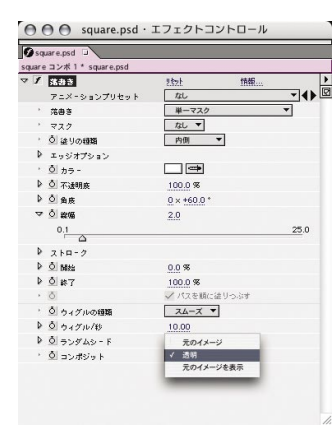

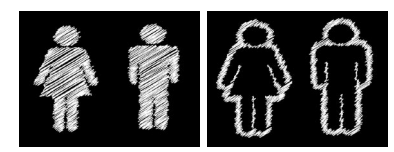

落書きエフェクトを使用して、アニメーション化し た落書きの外観を変化させることができます。それ には、ウィグルする塗りの数、塗りの始点および終 占、マスクに適用する場所、レイヤーでどのように 合成するのか、塗りの外観のバリエーションを度の 程度ランダムに表示するのかを調整します。

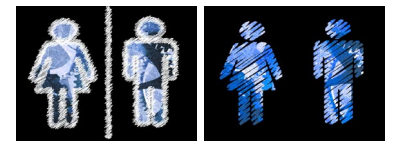

エレメントのワーピング機能やディストーション機能は、合成ツールキッ トの主要コンポーネントです。After Effects 6.0 は、ワープエフェクトや 。ゆがみエフェクトによって創造的オプションを拡張することができます これらのツールにより、ワーピングおよびディストーションはすでに強力 にサポートされていますが、これに深さと柔軟性が追加されます。

▶ ゆがみ:ゆがみを適用する場合、ブラシベースのゆがみエフェクト (Photoshopの同機能と類似)を使用して、フッテージを変形させ ることができます。たとえば、乱流ツールは、ピクセルをスムーズ にスクランブルし、雲や煙などのエフェクトを作成するのに最適で す。スタンプツールは、画像の1パートから別のパートへディス

トーションを容易にクローンできます。また、渦ツールはピクセルを 時計回りまたは反時計回りに回転させます。ピクセル移動ツールおよ び反射ツールを使用して、ピクセルをブラシのストロークと垂直の方 向に動かして、水の反射効果を作成します。さらに、再構築ツールを 使用して、わずかなディストーションではなく大きなディストーショ ンを作成したり、フッテージを元の状態に戻すことができます。各ツ ールの設定はカスタマイズが可能です。マスクを使用して、ゆがみエ フェクトがフッテージの領域を変更できないように、この領域をプロ テクト(つまりフリーズ)することができます。[ディストーション率] のキーフレーム設定により、ディストーションのアニメート速度を制 御できます。トラッキングされたフッテージにディストーションを適 用したい場合、トラッキングデータを [メッシュのオフセット]プロ パティに適用することにより、ディストーションメッシュをオフセッ 。トできます

以下のシーケンスでは、ゆがみを使 用して、猫の目を膨張させ、かすか な笑みを追加しています。

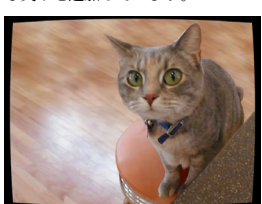

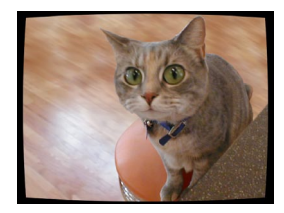

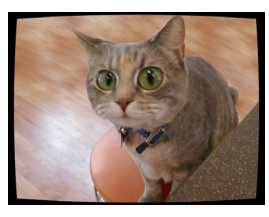

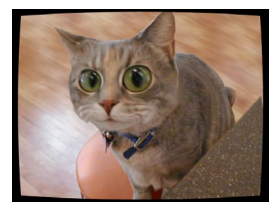

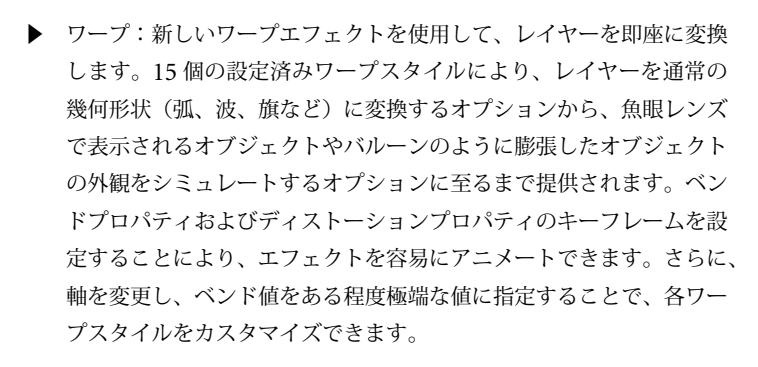

さらに、After Effects には、特殊なディストーションを作成するためのター

ビュレントディスプレイスエフェクトおよびズームエフェクトが用意されています。タービュレントディス プレイスは、フラクタルノイズを使用して、流れる水、はためく旗、お化け屋敷の鏡などに対してタービュ ラントディストーションを作成します。ズームエフェクトは、画像の領域の上に拡大鏡を置いた状態をシミ ュレートし、解像度を維持しながら100% を超える画像の拡大が可能になります。

Adobe After Effects ではまた、完全機能のオーディオプロセッシングに対応する総合的なオーディオエフ ェクトセットが用意されています。たとえば、オーディオデータを使用して、アニメーションエレメントを オーディオアンプエフェクトとドライブビデオエフェクトに同期化することができます。オーディオエフェ クトをフッテージに適用するのに加えて、オーディオレイヤーの音量を変更し、指定した品質でそれらをプ レビューし、ロケーションを識別してマーキングすることができます。便利な Audio パレットを使用して オーディオレベルの音量を設定したり、「タイムライン」ウィンドウを使用して波形値を表示し、タイムリ 。マッピングを適用します

# **エクスプレッションの使用**

After Effects は、エクスプレッション機能により、パラメータ間の任意の関係を作成できます。これにより、 キーフレームを使用せずに、プロシージャ型のアニメーションを作成できます。エクスプレッションにより、 合成の1つのプロパティの動作と他のレイヤーの他のプロパティの動作の間でライブの関係を作成できま す。これにより、アニメーションの可能性が無限に広がります。さらに、エクスプレッションは非常にパワ フルでありながら、すべてのユーザーがすぐに使用できるほど簡単です。最も簡単明瞭なエクスプレッショ ンは、1つのプロパティの動作を同じ合成内の他のプロパティの動作にリンクするものです。たとえば、1 つのレイヤーの不透明を他のレイヤーのスケールに結合させることで、1つのレイヤーのサイズが大きくな ると、もう一方のレイヤーの不透明度が高くなります。あるいは、パステキストのトラッキングを他のレイ ヤーの回転にリンクすることで、レイヤーが1方向に回転するとテキストはよりぴったりとトラッキング され、反対に回転するとより緩くトラッキングされます。このようなタイプのエクスプレッションを作成す るには、アニメーション化するプロパティからアニメーションの基礎となるプロパティへエクスプレッショ ンピックウィップをドラッグするだけです。結果をご覧ください! After Effects はエクスプレッションを

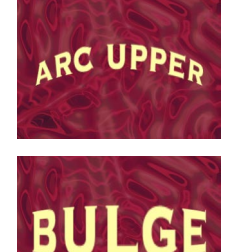

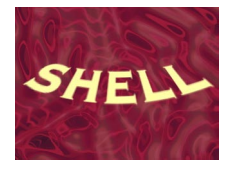

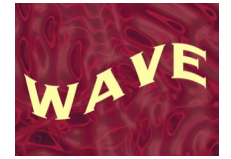

Adobe After Effects 6.0  $\degree$ 使用できるワープエフェク トの例の一部

自動的に作成します。[タイムライン] ウィンドウと [エフェクトコントロール] ウィンドウの間でピック 。ウィップをドラッグするだけで済みます

この例では、エクスプレッションを使用して、方向性ブラーエフェクトをテキストトラッキングに結合します。

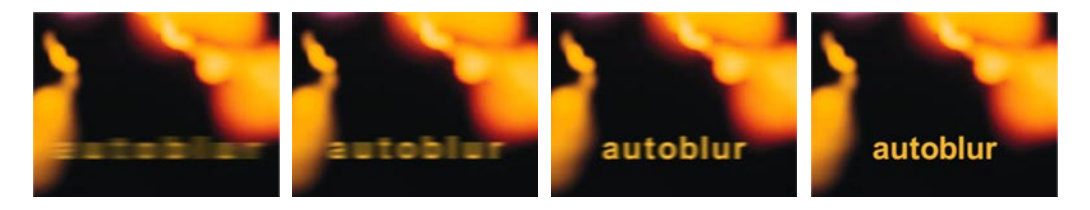

JavaScript に詳しい場合は、よりパワフルなエクスプレッションを作成できます。変数を定義し、他の基本 JavaScript プログラミング概念を使用することで、イマジネーションの幅を広げる、パワフルなプロシージ 。ャ型アニメーションを作成できます

# **コンピュータからの作品を書き出す**

クリップの組立ておよび編集が終了したら、コンピュータから最終的な作品を書き出し、配布する段階に入 ります。今日では、複数のメディアに使用できるムービーを書き出せることがプロのクリエーターから期待 されています。放送および映画フィルムのプロは同様に Web ベースの作品を制作する一方で、Web デザイ ナーはビデオフォーマットで出力されるアニメーションを制作する必要があります。高品質のビデオ/オー ディオコンテンツをインタラクティブメニューと組み合わせた DVD は、非常に人気のある配布メディアで す。柔軟性がますます求められる状況に対処するため、Adobe Premiere Pro および Adobe After Effects は どちらも、どのメディアに対しても高品質の配布物を作成することができる様々なオプションを提供します。

タイムラインで編集したプログラムには、実際は、結合されるオリジナルの素材は含まれておらず、ユーザ のソースファイルを参照しているだけです。書き出す前に、十分な品質でタイムラインを出力できることを 確認します。たとえば、オフラインファイルを使っていた場合は、最終書き出しに適した高解像度ファイル に置換します。編集済みプログラムをコンピュータから書き出すには、以下を実行します。

- ▶ タイ厶ラインを物理メディア(ビデオテープやモーションピクチャフィル厶を含む)に記録します。 この場合、ビデオ転送まクィルム転送に対応するハードウェアを使用していること、あるいは適 切な機器およびサービスを提供するサービスプロバイダーにアクセスできることが前提となります。
- ▶ ハードディスク、リムーバブルカートリッジ、CD、DVD、Web から見ることができるように、ビ デオファイルを書き出します。
- ▶ タイムラインの一部をクリップとして書き出します。
- ▶ 静止画または一連の静止画をビデオからキャプチャします。

Adobe Premiere Pro からは、下記のファイルも書き出せます。

- ▶ EDL(編集決定リスト)
- ▶ AAF (Advanced Authoring Format) ファイル

# **優れたハウスキーピング操作**

プロフェッショナルプロダクション環境では、ビデオプロジェクトが完了したら、スペースを空けるために 編集システムから使用した素材などを取り除かなければなりません。数ギガバイトのストレージメディアが 必要になりますが、これは高価であること、そしてアップロードのプロセスは非常に時間がかかることから、 プロジェクト(参照先ソースファイルを含む)全体を保存することはあまりありません。プロジェクト全体 を保存したい場合は、スペースを確保する必要が出てきます。このため、編集結果に満足したら、使用しな いフレームを一部のソースクリップ全体から切り取り、未使用のクリップ全体をプロ ジェクトビンから削除します。

ただし、一般に、デジタルマスターファイルは書き出してアーカイブされ、オリジナルフッテージはテープ に保存され、EDLは保存されます。プロジェクトを後で改訂する必要がある場合は、マスターファイルを 編集できます。別の用途で使用できるようにするには、EDL を使用してオリジナルテープから必要なクリ ップを生成できます。タイトル、グラフィックス、アニメーション、プロジェクトの一部を作成するのに使 用し、特殊効果を実現するために複雑な処理を実行するファイルも、アーカイブできます。

現在では、プロジェクトをアーカイブまたは交換するために、EDL ではなく、AAF ファイルを書き出して 使用するプロダクションが増えています。AAFは、広くサポートされている業界標準であり、ハイエンド データ交換、たとえば、ビデオプロジェクトを1つのプラットフォーム (ハードウェアとソフトウェアの 組み合わせ)から他のプラットフォームに転送するのに必要な情報などの交換を可能にします。AAFファ イルにより、プロジェクトを他のシステムに転送する際に、プロジェクトの整合性をできる限り高いレベル

# **ロトスコーピング**

ロトスコーピングでは、一連のフレームで各フレーム をペイントして、アニメーションを作成したり、フッ テージの細部で不要なものを削除します。このタイ プのペイントは、Adobe After Effects または Adobe Photoshop で可能です。

Photoshop でのロトスコーピングでは、Adobe Premiere Pro または After Effects からフィルムストリ 。ップフォーマットをを書き出しする必要があります 合成の全体または一部をフィルムストリップとしてレ ンダリングすることができます。フィルムストリップ は、合成の全フレームまたは一部が含まれる単一ファ 。イルです

フィルムストリップファイルの作成にはビデオ圧縮が 使用されないため(ロトスコーピングでは、ペイント するために各フレームをそのまま使用できなければな らないため)、フィルムストリップファイルは非常に 大きくなる場合があります。ただし、フィルムストリ ップファイルは複数の小さなファイルに分割すること 。ができます

フィルムストリップは、Adobe Photoshop で、一連 のフレームとしてカラムで開きます。各フレームには 番号、リール名、タイムコードが付きます。フィル ムストリップフレームで作成されるカラムの高さが 30,000 ピクセルを超える場合、フレームは次のカラ ムまで延長されます。表示されるフレームの数は、フ ッテージのデュレーションと、フィルムストリップの レンダリング時に選択したフレームレートによって異 なります。

で保ちます。しかし、プロジェクトの全エレメントを AAF 経由で正常に転 送できるわけではありません。また、AAFファイルを開くのに使用するア プリケーションは、一部の機能しかサポートしていない場合があります。一 般に、AAFファイルは、編集データとよく使用されるトランジション(ク ロスディゾルブやワイプなど)を高い信頼性で変換しますが、エフェクト(フ ィルター)、またはオーディオフェードとパン情報(オーディオトランジシ ョンを含む)はサポートしません。

# **ビデオテープへの書き出し**

編集した素材をコンピュータからビデオテープに直接書き出すことができま す。これは、タイムラインを再生し、接続したデバイスに保存するのと同様 に容易に実行できます。標準 DV ビデオを標準 DV テープに保存する場合、 必要なものは IEEE 1394 接続だけです。ただし、DV オーディオとビデオ をアナログフォーマット (VHSテープなど)でに書き出す場合は、アナロ グビデオレコーダーでサポートされているコネクタを使用してDVをアナ ログに変換できるデバイスが必要です。ほとんどの DV カメラおよびすべ てのDV ビデオテープレコーダーはこの接続機能を持っています。一部の DV カメラでは、ビデオを DV テープに保存し、それから DV テープをア 。ナログビデオレコーダーにダビングする必要があります

# **デジタルファイルへの書き出し**

ビデオを編集し、様々なバリエーションの作品やクリップが完成したら、各 種用途に応じたファイルの書き出しが可能です。たとえば、DVDによる 配布および Web での視聴に対応するように別個のバージョンを作成できま す。Adobe Premiere Pro および After Effects はどちらも、書き出し機能を サポートしています。また、Microsoft AVI、Animated GIF、QuickTime、 MPEG-1 および -2、RealMedia、Web 対応 Windows Media ファイルとい ったデジタルビデオフォーマットの書き出しもサポートしています。Adobe After Effects はまた、Macromedia Flash (SWF) ファイルもに書き出すこ とも可能です。いくつかのオーディオ専用フォーマット、様々な静止画およ びシーケンスフォーマットも両方のアプリケーションでサポートされていま す。ビデオキャプチャカードで提供されている場合、あるいはサードパーテ ィ製プラグインソフトウェアを追加した場合は、それらの追加のファイルフ 。ォーマットも利用できます

デジタルファイルに書き出す場合、出力の種類に応じて設定を調整する必要があります。これらの設定には、再 生データレート、カラー深度、フレームサイズとフレームレート、品質、圧縮方式のタイプ (コーデック) が含 まれます。圧縮設定の選択は、ビデオ素材のタイプ、目標となる配布メディア、対象視聴者に応じて異なります。 多くの場合、試行錯誤によって最適な圧縮設定を得られます。配布を実行する前に、視聴者が使用すると考えら れるタイプのプラットフォームまたは機器で、書き出されるファイルを常にテストする必要があります。

Adobe Premiere Pro により、複数のビデオプログラムまたはクリップを複数のファイルへ自動的に書き出 しすることができます。これを、バッチ処理と呼びます。「バッチ処理」コマンドは、作成されるビデオフ アイルごとにユーザーが指定する設定および圧縮オプションを使用します。複数のバッチリストを作成およ び保存すれば、一連のプロジェクトを容易に、繰り返して書き出しできます。バッチ処理では時間を節約で き、以下のタスクを大幅に簡略化できます。

- ▶ 複数のビデオファイルを、夜間に、あるいはユーザーが別のことをしている間にエクスポートする
- ▶ 複数の書き出し設定ファイルをテストし、どのファイルがベストかを確認する
- ▶ ビデオテープ、CD、Web による配布など、各種メディアに対応するバージョンを作成する

53

# **ビデオ Web**

Web は、ビデオコンテンツを配布する手段としてその重要性が急速に増大しています。映画の予告編から トレーニングプログラムまで、そして結婚式などの個人イベント体験の共有まで、インターネットまたは社 内イントラネット経由でのビデオの配布は現実に行われています。Web ビデオについて、さらには Adobe 製品によりこのダイナミックなメディアがいかに使い易くなっているのかについて、詳しくお知りになり たい場合は、『Adobe Streaming Media Primer』を参照してください。Adobe Web サイト (www.adobe. com/smPrimer) から、Adobe Acrobat PDF をダウンロードできます。

# **DVD**

Adobe Encore DVD は、プロフェッショナル DVD 制作の創造的オーサリングを Adobe Digital Video ソリューションセットに追加します。DVD 制作および Adobe Encore DVD の詳細については、『Adobe DVD Primer』をご覧ください。Adobe Web サイト (http://www.adobe.com/motion/primers.html) か ら PDF 版をダウンロードできます。

# **まとめ**

この『デジタルビデオ入門』をお読みいただき、デジタルビデオに関する皆さまの疑問が解消され、プロジ ェクトを始めるきっかけとなれば幸いです。プロジェクトが個人的なものであれプロフェッショナルなもの であれ、初めて作った動画の作品を上映するというのは、制作者にとっても観客にとってもワクワクするも のです。それでもまだ混乱やためらいを感じているとしても不思議なことではありません。ビデオについて 学ぶべきことはたくさんあるからです。しかし一番良い方法は、まず始めてみて、経験しながら学ぶことです。 Adobe Digital Video 製品は HTML ベースの総合的なオンラインヘルプ機能を備えているので、必要な情 報を簡単に見つけることができます。また、ヘルプメニューにある Adobe Online を通じて、その他のへ ルプやトレーニング教材を利用することができます。Adobe Digital Video Collection には、習得や使用が 簡単で上達に応じた機能を備えたツールが揃っているので、デジタルビデオの制作を始めるには最適なセッ 。トです

# **アドビ製品の入手方法**

Web から www.adobe.co.jp/store

電話で アドビストア フリーダイヤル (注文専用):0120-60-3884 (または0120-61-3884)

教育関係、またはライセンス購入 「アドビアドバンスドディーラー」にお問い合わせください。 http://aad.i-office.ne.jp/aadlist/main.html

体験版の入手 http://www.adobe.co.jp/products/tryadobe/ デジタルビデオに役立つ製品や 情報は数多く存在します。 次に挙げる情報を 参考にしてください。 Adobe は、サードパーティの 製品やサービスを 。サポートしていません 以下のリストは. 2004年3月現在のものです。

# **参考資料**

# **書籍**

Adobe Classroom in a Book Peachpit Press 発行 Adobe 製品の実践トレーニング 。ワークブックのシリーズ www.peachpit.com

# Visual QuickStart Guides

Peachpit Press 発行 すぐに試すことができる簡潔な段 階式のマニュアル、すばらしいビ 。ジュアルリファレンス付き www.adobepress.com

# Applying Adobe After Effects

Studio Techniques Rod Harlan 著 Sams 発行 (2000) ISBN: 0672318563 一般的なプロシージャとエフェク 。トに関する段階式のマニュアル CD 付属。

### Creating Motion Graphics with **After Effects**

Trish、Chris Mever 著 CMP Books 発行 (2000) ISBN: 0879306068 アニメーション、コンポジット、 エフェクトの作成方法。CD付属。

# **After Effects in Production**

Trish、Chris Meyer 著 CMP Books 発行 ISBN: 1578200776 モーショングラフィックスを作成 するための必携ガイド。CD およ 。びチュートリアル付属

# Desktop Digital Video

Ron Grebler 著 Prompt Publications 発行 ISBN: 0790610957 ハードウェアおよびソフトウェア アプリケーションの検証と、その 。利用方法

# Digital Nonlinear Editing: Editing

Film and Video on the Desktop Thomas A. Ohanian 著 Butterworth-Heinemann 発行 ISBN: 024080225X フィルムやビデオのデジタル編集 。の最新技術に対応

Digital Video for Dummies

Martin Doucette **茎** Hungry Minds, Inc. 発行 ISBN: 0764500236 Premiere Pro を使用したデジタル ビデオ編集についての段階式のマ 。ニュアル

### Nonlinear: A Guide to Digital Film and Video Editing **Michael Rubin 著**

Triad Publishing Company 発行 ISBN: 0937404845 SMPTE タイムコード、コンポー ポ、コンポジットビデオ、ネント ストプロダクションプロセス、オ ンラインおよびオフライン編集な 。どについて解説

# **トレーニングプログラム**

### Adobe 認定試験 (ACE)

Adobe 認定技術者になるには、 該当製品に対する Adobe 製品習 熟試験に合格しなければなりませ ん。詳細については、次の Adobe Web サイトを参照してく 。ださい

www.adobe.com/education/ educators/ace\_program.html

Adobe 認定トレーニング プロバイダー (ACTP) プログラム

詳細については、次の Adobe Web サイトを参照してください。 http://partners.adobe.com/asn/ partnerfinder/trainingprovider/ index.jsp

CD-ROM、ビデオ、 Web トレーニング

### .Inc Video Adita

CD に よ る Adobe Premiere Pro 。のトレーニング www.videoguys.com/adita.html

### ElementK

Adobe 製品に関するオンライン トレーニングライブラリ。1年間、 無制限にアクセスできるため、会 員のペースで学習することができ ます。 http://adobe.elementk.com/

### Mac Academy/Windows

### Academy

CD による Premiere Pro のトレー 。ニング 電話: 386-677-1918 FAX: 386-677-6717 www.macacademy.com

### Total Training Inc.

DVD に よ る、Premiere Pro と After Effects 両方の徹底的なトレ 。ーニング :888-368-6825フリーダイヤル :760-517-9001電話 FAX: 760-517-9060 www.totaltraining.com

### VideoSyncrasies: The Motion Graphics Problem Solver

Trish Meyer と Chris Meyer に よ る、After Effects のグラフィック 。や特殊効果についての詳細な解説 www.desktopimages.com/ ae.shtml

### VTC: The Virtual Training Company

CD および Web による、Premiere Pro と After Effects のトレーニン 。グ www.vtc.com/usa.php

### その他の学習教材

**Internet Campus** 。デジタルビデオ製作の一貫コース www.internetcampus.com

### **Video University**

。デジタルビデオ製作の一貫コース www.videouniversity.com

### **Short Courses**

。デジタルビデオの学習コース www.shortcourses.com/video/ index htm

# **から入手できる Web 無料情報**

ガイド、チュートリアル、 ヒント

:ビデオハイライト Adobe After Effects: WWW.adobe.com/products/ aftereffects/newfeatures.html

Adobe Audition: www.adobe.com/products/ audition/overview.html

Adobe Encore DVD: www.adobe.com/products/ encore/overview.html

Premiere Pro: www.adobe.com/products/ premiere/overview.html

**Adobe Digital Video Primer** www.adobe.com/motion/ primers.html から PDF ファイルをダウンロー 。ド

**Adobe Streaming Media Primer** www.adobe.com/motion/ primers.html から PDF ファイルをダウンロー 。ド

Master the Art of Digital Video www.adobe.com/motion/ events/pdfs/dvtour.pdf から PDF ファイルをダウンロー 。ド

**Adobe Product Tips** http://studio.adobe.com/tips/ main.jsp

**Adobe Product Support** Announcements www.adobe.com/support/ emaillist.html

Creative Mac Premiere および After Effects の 。チュートリアル www.creativemac.com/HTM/ Sections/Tutorials/tutorials.htm

The Mining Company 。デスクトップビデオの概観 http://desktopvideo.miningco. com

**After Effects Portal** 

Adobe After Effects  $(0.4 + 1.4)$ 。アルとヒントの多目的サイト http://msp.sfsu.edu/Instructors/ rev/aepage/aeportal.html

After Effects Freemart After Effects  $MF \rightarrow K U T U$ www.aefreemart.com

# ToolFarm

After Effects のネットワークレン ダリング、3Dチャンネル、メッ 。シュワープに関するヒント http://store.yahoo.com/toolfarm/ index.html

FlickTips 低予算のビデオ Web 製作のヒン 。ト www.newvenue.com/flicktips

Video Guys デジタルビデオ関連の新技術を解 。説するためになるリソース www.videoguys.com

MPEG に関する情報 • www.mpeg.org/MPEG/ • www.coolstf.com/mpeg/

DVD に関する情報 · www.dvddemystified.com/ dvdfaq.html • www.videoguys.com/ DVDhome.html

IEEE-1394 に関する情報 • www.oakmusic.com/parkplace/ video/techpapers.htm • www.well.com/user/richardl/ theSilverList html.

オンラインの用語集

DVD Demystified Glossary www.dvddemystified.com/ qlossary.html

PC Technology Guide www.pctechguide.com

Webopedia www.webopedia.com

# **雑誌**

AV Video Multimedia Producer

ビデオ製作、マルチメディア、プ 。レゼンテーションの雑誌 電話: 847-559-7314 FAX: 847-291-4816 www.avvideo.com/Htm/ homeset? htm

### **Broadcast Engineering**

。放送テクノロジーの雑誌 http://industryclick.com/ &158=magazineid?asp.magazine  $StelD=15$ 

### Computer Videomaker

カムコーダー、コンピュータ、ビ 。デオ作成のためのツールと技術 :800-284-3226フリーダイヤル 電話: 530-891-8410 FAX: 530-891-8443 www.videomaker.com

Digital Editor Online

ノンリニア編集およびデジタル編 集を活用するためのツールをマス 。ター 電話: 888-261-9926 www.digitaleditor.com

DV (Digital Video Magazine) 主流のデジタルビデオを扱う雑誌。 www.dv.com

### eMediaLive

、デジタルコンテンツのキャプチャ 編集、エンコード、公開、ストリ ームなどを行うデジタルスタジオ 。のプロを対象にした雑誌 www.emedialive.com

### Film & Video

。フィルムおよびビデオ製作の雑誌 電話: 847-559-7314 FAX: 847-291-4816 www.filmandvideomagazine. com/Htm/homeset.htm

### Millimeter

フィルム、ビデオ、ストリーミン 、グで使用されるアニメーション プロダクション、ポストプロダク ションのテクノロジートレンドの ためのリソース。 US フリーダイヤル: 866-505-7173 FAX: 402-293-0741 www.millimeter.com

# Post Magazine ビデオ、オーディオ、フィルムの ポストプロダクションのためのリ 。ソース フリーダイヤル: 888-527-7008 電話: 218-723-9477 FAX: 218-723-9437 www.postmagazine.com

Videography プロフェッショナルビデオ製作市 。場の雑誌 :323-634-3401電話 FAX: 323-634-2615 www.videography.com

# Video Systems

取得からプレゼンテーションに至 るまでのビデオ製作プロセスの雑 。誌 US フリーダイヤル: 866-505-7173 FAX: 402-293-0741 www.videosystems.com

# **ニュースレター**

Adobe com 配信をお申し込みになると、サポ ート情報を受け取ることができま 。す www.adobe.com/support/ emaillist.html

### About.com

。デスクトップビデオについて www.desktopvideo.about.com/ gi/pages/mmail.htm

### Digital Media Net

デジタルコンテンツ作成に関する 。トピック www.digitalmedianet.com/ /newsletters

# DV.com

。デジタル日で業界のニュース www.dv.com/newsletters/index. ihtml

# **コミュニティ**

ユーザーフォーラム

Adobe User to User Forums www.adobe.com/support/ forums/main.html

# DMN Forums

Adobe Premiere および Adobe After Effects の世界中のユーザー 。グループのフォーラム www.dmnforums.com

# DVD Forum

DVD のハードウェアメーカー、 ユーザー企業、ソフトウェア企業 。などによる国際組織 www.dvdforum.org

Canopus Users Forums http://forum.canopus.com/

DV.com Forums www.dv.com/community/

# **Creative Cow**

世界中のクリエイティブコミュニ ティにオンラインで参加。 Premier Pro と After Effects の ユ 。ーザーフォーラムもあります www.creativecow.net

メーリングリスト

電子メールを使い、情報を交換し たり、特定の話題について質疑応 答を行います。

# Yahoo

Premiere Pro と After Effects に関 。するメーリングリスト http://groups.yahoo.com/

DV-L List Server DV および FireWire テクノロジー。 www.dvcentral.org/thelist.html

### Vidpro

ビデオおよびテレビのプロフェッ 。ショナルによる討論 www.vidpro.org/subscribe.htm

### ニュースグループ

ニュースグループにアクセスでき るインターネットアプリケーショ ンを使用すれば、下記のデジタル ビデオニュースグループの投稿を 読んだり返信したりすることがで 。きます

- comp.graphics.animation
- rec.video.desktop
- rec.video.production
- rec.video.professional

# **プロフェッショナル団体**

**Digital Video Professionals** Association www.dvpa.com

Society of Motion Pictures and **Television Engineers** www.smpte.org

**Digital Editors** www.digitaleditor.com

# **カンファレンス**

DV Expo http://dvexpo.com

NAB (National Association of (Broadcasters www.nab.org

Siggraph www.siggraph.org

# **サードパーティ製ソフトウェ アおよびハードウェア**

プラグイン

# Adobe Premiere Pro 対応

Adobe Premiere Pro 対応のサー 、ドパーティ製プラグインの詳細は Adobe の Web サイトにある Adobe Premiere Pro のページを 。ご覧ください www.adobe.co.jp/products/ premiere/main.html

# Adobe After Effects 対応

Adobe After Effects 対応のサード 、パーティ製プラグインの詳細は Adobe の Web サイトにある Adobe After Effects のページをご 覧ください。 www.adobe.co.jp/products/ aftereffects/main.html

キャプチャカード

Adobe が Premiere Pro 対応とし てテストし認定したビデオキャプ チャカードは、Adobe のサイト 。に一覧表示されています www.adobe.co.jp/products/ premiere/6cards.html

エンコーディング ソフトウェア

### **Main Concept**

One Chagrin Highlands 2000 Auburn Drive Suite 200 Beachwood, Ohio 44122 電話: 216-378-7655 FAX: 216-378-7656 www.mainconcept.com

### QDesign Corporation

QDestgn Music Codec 電話: 604-451-1527 FAX: 604-451-1529 www.qdesign.com

# RealNetworks

Producer Helix :800-444-8011フリーダイヤル 電話: 206-674-2700 www.realnetworks.com/ index m.html

### Microsoft

Windows Media Technologies www.microsoft.com/windows/ windowsmedia/default.asp

# Apple

QuickTime http://developer.apple.com/ /quicktime

# Sorenson Media

Sorenson Video Developer およ び Basic Edition 電話: 888-767-3676 FAX: 435-792-1101 www.sorenson.com

### **Discreet**

Cleaner 電話: 800-869-3504 www.discreet.com

# **用語集**

4:1:1カラー: 放送用以外のカラーサンプリングシステム。 輝度 (Y) 成分の 4 サンプルごとに、2 つのクロミナンス (Cr および Cb)成分それぞれのサンプルが1つ取られる。

4:2:0カラー: PAL ビデオに使用されるカラーサンプリン グシステム。輝度 (Y) 成分の4サンプルごとに、2つのクロ ミナンス (Cr および Cb) 成分それぞれのサンプルが2つ取 られるが、4:2:2カラーとは異なり、各フィールドのライン を1行おきにサンプリングする。

4:2:2カラー: NTSC ビデオに使用されるカラーサンプリ ングシステム。輝度 (Y) 成分の4サンプルごとに、2つのク ロミナンス (Crおよび Cb) 成分それぞれのサンプルが2つ 。取られる

8 ビット / チャンネルカラー:赤、緑、青 (RGB) 成分それぞ れに対して8ビットの情報を保存し、伝送するカラー表現。コ ンピュータ用語では、24 ビットカラーと呼ばれる。

24 ビットカラー:大半のコンピュータで使用されている色の 表現方法。赤、緑、青の各コンポーネントに対し、8ビットの データの保存および送信が行われるので、合計で24 ビットに なる。24 ビットのデータを用いて、100 万以上のカラーバリ エーションを表現できる。デジタルビデオ用語では、8ビット /チャンネルカラーと呼ばれる。

24P:24 fps、プログレッシブディスプレイビデオフォーマット。

AAF: アドバンスドオーサリングフォーマット。コンテンツを 異なるマルチメディアオーサリングおよびポストプロダクショ ンソフトウェアアプリケーションで使用できるように、共通(オ ープン)ファイルフォーマットを提供するために開発されたも の。AAFは、エッセンス(実際の画像、ビデオおよびオーデ イオクリップなど)と関連するメタデータ(適用されるソース ロケーション、タイムコード、トランジション、エフェクトと いったエッセンスを記述し、指定する補助データ)をプラット フォーム間およびアプリケーション間で交換するためのオープ ン規格。super EDL ソリューションと呼ばれることもある AAF は、本来、エッセンス自体またはエッセンスへのリンク(ポ インタ)のみを、関連メタデータと共に実行できるラッパテク ノロジーである。AAFファイルには実際のエッセンスが含ま れているが、このフォーマットの大きな特徴は合成メタデータ の交換である (MXFとは対照的)。つまり、エッセンス自体 の交換ではなく、合成でエッセンスを処理する方法を記述する 。情報である

エイリアシング:フィルタをかけていない曲線がギザギザに表 示されることを指す用語。サンプリング周波数が低すぎて画像 を忠実に再現できない場合によく起こる。ビデオ画像に影響す 。る可能性のあるエイリアシングにはいくつかのタイプがある 具体的には、一時エイリアシング(たとえばワゴン車のホイー ルスポークが逆方向に回転しているように見える現象)や、ラ スタースキャンエイリアシング(たとえば鮮明な水平線がちら つく現象) などがある。

アルファチャンネル: RGB ビデオ画像のカラーは3つのカラ ーチャンネルに保存される(チャンネルを参照)。画像には、「ア ルファチャンネル」と呼ばれる第4チャンネルに保存されて いるマット(マスクとも呼ばれる)を含めることもできる。

アナログ:アナログ表示の第一の特徴は連続していること。例 えば、針のある時計はアナログである。針が文字盤の上を絶え ず動いている。分針が文字盤を動く場合、1から12の数字の 上だけを動くのではなく、その間にある無数の場所の上も動い ている。同様に視覚と聴覚によって認識するわれわれの世界は アナログである。人間は光と影のグラデーションや音の変化に 継ぎ目を感じることはない。デジタル式ではない従来のビデオ 。もアナログである

アニマチック:映画やビデオのシーケンスを練るために使用さ れる。限定的なアニメーション。フィルムやビデオテープ上の アートワークショットで構成され、編集されて画面上のストー リーボードとしての役割を果たす。実際に撮影するための費用 をかけることなく、映画のシーケンスを綿密に計画するために も使用される。

アンチエイリアシング:画像、グラフィックス、テキストのエ ッジをよりなめらかに見せる処理。拡大すると、アンチエイリ アシング処理を行ったエッジはぼやけるが、通常の表示では非 常になめらかに見える。放送用の高品位グラフィックスで作業 。する際に重要となる

アーキテクチャ:デジタルビデオにおいて「アーキテクチャ」(フ オーマットと呼ばれることもある)という用語は、映像コンテ ンツの作成、保存、表示に使用するソフトウェアの構成を指す。 アーキテクチャには、圧縮サポート、システム拡張、ブラウザ プラグインなどが含まれる場合もある。マルチメディアアーキ テクチャごとにさまざまな特徴や圧縮オプションがあり、ビデ オデータの保存形式も異なる。ビデオアーキテクチャの例とし て QuickTime、RealVideo、MPEG (MPEG は圧縮の種類で もある) などが挙げられる。

アーティファクト:あるプロセスを経たために起こった、画像 における目に見える劣化。デジタルビデオでは通常、アーティ ファクトは色の圧縮によって起こる。白と黒が隣り合ったとき のように、コントラストの強い色の境界付近が最も目立つ。

アスペクト比:画像の幅と高さの割合。標準的なビデオディス プレイのアスペクト比は4対3。

アセット:「アセット」という用語は一般に、ビデオ作品のコ ンテンツを構成するビデオクリップ、オーディオクリップ、静 止画、タイトルなどの素材を指す。最近増えてきたメディアア セット管理ソリューションの「アセット」は、コンテンツ(エ ッセンスを参照)にメタデータを加えたものをいう。

オーディオレベル (音量)。

オーディオリード:「」カット」を参照。

オーディオスイートニング:音質の向上や特殊効果の追加のた 。めのオーディオ処理

AVI: Microsoft が定義した形式で、Audio Video Interleave の略称。AVI は、Microsoft Windows プラットフォームで使 用されるビデオファイル形式の1つである。

バランシング:ステレオクリップで2つ (右と左)のチャン ネル間のサウンドのバランスを調整すること。

バッチキャプチャ:ソースフッテージ(デジタルメディアまた はアナログメディア)から指定された複数のクリップを取り込 。む自動プロセス

バッチリスト:バッチキャプチャによって取り込まれるクリッ プのリスト。In ポイントおよび Out ポイントはタイムコード 。で識別される

バイナリ:コンピュータコードを表すのに使用される一種のデ ジタルシステムであり、各桁には「0」または「1」(オンまた はオフ)しか使えない。

ビット深度:デジタルグラフィックスでは、ビット深度は画像 が表示できるカラーの数を示す。高コントラスト(ハーフトー ンではない)の白黒画像は1ビット、つまりオフまたはオン(黒 または白)となる。ビット深度が大きくなると、使用できるカ ラーも増える。24 ビットカラーでは、何百万もの色を表示で きる。同様に、デジタルオーディオでは、ビット深度はサンプ ル当りのビット数を示し、大きくなるほど音質も上がる。

BNC コネクタ:ビデオ信号を搬送するケーブルを接続するた め、一般的にプロ用ビデオ機器とともに用いられるコネクタ。

カムコーダー:ビデオカメラのこと。連続画像を録画し、ビデ オ映像の表示や転送を行うための信号を記録する装置。混乱を 避けるために、「カメラ」ではなく「カムコーダー」という用 語を使用するように推奨されている。デジタルカメラが静止画 像を録画するのに対して、デジタルカムコーダーは連続ビデオ 。画像を録画する

キャプチャ: ソースがアナログの場合、キャプチャはオーディ オまたはビデオフッテージをコンピュータで扱えるようにする ためにデジタル化すること。また、通常は処理や記憶の面で扱 いやすいデータレートにフッテージ (特にビデオ)を縮小する 圧縮用同時アプリケーションのことも指す。ソースがデジタル の場合、キャプチャは一般に、オーディオやビデオを外部装置 (デジタルカムコーダーやテープデッキなど)からコンピュー 。タのハードドライブへ転送することを指す

キャプチャカード参照。

CCD: 電荷結合デバイス (Charge-coupled Device) の略称。 チップとも呼ばれる。デジタルカメラまたはカムコーダー内部 の光を検出するセンサ。シングルチップカムコーダーでは、 CCD は3色 (赤、緑、青) すべてを検出する。3チップ搭載 のカムコーダーでは、各チップは3色のうちの1色に割り当 てられるため、より質の高い画像を生成できる。

CG: Character Generator の略称 (キャラクタジェネレータ 。(参照

**CGI**: Computer Graphic Imagery の略称。

チャンネル:コンピュータグラフィックス画像を定義する、そ れぞれの色成分(赤、緑、青)は別々の「チャンネル」で伝送 されるため、個別に調整することができる。コンピュータグラ フィックスファイルにチャンネルを追加してマスクを定義する 。こともできる

キャラクタジェネレータ:映像上に表示するテキストの作成に 使用される、スタンドアロンの装置やコンピュータで動作する 。ソフトウェアプログラム

クロミナンス:ビデオ信号の色の部分。

クリップ:ビデオのデジタル化された部分。

CMX: EDLの標準ファイルフォーマット。

コーデック: compressor/decompressorの略称。作業や保存 がしやすいようにビデオを圧縮したり、再生用にビデオを復元 。したりするアルゴリズムで構成される

カラーサンプリンガ・両像における輝度(ルミナンフ)のデー タ量は変えずに、色(クロミナンス)のデータ量を減らす圧縮 。方法

コンポーネントビデオ:3つの異なる信号 (「Y」はルミナンス、 「Cr」はクロミナンス (クロマ) および赤、「Cb」はクロマお よび青)を持つビデオ信号。コンポーネント信号は最大の輝度 およびクロミナンス帯域幅を提供する。コンポーネントビデオ には、Betacam および BetacamSP などのアナログのものや、 D1 などのデジタルのものがある。

コンポジットビデオ:クロミナンスとルミナンスが結合したビ 。デオ信号

合成:複数の画像をまとめて、「合成」画像を作成するプロセス。

圧縮:ビデオやオーディオのデジタル化されたフレーム(また は一連のフレーム)のデータ総容量を小さくするためにコンピ ュータが使用するアルゴリズム。

圧縮率:デジタル画像データが圧縮前のデジタルビデオ画像と 。比べてどれだけ小さくなっているかを示す割合

クローリングタイトル:画面上を左または右へ移動するテキス 。トやグラフィックス

カット:あるクリップの最終フレームの後に次のクリップの先 頭フレームが続く最も簡単なトランジション。

DAM: デジタルアセット管理 (digital asset management)の 略称。「メディアアセット管理」を参照。

データレート: 10 MB/ 秒のように、一定の時間内に移動する データの量。情報を検索して送り出すハードドライブの能力を 表すために使われることが多い。

デジタル:アナログの反意語。デジタルによる表示は、連続し ない、間隔をおいた値によるものである。デジタル時計はある 値から次に値に移るとき、その間にある値は表示しない。コン 。ピュータはバイナリシステムを利用したデジタル機器である 最も基本的な段階におけるコンピュータは、ふたつの値、0と 1 (オフかオン)しか区別できない。その間の値、たとえば 0.25 を簡単に表現する方法を持っていない。コンピュータが 処理するすべてのデータはデジタルでなければならず、0と1 の集まりとしてコード化されていなくてはならない。デジタル による表示は、アナログな物事を近似値化することである。デ ジタル表示が便利なのは、電子的に保存し、処理することが比 。較的簡単だからである

デジタルアセット管理 (DAM):「メディアアセット管理 (MAM) | を参照。

デジタル化:アナログのオーディオ信号やビデオ信号をデジタ 。ルデータに変換すること

ディゾルブ:あるクリップがフェードアウトして次のクリップ に切り換わること。

DTV:デジタルテレビ。またはデスクトップビデオ。

特続時間 (デュレーション):ビデオクリップまたはオーディ オクリップの再生時間。クリップの In ポイントから Out ポイ 。ントまでの時間

DV: 一般的にはデジタルビデオを指すが、現在はさまざまな ニュアンスで用いられている。DV は DV システムが使用する 圧縮の種類または DV 圧縮を取り入れた形式を意味すること もある。DV カムコーダーは DV 形式を使用している。もっと DVテープを使用し、DV25 規格を使用してビデオを圧縮し、 具体的に言うと、標準的な一般向け DV カムコーダーは mini-デスクトップコンポーネントとの接続用のポートを備えている。 DV という呼称は、DV カムコーダーや DV テープデッキで使 。用される特殊なテープカートリッジにも使われる

DVD: Digital Versatile Disc の略称。外観は CD に似ているが、 CD よりも記憶容量がはるかに大きく、MPEG-2 で圧縮され た長編映画フィルムを入れてもまだ余裕がある。DVDの再生 。には特別なハードウェアが必要となる

 $DU: \vec{r} \times \vec{y} \times \vec{v} \times \vec{r} \times \vec{y} \times \vec{v} \times \vec{v} \times \$ Interface)の略称。ハイエンドデジタルビデオ機器に対応す 。るプロ品質の接続インターフェイス

DV25:25 メガビット / 秒の固定データレートを使用した、も っとも一般的な DV 圧縮の形式。

EDL:編集リストのこと。映画やビデオの製作で使用されてい るすべての編集 In ポイントおよび編集 Out ポイント、トラン ジション、タイトル、エフェクトのマスターリスト。編集手順 を解析し、デッキなどの装置を制御する編集コントローラに EDL を入力して、マスターソースからプログラムを再現する 。ことができる

エフェクト:見せ方を変えるために、ビデオの単一または複数 のフレームに加えた歪み。

エッセンス:メディアアセット管理フォーマット (AAFなど) では、実際の視覚情報および聴覚情報(ビデオ、グラフィック ス、テキスト、アニメーション、音楽、音、ダイアログ)を構 。成するデジタル信号部分

フィールド:標準的なテレビスクリーンの内部にある蛍光体が 発光する時、電子銃が描く上の走査線(奇数)と下の走査線(偶 数)のセット。これによって、インターレースされた画像が表 示される。NTSC方式では1回の縦方向のスキャンで作られ た画面 (フィールド) には 262.5 本の走査線がある。フィー ルドが2枚でテレビの1画面 (フレーム)になる。第1フィ ールドの走査線が第2フィールドの走査線と縦方向に組み合 わされ、525本の解像度が実現する。

最終カット (ファイナルカット): 高品質のクリップから組み 立てられた最終的なビデオ作品。選択した配布メディアへエク 。スポートできる状態

FireWire: Apple社の商標名。IEEE1394のこと。

4ポイント編集:プログラムのフッテージを差し替えるための 編集機能。挿入するクリップの正確な In ポイントと Out ポイ ントおよびプログラムの差し替え部分が重要なために編集者が 指定する場合に機能する。Adobe Premiere Pro の 4 ポイント 編集機能は、2つのクリップに矛盾があれば編集者に警告し、 。自動的に候補を提示する

FPS: 1 秒当たりのフレーム数。フレームレートを表す単位。

フレーム:一連の画像に含まれる1枚の静止画像で、高速で 連続して表示されると、画像が動いているように見える。1秒 あたりのフレーム数 (FPS) が多いほど、なめらかな動きにな る。

フレームレート:特定の時間内に表示される画像(ビデオフレ ーム)の数。1 秒間のフレーム数、FPS (frames per second) で表されることが多い。2つのフィールドから構成され、受像 域に 525 本の走査線がある NTSC 方式のテレビ画像は、1秒 間に約30枚表示される。PAL 方式および SECAM 方式を採 用している国では、走査線 625 本のフレームが毎秒 25 枚表示 。される

フルスクリーン:標準アスペクト比 (4:3) のテレビ画面を 。使用する形式

ジェネレーションロス:アナログの画像データや音声データを 繰り返しコピーするうちに画質や音質が次第に落ちることを指 し、通常、転送中に入り込むノイズによって起こる。デジタル ビデオのコピーでは、圧縮を繰り返さない限りジェネレーショ 。ンロスは最小限で押さえられる

ハンドル:クリップの In ポイントおよび Out ポイントの前に 指定される追加フレーム。トランジションや編集作業での調整 。に対応するために必要となることがある

ヘッドルーム:オーディオを取り込む際に、ファイナルカット に対して必要以上に高い品質設定で取り込んだために取得した 余分なデータ。ヘッドルームは、オーディオゲインを調整した り特定のオーディオエフェクトを適用したりするときに、品質 。を維持する上で役に立つ

お平解像度:テレビの水平走査線の性能を示す数値のひとつ。

IEEE1394: DV カムコーダー (ビデオカメラ) とコンピュー タといった機器の間でDVデータを直接転送するインターフ ェイスの規格。またはこの規格に準拠したケーブルやコネクタ を指す。

i.LINK: ソニーの IEEE1394 の商標。

In ポイント: ソースクリップのポイント。このポイントから 。ビデオプログラムで使用される素材が開始する

インサート編集:一連のフレームを追加する編集作業で、プロ 。グラム全体のデュレーションが長くなる

インターフレーム店は:フレーム間の変化のみを保存すること により、ビデオの情報量を縮小する。時間圧縮とも呼ばれる。

インターレース:初期のテレビ用に開発されたシステムで、現 在も標準的なテレビ画面に使われている。ちらつきを修正する ために電子銃を使用してスクリーンの内側にある蛍光コーティ ングを照らし、まず走査線の偶数行を、次に奇数行を処理する。 偶数行が消えるまでに奇数行の走査が行なわれる。この交互に 組み合わさった走査線をフィールドと呼び、このフィールドが 。画面を構成している

イントラフレーム席:各フレーム内のビデオデータの量を個 別に減らすこと。空間圧縮とも呼ばれる。

Jカット:スプリット編集の一種。オーディオの In ポイント がビデオの In ポイントよりも前にあるため、ひとつ前のビデ オクリップで音声が聞こえ始める。オーディオリードとも呼ば 。れる

JPEG: コンピュータの静止画像の圧縮に対する標準規格を定 める、国際標準化機関 (ISO) の下部組織である Ioint Photographic Experts Group によって定義されているファイ ル形式。ビデオは一連の静止画像が次々に再生されたものなの で、IPEGをビデオの圧縮に用いることもできる (MIPEG参照)。

キー:ブルースクリーンキーやクロマキーなど、透明にするた めの方法。

キーフレーム :一連のフレームの始点もしくは終点で選択され たフレーム。さまざまな機能で基準として使用される。インタ ーフレームビデオ圧縮では、通常キーフレームは画像データを すべて保存するが、中間フレームは2つのキーフレーム間の 変化のみを保存する。ビデオクリップにエフェクトを適用した 場合、キーフレームはエフェクトのコントロールすべてに対す る数値を保存することがあり、始めのキーフレームと終わりの キーフレームで数値が異なると、エフェクトは時間の経過とと もに変化する。

キーフレーミング:アニメートされたクリップを作成するプロ セスで、始まりの画像と終わりの画像を選ぶとソフトウェアに よって自動的に中間のフレームが生成される(「トゥイーニン グ」とほぼ同じ)。

キーイング:ビデオクリップを重ね合わせる際、透明にするた 。めにキーを使用するテクニック

Lカット: スプリット編集の一種。オーディオの Out ポイン トがビデオのOut ポイントよりも後ろにあるため、次のビデ 。オクリップでも引き続き音声が聞こえる

ログ:コンテンツなど属性に関連する情報が併記されたショッ 。トリストまたはそのようなリストを作成する作業

可逆 (ロスレス): DVを IEEE 1394 接続で転送するなど、信 号忠実度にあまり影響しないプロセスを指す。また、RLEな 。どの可逆圧縮を指すこともある

井可逆:一般的に信号忠実度の低下を引き起こす圧縮方式や複 。製などのプロセスを指す

輝度:ビデオ信号の明るさの部分。

MAM: メディアアセット管理 (media asset management) の略称。

マーカー:編集プロセスで、タイムラインや個々のクリップに おける重要なポイントを示すために使用される。マーカーは参 照目的のみで使用され、ビデオプログラムを変更することはな  $\mathcal{V}$ 

マスク:「マット」を参照。通常、「マスク」という用語は静止 画を用いた作業で使用され、「マット」は映画やビデオのポス 。トプロダクションに使用される

マット:別の画像の領域を指定する画像。指定領域に、透明や 半透明などのエフェクトを適用するためによく用いられる。「マ スク」を参照。

マッティング:ビデオクリップを重ね合わせる際に、マットを 。使用して透明にするテクニック

メディアアセット管理 (MAM):デジタルアセット管理(DAM) とも呼ばれる。MAMは、マルチメディアコンテンツの保管 場所であり、リレーショナルデータベースを使用して参照およ び検索を行う。視覚コンテンツまたは聴覚コンテンツ(画像、 グラフィックス、アニメーション、ビデオ、オーディオ)のア イテム、つまりエッセンスがそのコンテンツに関する重要情報 (メタデータ)にリンクされている。メタデータには、作成日、 説明、素材を記録したカメラやレコーダー、タイムコードなど が含まれる。単一アイテムのエッセンスとメタデータが一緒に なったものがアセットになる。MAMの最も重要な機能およ び利点は、アセットを他のシステム(金融データベースなど) 。にリンクできることである

メタデータ: AAFなどのメディアアセット管理フォーマット において、説明、ソース、タイムコードなどの補助情報を含む デジタル信号部分。「エッセンス」と対照をなす。

 $MIPEG: E-\text{Y} \rightarrow VIPEG$ 

モーションコントロール撮影:1つのショットの個々のエレメ ントを、自然で無理のない方法で後から合成できるように、コ 。ンピュータでカメラの動きを正確に制御するためのシステム

モーションエフェクト:ビデオの速度変更やストロボ再生。

MPEG: 国際標準化機構 (ISO) の下部組織である Motion Pictures Expert Group で制定されたオーディオおよびビデオ シーケンスの圧縮に関する規格。個々のフレームを圧縮する JPEG と違い、MPEG 圧縮形式は前後のフレーム間の変化を 計算してエンコードする技術を用いている。MPEG は圧縮だ けでなくビデオフォーマットの規格でもある。「MPEG-1」は 当初、ブロードキャスト品質に近いビデオを標準スピードの CD-ROM で配信するために設計されたもの。MPEG-1 ビデ オの再生にはハイエンドマシンにデコード用ソフトウェアをイ ンストールするか、デコード用ハードウェアが必要。 「MPEG-2」は DVD で見られるブロードキャスト品質のビデ オ。再生にはデコード用ハードウェア (DVD-ROMプレーヤ ーなど)が必要。

MXF : Material eXchange Format は、異なるマルチメディア ソフトウェアアプリケーションとポストプロダクションソフト ウェアアプリケーション間でのアセット交換を容易にするため の「ラッパ」テクノロジー。AAF (オブジェクトサブセット にもなる)と同様、MXF はエッセンス (実際の画像、ビデオ クリップ、オーディオクリップなど)と関連メタデータをプラ ットフォーム間およびアプリケーション間で交換するためのオ ープン規格である。MXFは、AAF ほど複雑でないメタデータ アプリケーション用に設計されたものである。AAF には実際 のエッセンスまたはエッセンスへのリンクのみが含まれるが、 MXF には常にエッセンス自体とメタデータが含まれる。MXF の主目的はエッセンス自体とその関連メタデータの交換を合理 化することにある。MXF ファイルは、AAF のソースとして使 用される。実際のエッセンス交換が重視されるにつれて、 MXF はビデオアセットおよびオーディオアセットのリアルタ イムストリーミングについてAAFよりも最適化が進み、放送 。ニュース編集などの用途に最適なソリューションになっている

NLE: ノンリニア編集コンピュータシステムのこと。

ノイズ:記録された元の音声や画像を表す純粋なオーディオ信 号またはビデオ信号の歪み。通常は干渉によって発生する。

ノンリニア編集 (NLE):コンピュータで行うビデオおよびオ ーディオのランダムアクセス編集。タイムラインのどのポイン トでも随時、処理や再処理を行うことができる。従来のビデオ テープエディタが行うリニア編集では、最初から最後まで順番 。にビデオを編集する必要がある

**NTSC**: National Television Standards Committee の略称。 米国、日本ほか各国で使用されているカラーテレビの映像信号 方式。NTSC 方式はインターレース方式で 59.94 フィールド / 秒、29.97 フレーム / 秒を表示する。

オフライン編集:低品質クリップを用いてラフカットを編集し た後、通常、ラフの作成に使用したものよりも高度な編集シス 。テムで高品質クリップを用いた最終カットを作成する方法

OMF (OMFI): Open Media Framework (またはOpen: Media Framework Interchange) フォーマットは、AAF より も前に登場したメディアとメタデータ交換ソリューションであ る。あまり普及しなかったが、業界で AAF 規格が広く普及す るにつれて、OMF交換をサポートするアプリケーションおよ 。びユーティリティが増えている

オンライン編集:(ラフカットを含む)すべての編集を最終カ 。ットの作成に使用するクリップで行う方法

Out ポイント: ソースクリップのポイント。ビデオプログラム 。で使用する素材はここで終了する

PAL: Phase-alternating line の略称。ヨーロッパや南米のほ とんどの国で採用されているテレビ規格。PAL方式はインタ ーレース方式で 50 フィールド / 秒、25 フレーム / 秒を表示す る。

パニング:シーンの撮影中にカメラを横方向または縦方向に動 かすこと。また、左側のステレオチャンネルから右側のステレ オチャンネルへ、あるいはその逆方向に音声を移すこと。

**蛍光体:**テレビやコンピュータのディスプレイ装置の内側を覆 っている発光性物質。画面の走査時、電子銃によってグラフィ 。ック画像のパターンどおりに照らされる

ピクセル: picture element の略称。コンピュータ画面表示要 表の最小単位で、特定の色や輝度レベルを持つ点として表され る。画像を作成するのに使われるピクセル数は解像度を決める 。一因となる

ポスターフレーム:ビデオクリップの単一フレームで、Adobe Premiere Pro のインターフェイスにおいて、そのクリップを 表し、識別するためのアイコンとして使用されるもの。

ポストプロダクション:映画やビデオのプロジェクトにおける、 フッテージの編集や合成、エフェクト、グラフィックス、タイ 。音声の挿入を行う段階のこと、トル

プリプロダクション:映画やビデオのプロジェクトにおける計 画段階のこと。通常制作開始前に終了する。

プレビジュアリゼーション:ストーリーボードやラフアニメー ションまたは編集場面を作成することによってプロジェクトの 。コンセプトを伝える方法

テープへのプリント:デジタルビデオファイルをエクスポート 。してビデオテープに録画すること

プロダクション:映画やビデオのプロジェクトにおける素材の 。録画の段階を指す、撮影

プログラムモニター:編集済みのプログラムを表示する Adobe Premiere Pro インターフェイスのウィンドウ。

プログレッシブディスプレイ:フィルムまたはビデオを構成す るフレームなどの連続画像を表示する方法。これにより、画像 全体が直ちに表示される。インターレースと対照を成す。

プロジェクト:設定やソースとなる素材などジョブに関連する 。データがすべて入ったファイル

プロシューマ:ビデオ機器およびソフトウェアのマーケット区 分を定義するための用語。プロシューマは、熱心な愛好家、ま たはビデオ制作を専門職としているわけではないが仕事の一部 としてビデオを作成・使用する人、あるいはビデオ制作により 。副収入を得る人で構成される

プルダウン:テレビ映画で使用されるテクニック。映画フィル ムの 24 fps レートを NTSC ビデオの約 30 fps レートまたは PAL ビデオの 25 fps レートにし、プログレッシブフレームか 。らインターレースフィールドへの変換を処理する

QuickTime: Apple 社が開発したマルチプラットフォームの業 界標準マルチメディアソフトウェアのアーキテクチャ。ソフト ウェア開発業者、ハードウェアメーカー、コンテンツクリエー ターがグラフィック、音声、ビデオ、テキスト、音楽、VR、 3D メディアをオーサリングしたり、配信するために利用して いる。「QuickTime 4」は強力な「リアル」(RTSP) ストリー 。ミング機能を備えている

RAID: RAID (Redundant Array of Independent Disks) は、 複数のハードディスクで構成されるデジタルデータストレージ サブシステム。これらのハードディスクは、ワークステーショ ンオペレーティングシステムに対し、あたかも単一ユニットの 。ように動作する

RCA コネクタ:オーディオやビデオのケーブル配線で一般的

### 。に使用されるコネクタ

RealMedia: Web 専用のアーキテクチャであり、ストリーミ 。ングや低データレート圧縮のオプションを特徴としている 「RealMedia サーバー」があってもなくても動作する。

リアルタイム:コンピュータでは、データの受信、処理とその 。結果表示がすばやくほぼ即時に行われる操作モードを指す NLE では、レンダリングのために中断することなく起こるエ 。フェクトやトランジションを指す

レンダリング:ビデオのフレームに変化を加えた場合の結果を 。数学的に計算するプロセス

解像度:ビデオの各フレームに含まれる情報量。デジタルディ スプレイの場合通常は水平ピクセル数と垂直ピクセル数の倍率 (例:720x480)で表す。テレビの場合は縦の走査線数(例: NTSC 525 本)で表す。他の条件が同じ場合、解像度が高い 。方が画質は向上する

RGB: Red-Green-Blue を表す。加色法により3原色の量で色 を分解することによって画像を描く方法。3原色を組み合わせ 。ることによりコンピュータのモニター上に色を表示する

リップル編集:挿入または抜き出されたクリップに対して、あ るいはクリップのデュレーションの変化に対して、プログラム 素材が前方または後方へ自動的に動くこと。

ローリング編集:クリップが挿入されたり抜き出された場合、 あるいはクリップのデュレーションが変更された場合に、プロ 。グラムのデュレーションが自動的に変わること

ローリングタイトル:画面を上下に移動するテキスト。

ロトスコーピング:一連のフレームで各フレームをペイントし て、アニメーションを作成したり、映画フィルムまたはビデオ 。フッテージの細部で不要なものを削除する

ラフカット:ビデオプロダクションの暫定版。最終カットに使 用されるものよりも品質の低いクリップで構成されることが多 い。

サンプルレート:デジタルオーディオでは、1秒当りのサンプ ル数を意味する。数が多いほど音質が上がる。

 $SAN: \nabla h \quad \Rightarrow$  ジェリアネットワーク (Storage Area Network) は、データストレージサブシステムで、テラバイ トの容量を提供し、複数のユーザーが同時にアクセスできる。 SAN は JBOD (Just a Bunch of Disks) であるか、複数の RAID で構成される。

スクラドング:マウスやキーボードなどでオーディオ素材やビ デオ素材の中を後方または前方に可変速度で動かすこと。

SECAM: 25 フレーム / 秒の PAL 方式同様、主にフランス、中 東、アフリカで採用されているテレビ規格。テレビ放送のみに 利用される。SECAM方式を採用している国では、PAL方式 。のカメラとデッキを使用

SDI: シリアルデジタルインターフェイス (Serial Digital Interface)は、プロ用のデジタルビデオ接続フォーマット。 転送レートは 270 Mbps。SDI は標準 75-ohm BNC コネクタ 。と同軸ケーブルを使用する

6ポイント編集:「スプリット編集」を参照。

スライド編集:ずらすクリップやプログラム全体のデュレーシ ョンに影響を与えずに、ひとつ前のクリップの Out ポイント および次のクリップの In ポイントを調整する編集。

スリップ編集:隣接するクリップやプログラム全体のデュレー ションに影響を与えずに、あるクリップの In ポイントおよび Out ポイントを調整する編集。

空間圧縮:イントラフレーム圧縮参照。

スピード:ビデオクリップまたはオーディオクリップの録画時 の速度と比較した再生速度.

スプリット編集:クリップのビデオおよびオーディオが別々の 時点で開始、終了するようにするテクニック。「Lカット」お よび「1カット」も参照。

ストーリーボード:映画フィルムまたはビデオで撮影した素材 を概説する、あるいは編集する一連のクリップ示す、一連のス 。ケッチまたは静止画

ストリーミング: Web やそれ以外のネットワーク上でビデオ を送信するプロセス。ファイル全体のダウンロードが完了する ことを待たずに、受信しながらデスクトップで再生できる。

スーパーインポジション: 透明部分を含む、合成された(積み 重ねられた) 画像。「合成」を参照。

S-Video:スーパービデオの略称。ビデオデータを輝度とクロ ミナンスという2つの異なる信号に分割することにより、ケ ーブルを介してビデオ信号を送信するための技術 (S-Video は Y/C ビデオと同義)。

テレシネ:映画フィルムからビデオへの変換に使用するプロセ ス、機器、ソフトウェアの組み合わせのこと。

時間圧縮:インターフレーム圧縮参照。

3ポイント編集:クリップを既存のプログラムに挿入する編集。 挿入するクリップの 4 つの In ポイントおよび Out ポイントの うちの3つと、差し替えるプログラムの部分のみが分かって いる。Adobe Premiere Pro の 3 ポイント編集機能によって、 4つ目のポイントが自動的に指定される。

タイムコード:非常に正確な編集ができるようにビデオに追加 される時間リファレンス。クリップの始まり (In) と終わり (Out) を正確に特定する、テープ上の「アドレス」とみなさ 。れることがある

タイムコードログ:「バッチリスト」を参照。

タイムライン: NLE インターフェイスでは、プログラムの長 さを図示したもの。ビデオ、オーディオ、グラフィックスのク 。リップが配列されている

タイトラー:キャラクタジェネレータ参照。

トラック: Adobe Premiere Pro の [タイムライン] ウィンド

ウでは、トラック上にビデオクリップが並んでいるが、このト ラックは他の Adobe アプリケーションの多くに見られるレイ ヤーと似ている。クリップを重ねて配置すると、両方のクリッ プが同時に再生される。Video 1 トラックはビデオ編集のメイ ントラックである。Video 1の上にある全トラックは、Video 1トラックの上にクリップを重ね合わせるためのもので、 Video 1 の下にある全トラックはオーディオ用である。

トランスコーディング:ファイルを1つのファイルフォーマ ットから別のファイルフォーマットに変換すること。つまり、 。データの再エンコーディング

トランジション:クリップ間のビデオの変化。これらの変化に は、ひとつのクリップのエレメントが別のクリップと混ざり合 うエフェクトが伴うことが多い。

あ過度:ビデオクリップやエレメントの不透明度のパーセンテ 。ージ

トリミング:クリップの In ポイントおよび Out ポイントを設 定すること(通常はハンドルを使用する)。またはクリップの 不要部分を実際に削除すること。

非圧縮:本来の大きさで表示または保存されている未処理デジ 。タルビデオ

垂直解像度:雷子ビームがテレビスクリーン上に描く水平走査 線の数(上から下へカウントする)。これによって、画像が形 。成される

ビデオキャプチャカード (ボード):コンピュータ内部に組み

込まれ、アナログビデオをコンピュータ利用のためにデジタル 化する機能を追加する。また、ハードウェアもしくはソフトウ ェアのコーデックを用いて、テレビ画面に表示できるようにビ デオの圧縮や復元も行う。

ボイスオーバー:話し手の姿が見えていないか音声と同期して いないときに聞こえる、カメラに写っていないナレーターまた は他の話し手の声。

ワイドスクリーン:標準の4:3形式より横幅が長い、フィル ムとビデオのアスペクト比。従来は、ワイドアスペクトのフィ ルム形式を指していたが、現在は、HDTV でアスペクト比に 指定されていることから DVD の標準ワイドスクリーンになっ ている 16:9 形式を指す。

XLR コネクタ:通常はバランシングされた信号とともにプロ什 様のオーディオに使用される3芯コネクタ。

Y/C ビデオ: 高品位画像を提供するためにクロミナンスとルミ ナンスが物理的に分離されているビデオ信号。S-Videoと同義。

YCC: ルミナンス (Y) コンポーネントと、色を表す2つのク ロミナンス (C) コンポーネントで構成されるビデオ信号。

YUV: YCCの別の名称。

ズーミング:撮影中に、カメラの焦点と被写体間の距離を近付 けたり離したりすること。

Adobe、AdobeDゴ、Adobe Premiere、Adobe Encore DVDおよびAfter Effectsは、米国および他の国々におけるAdobe Systems Incorporatedの登録商標または商標です。MacおよびMacintoshは、Apple Computer, Inc.の商標であり、米国および他の国々で登録されています。IntelおよびPentiumは、米国および他の国々におけるIntel Incorporatedまたはその関連各社の登録商標または商標です。Microsoftおよ 。<br>びWindowsは、米国および他の国々におけるMicrosoft Corporationの登録商標または商標です。他のすべての商標は、各社の所有です。

© 2004 Adobe Systems Incorporated. All rights reserved. Printed in Japan.